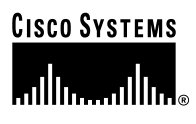

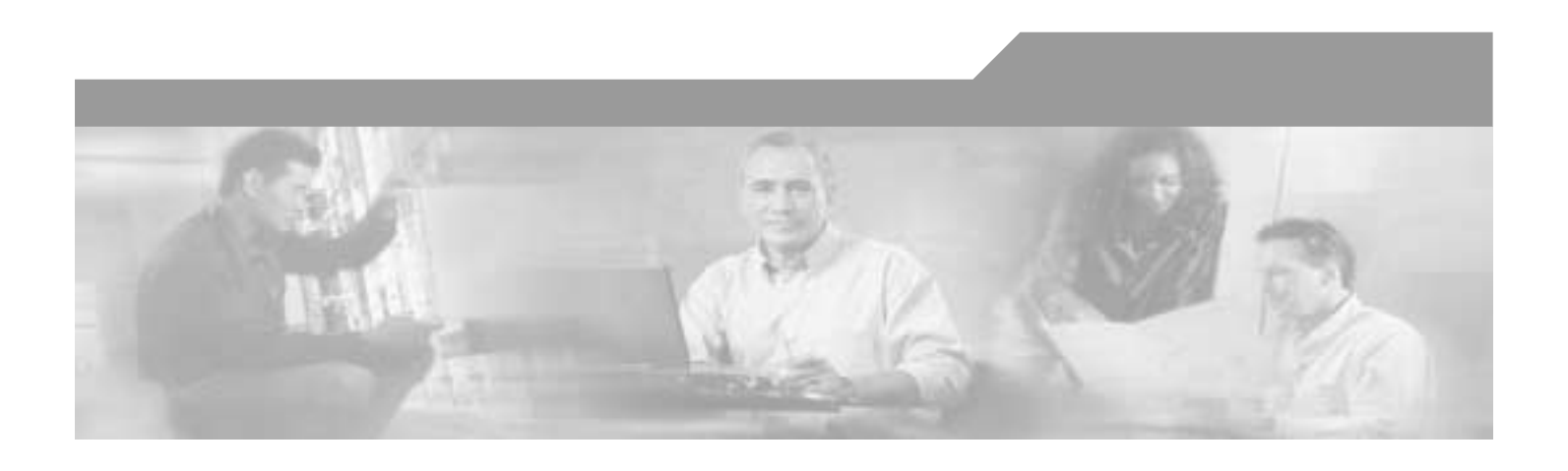

## **Cisco Survivable Remote Site Telephony**

Version 2.02 November 2002

#### **Corporate Headquarters**

Cisco Systems, Inc. 170 West Tasman Drive San Jose, CA 95134-1706 USA <http://www.cisco.com> Tel: 408 526-4000 800 553-NETS (6387) Fax: 408 526-4100

Customer Order Number:

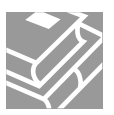

THE SPECIFICATIONS AND INFORMATION REGARDING THE PRODUCTS IN THIS MANUAL ARE SUBJECT TO CHANGE WITHOUT NOTICE. ALL STATEMENTS, INFORMATION, AND RECOMMENDATIONS IN THIS MANUAL ARE BELIEVED TO BE ACCURATE BUT ARE PRESENTED WITHOUT WARRANTY OF ANY KIND, EXPRESS OR IMPLIED. USERS MUST TAKE FULL RESPONSIBILITY FOR THEIR APPLICATION OF ANY PRODUCTS.

THE SOFTWARE LICENSE AND LIMITED WARRANTY FOR THE ACCOMPANYING PRODUCT ARE SET FORTH IN THE INFORMATION PACKET THAT SHIPPED WITH THE PRODUCT AND ARE INCORPORATED HEREIN BY THIS REFERENCE. IF YOU ARE UNABLE TO LOCATE THE SOFTWARE LICENSE OR LIMITED WARRANTY, CONTACT YOUR CISCO REPRESENTATIVE FOR A COPY.

The Cisco implementation of TCP header compression is an adaptation of a program developed by the University of California, Berkeley (UCB) as part of UCB's public domain version of the UNIX operating system. All rights reserved. Copyright © 1981, Regents of the University of California.

NOTWITHSTANDING ANY OTHER WARRANTY HEREIN, ALL DOCUMENT FILES AND SOFTWARE OF THESE SUPPLIERS ARE PROVIDED "AS IS" WITH ALL FAULTS. CISCO AND THE ABOVE-NAMED SUPPLIERS DISCLAIM ALL WARRANTIES, EXPRESSED OR IMPLIED, INCLUDING, WITHOUT LIMITATION, THOSE OF MERCHANTABILITY, FITNESS FOR A PARTICULAR PURPOSE AND NONINFRINGEMENT OR ARISING FROM A COURSE OF DEALING, USAGE, OR TRADE PRACTICE.

IN NO EVENT SHALL CISCO OR ITS SUPPLIERS BE LIABLE FOR ANY INDIRECT, SPECIAL, CONSEQUENTIAL, OR INCIDENTAL DAMAGES, INCLUDING, WITHOUT LIMITATION, LOST PROFITS OR LOSS OR DAMAGE TO DATA ARISING OUT OF THE USE OR INABILITY TO USE THIS MANUAL, EVEN IF CISCO OR ITS SUPPLIERS HAVE BEEN ADVISED OF THE POSSIBILITY OF SUCH DAMAGES.

CCIP, the Cisco Arrow logo, the Cisco *Powered* Network mark, the Cisco Systems Verified logo, Cisco Unity, Follow Me Browsing, FormShare, iQ Breakthrough, iQ Expertise, iQ FastTrack, the iQ Logo, iQ Net Readiness Scorecard, Networking Academy, ScriptShare, SMARTnet, TransPath, and Voice LAN are trademarks of Cisco Systems, Inc.; Changing the Way We Work, Live, Play, and Learn, Discover All That's Possible, The Fastest Way to Increase Your Internet Quotient, and iQuick Study are service marks of Cisco Systems, Inc.; and Aironet, ASIST, BPX, Catalyst, CCDA, CCDP, CCIE, CCNA, CCNP, Cisco, the Cisco Certified Internetwork Expert logo, Cisco IOS, the Cisco IOS logo, Cisco Press, Cisco Systems, Cisco Systems Capital, the Cisco Systems logo, Empowering the Internet Generation, Enterprise/Solver, EtherChannel, EtherSwitch, Fast Step, GigaStack, Internet Quotient, IOS, IP/TV, LightStream, MGX, MICA, the Networkers logo, Network Registrar, *Packet*, PIX, Post-Routing, Pre-Routing, RateMUX, Registrar, SlideCast, StrataView Plus, Stratm, SwitchProbe, TeleRouter, and VCO are registered trademarks of Cisco Systems, Inc. and/or its affiliates in the U.S. and certain other countries.

All other trademarks mentioned in this document or Web site are the property of their respective owners. The use of the word partner does not imply a partnership relationship between Cisco and any other company. (0208R)

*Cisco Survivable Remote Site Telephony, Version 2.02* Copyright © 2002, Cisco Systems, Inc. All rights reserved.

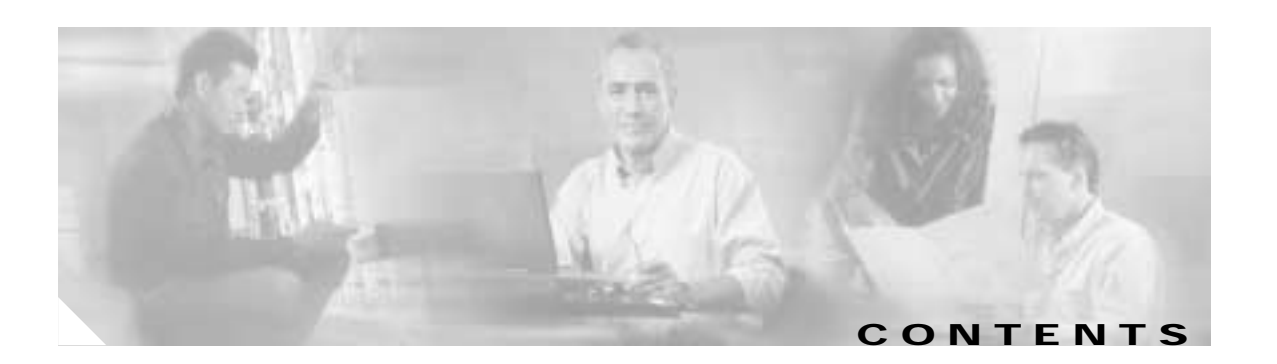

#### **[P](#page-6-0)reface vii**

 $\Gamma$ 

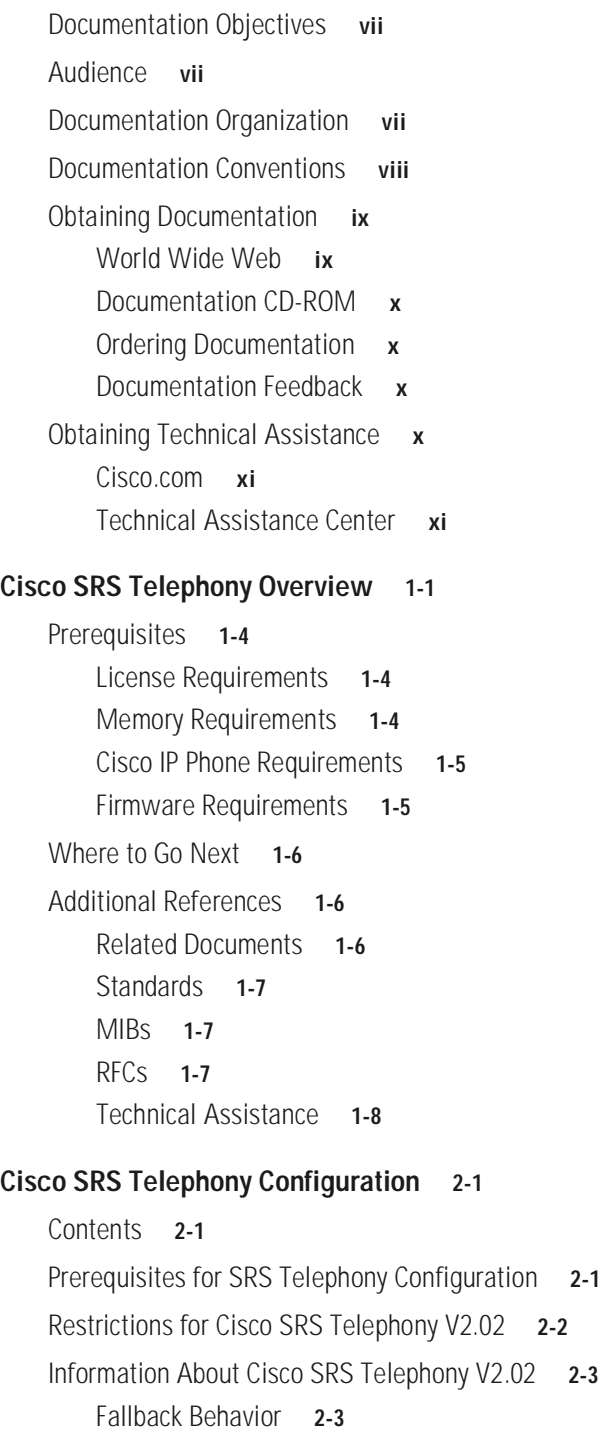

[How to Configure Cisco SRS Telephony](#page-24-0) **2-5** [Configuring SRS Telephony on Routers to Support IP Phone Functions](#page-25-0) **2-6** [Verifying Cisco SRS Telephony](#page-26-0) **2-7** [Troubleshooting Tips](#page-27-0) **2-8** [What to Do Next](#page-27-1) **2-8** [Configuring Cisco SRS Telephony Optional Settings](#page-27-2) **2-8** [Troubleshooting Tips](#page-31-0) **2-12** [What to Do Next](#page-31-1) **2-12** [Configuring Cisco SRS Telephony for Unity Voice-Mail Integration](#page-32-0) **2-13** [Configuring DTMF Patterns on the Router](#page-32-1) **2-13** [Configuring Integration Files on Legacy Voice-Mail Systems](#page-34-0) **2-15** [Monitoring and Maintaining SRS Telephony](#page-34-1) **2-15** [Configuration Examples](#page-35-0) **2-16** [Basic and Optional Configuration Example](#page-35-1) **2-16** [Voice-Mail Integration Configuration Example](#page-38-0) **2-19** [Local Voice-Mail System Example](#page-38-1) **2-19** [Central Location Voice-Mail System Example](#page-39-0) **2-20 [Command Reference](#page-40-0) 3-1** [New Commands in Cisco SRS Telephony, Version 2.02](#page-41-0) **3-2** [access-code \(cm-fallback\)](#page-42-0) **3-3**

[alias \(cm-fallback\)](#page-44-0) **3-5** [call-forward busy \(cm-fallback\)](#page-46-0) **3-7** [call-forward noan \(cm-fallback\)](#page-48-0) **3-9** [call-manager-fallback](#page-50-0) **3-11** [cor \(cm-fallback\)](#page-52-0) **3-13** [date-format \(cm-fallback\)](#page-56-0) **3-17** [debug ephone alarm](#page-57-0) **3-18** [debug ephone detail](#page-59-0) **3-20** [debug ephone error](#page-62-0) **3-23** [debug ephone keepalive](#page-64-0) **3-25** [debug ephone pak](#page-66-0) **3-27** [debug ephone raw](#page-68-0) **3-29** [debug ephone register](#page-70-0) **3-31** [debug ephone state](#page-72-0) **3-33** [debug ephone statistics](#page-74-0) **3-35** [default-destination \(cm-fallback\)](#page-76-0) **3-37** [dialplan-pattern \(cm-fallback\)](#page-78-0) **3-39**

**Cisco Survivable Remote Site Telephony, Version 2.02**

[huntstop \(cm-fallback\)](#page-81-0) **3-42** [ip source-address \(cm-fallback\)](#page-83-0) **3-44** [keepalive \(cm-fallback\)](#page-85-0) **3-46** [limit-dn \(cm-fallback\)](#page-87-0) **3-48** [max-dn \(cm-fallback\)](#page-89-0) **3-50** [max-ephones \(cm-fallback\)](#page-91-0) **3-52** [moh \(cm-fallback\)](#page-93-0) **3-54** [pattern direct \(vm-integration\)](#page-95-0) **3-56 [pattern ext-to-ext busy](#page-97-0)** (vm-integration) **3-58** [pattern ext-to-ext no-answer \(vm-integration\)](#page-99-0) **3-60** [pattern trunk-to-ext busy \(vm-integration\)](#page-101-0) **3-62** [pattern trunk-to-ext no-answer \(vm-integration\)](#page-103-0) **3-64** [reset \(cm-fallback\)](#page-105-0) **3-66** [show call-manager-fallback all](#page-107-0) **3-68** [show call-manager-fallback dial-peer](#page-110-0) **3-71** [show call-manager-fallback ephone-dn](#page-112-0) **3-73** [show call-manager-fallback voice-port](#page-114-0) **3-75** [show ephone](#page-116-0) **3-77** [show ephone-dn](#page-122-0) **3-83** [time-format \(cm-fallback\)](#page-125-0) **3-86** [timeouts interdigit \(cm-fallback\)](#page-126-0) **3-87** [transfer-pattern \(cm-fallback\)](#page-128-0) **3-89** [translate \(cm-fallback\)](#page-130-0) **3-91** [vm-integration](#page-132-0) **3-93** [voicemail \(cm-fallback\)](#page-134-0) **3-95**

 $\mathbf I$ 

**Contents**

 $\overline{\phantom{a}}$ 

 $\mathbf I$ 

 $\blacksquare$ 

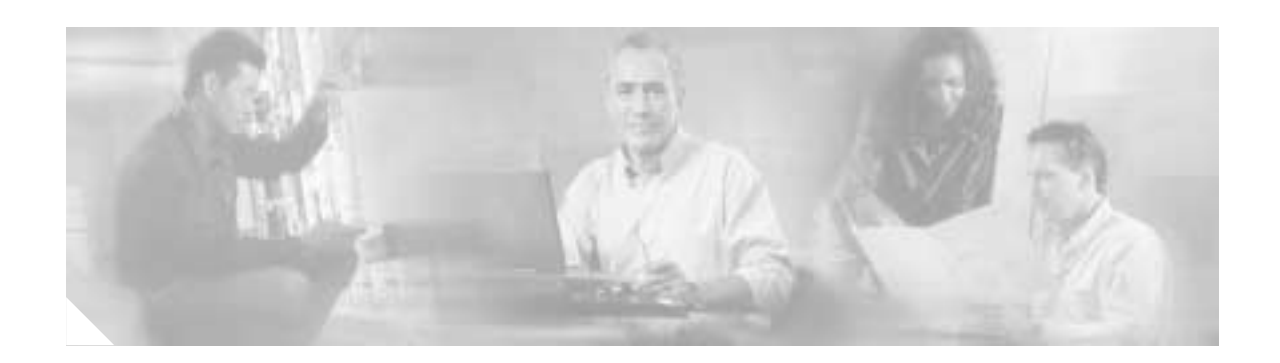

# <span id="page-6-0"></span>**Preface**

This preface discusses the objectives, audience, organization, and conventions of this document. It also provides sources for obtaining documentation from Cisco Systems.

# <span id="page-6-1"></span>**Documentation Objectives**

This document describes the tasks and commands necessary to configure and maintain Cisco Survivable Remote Site (SRS) Telephony for systems with Cisco CallManager V3.0 and higher.

# <span id="page-6-2"></span>**Audience**

This document is intended primarily for users who configure and maintain Cisco SRS Telephony but who may not be familiar with the tasks, the relationship between tasks, or the Cisco IOS software commands necessary to perform particular tasks. This configuration guide is also intended for those users experienced with Cisco SRS Telephony who need to know about new features, new configuration options, and new software characteristics in the current Cisco IOS software release.

## <span id="page-6-3"></span>**Documentation Organization**

This document consists of the following chapters:

- **•** "Cisco SRS Telephony Overview," which includes product history, prerequisites, and reference information.
- **•** "Cisco SRS Telephony Configuration," which includes prerequisites, restrictions, background information about Cisco SRS Telephony, and descriptions of how to perform basic, required configuration, and additional configuration tasks for the following features:
	- **–** Unmatched dial-peer routing
	- **–** Cisco IP phone date and time display formats
	- **–** Phone setting based on MAC addresses
	- **–** Keepalive intervals
	- **–** Default destinations for incoming calls
	- **–** Global prefixes
- **–** Call transfers from Cisco IP phones to other phone numbers
- **–** Trunk access codes
- **–** Message button phone numbers
- **–** Class of restriction (COR) on the dial peers associated with directory numbers
- **–** Call forwarding during a busy signal or no answer
- **–** Translation rules for numbers dialed on Cisco IP phones
- **–** Interdigit timeout value for all Cisco IP phones attached to the router
- **–** Music on hold
- **–** Dial-peer hunting
- **•** "Command Reference"

## <span id="page-7-0"></span>**Documentation Conventions**

Within Cisco IOS software documentation, the term *router* is generally used to refer to a variety of Cisco products (for example, routers, access servers, and switches). Routers, access servers, and other networking devices that support Cisco IOS software are shown interchangeably within examples. These products are used only for illustrative purposes; that is, an example that shows one product does not necessarily indicate that other products are not supported.

The Cisco IOS documentation set uses the following conventions:

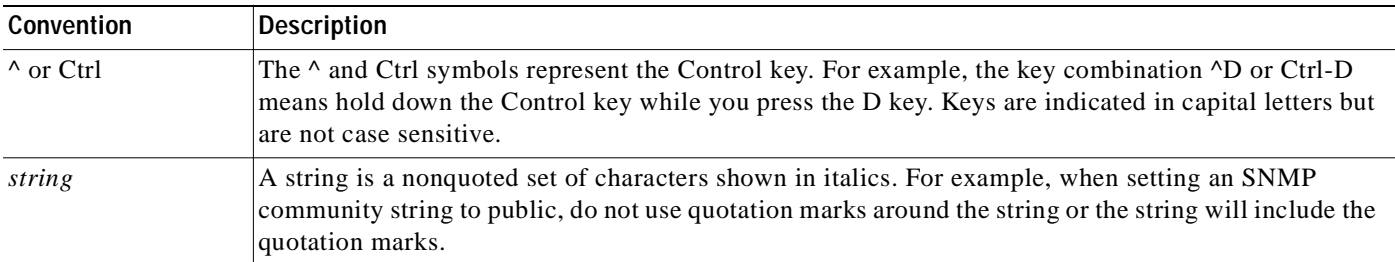

Command syntax descriptions use the following conventions:

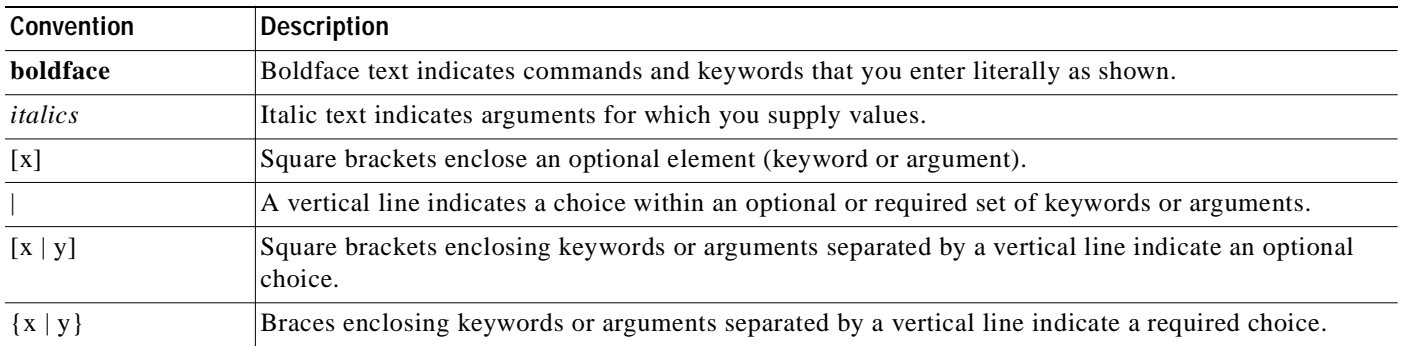

Nested sets of square brackets or braces indicate optional or required choices within optional or required elements. For example:

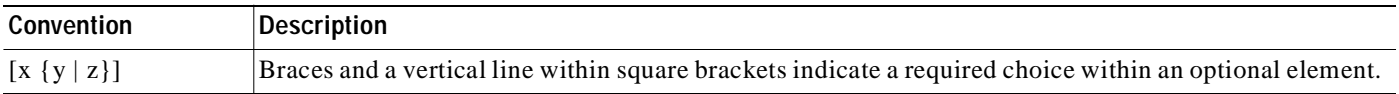

Examples use the following conventions:

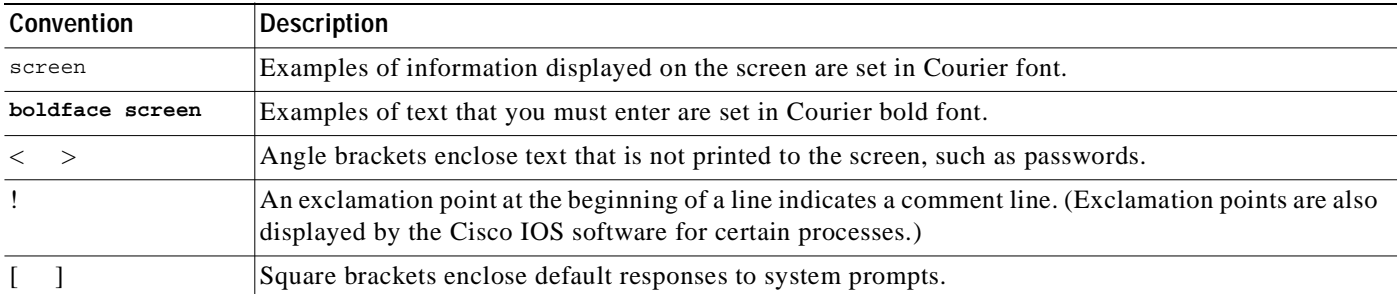

The following conventions are used to attract the attention of the reader:

Л

**Caution** Means *reader be careful*. In this situation, you might do something that could result in equipment damage or loss of data.

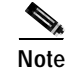

**Note** Means *reader take note*. Notes contain helpful suggestions or references to materials not contained in this manual.

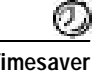

**Timesaver** Means the *described action saves time*. You can save time by performing the action described in the paragraph.

# <span id="page-8-0"></span>**Obtaining Documentation**

These sections explain how to obtain documentation from Cisco Systems.

## <span id="page-8-1"></span>**World Wide Web**

You can access the most current Cisco documentation on the World Wide Web at this URL:

<http://www.cisco.com>

Translated documentation is available at this URL:

[http://www.cisco.com/public/countries\\_languages.shtml](http://www.cisco.com/public/countries_languages.shtml)

### <span id="page-9-0"></span>**Documentation CD-ROM**

Cisco documentation and additional literature are available in a Cisco Documentation CD-ROM package, which is shipped with your product. The Documentation CD-ROM is updated monthly and may be more current than printed documentation. The CD-ROM package is available as a single unit or through an annual subscription.

### <span id="page-9-1"></span>**Ordering Documentation**

You can order Cisco documentation in these ways:

**•** Registered Cisco.com users (Cisco direct customers) can order Cisco product documentation from the Networking Products MarketPlace:

[http://www.cisco.com/cgi-bin/order/order\\_root.pl](http://www.cisco.com/cgi-bin/order/order_root.pl)

**•** Registered Cisco.com users can order the Documentation CD-ROM through the online Subscription Store:

<http://www.cisco.com/go/subscription>

**•** Nonregistered Cisco.com users can order documentation through a local account representative by calling Cisco Systems Corporate Headquarters (California, U.S.A.) at 408 526-7208 or, elsewhere in North America, by calling 800 553-NETS (6387).

## <span id="page-9-2"></span>**Documentation Feedback**

You can submit comments electronically on Cisco.com. In the Cisco Documentation home page, click the **Fax** or **Email** option in the "Leave Feedback" section at the bottom of the page.

You can e-mail your comments to bug-doc@cisco.com.

You can submit your comments by mail by using the response card behind the front cover of your document or by writing to the following address:

Cisco Systems Attn: Document Resource Connection 170 West Tasman Drive San Jose, CA 95134-9883

We appreciate your comments.

## <span id="page-9-3"></span>**Obtaining Technical Assistance**

Cisco provides Cisco.com as a starting point for all technical assistance. Customers and partners can obtain online documentation, troubleshooting tips, and sample configurations from online tools by using the Cisco Technical Assistance Center (TAC) Web Site. Cisco.com registered users have complete access to the technical support resources on the Cisco TAC Web Site.

## <span id="page-10-0"></span>**Cisco.com**

Cisco.com is the foundation of a suite of interactive, networked services that provides immediate, open access to Cisco information, networking solutions, services, programs, and resources at any time, from anywhere in the world.

Cisco.com is a highly integrated Internet application and a powerful, easy-to-use tool that provides a broad range of features and services to help you with these tasks:

- **•** Streamline business processes and improve productivity
- **•** Resolve technical issues with online support
- **•** Download and test software packages
- **•** Order Cisco learning materials and merchandise
- **•** Register for online skill assessment, training, and certification programs

If you want to obtain customized information and service, you can self-register on Cisco.com. To access Cisco.com, go to this URL:

<http://www.cisco.com>

## <span id="page-10-1"></span>**Technical Assistance Center**

The Cisco Technical Assistance Center (TAC) is available to all customers who need technical assistance with a Cisco product, technology, or solution. Two levels of support are available: the Cisco TAC Web Site and the Cisco TAC Escalation Center.

Cisco TAC inquiries are categorized according to the urgency of the issue:

- Priority level 4 (P4)—You need information or assistance concerning Cisco product capabilities, product installation, or basic product configuration.
- **•** Priority level 3 (P3)—Your network performance is degraded. Network functionality is noticeably impaired, but most business operations continue.

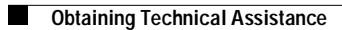

 $\mathbf I$ 

 $\blacksquare$ 

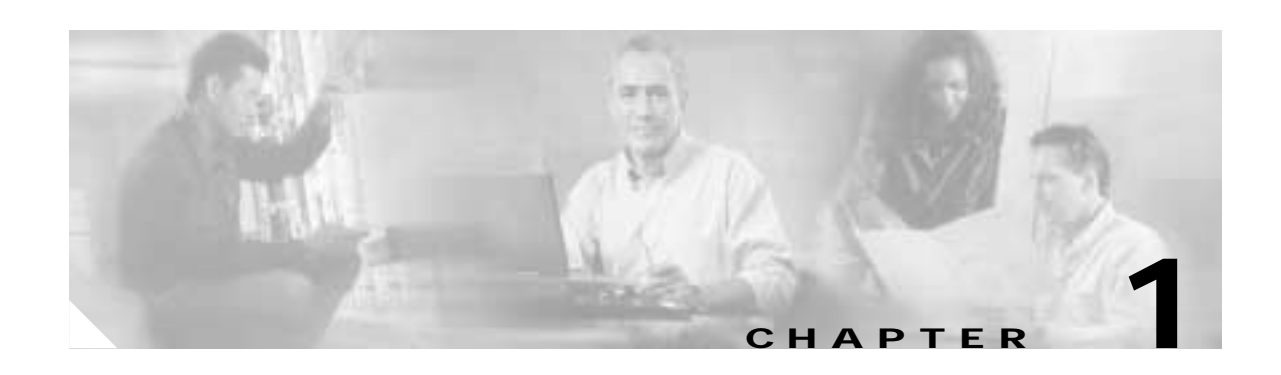

# <span id="page-12-0"></span>**Cisco SRS Telephony Overview**

The Cisco SRS Telephony feature provides Cisco CallManager with fallback support for Cisco IP phones attached to a Cisco router on your local network. The SRS Telephony feature enables routers to provide call-handling support for Cisco IP phones when they lose connection to remote primary, secondary, or tertiary Cisco CallManager installations, or when the WAN connection is down.

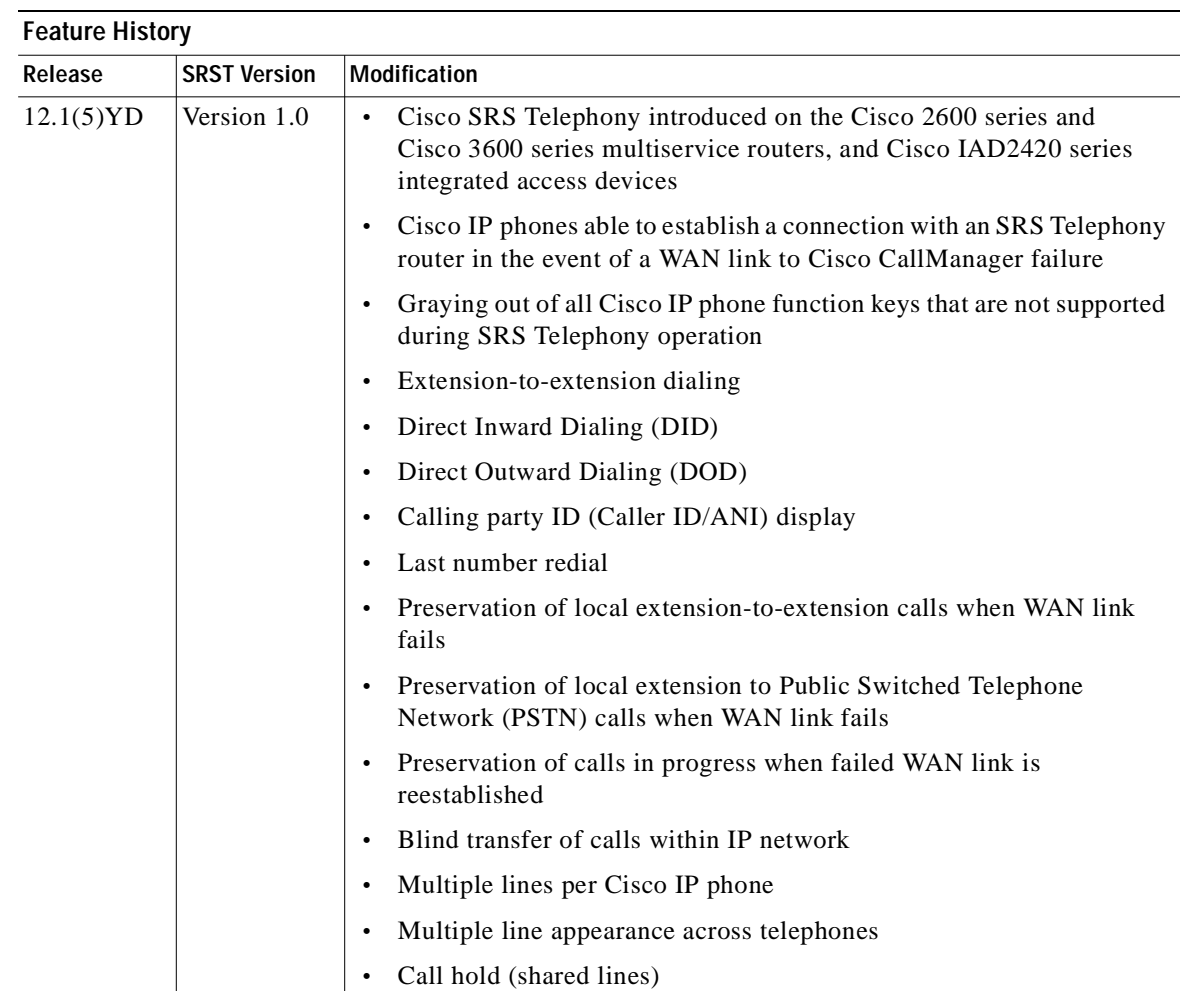

**Feature Specifications for Cisco SRS Telephony, Version 2.02**

 $\mathsf{I}$ 

 $\mathbf I$ 

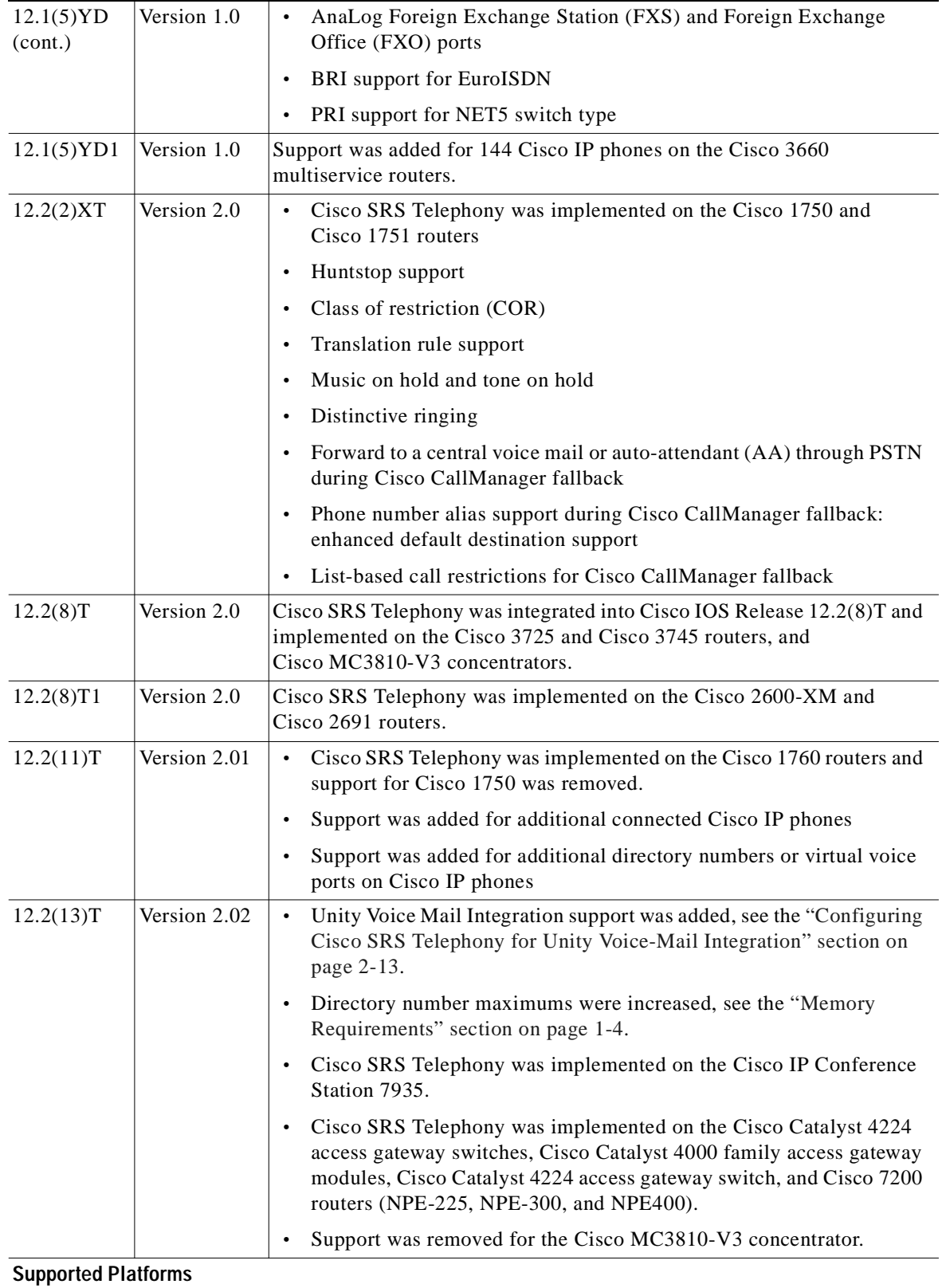

П

 $\blacksquare$ 

Cisco 1751 router, Cisco 1760 router, Cisco 2610 router, Cisco 2610-XM router, Cisco 2611 router, Cisco 2611-XM router, Cisco 2620 router, Cisco 2620-XM router, Cisco 2621, Cisco 2621-XM, Cisco 2650 router, Cisco 2650-XM router, Cisco 2651 router, Cisco 2651-XM router, Cisco 2691 router, Cisco 3620 router, Cisco 3640 router, Cisco 3640A router, Cisco 3660 router, Cisco 3725 router, Cisco 3745 router, Cisco Catalyst 4000 family access gateway modules, Cisco Catalyst 4224 access gateway switch, Cisco IAD2400 series, and Cisco 7200 routers ([Network Processing Engine] NPE-225, NPE-300, and NPE-400)

**Note** Although the Cisco IAD2420 series supports the SRS Telephony feature, the Cisco IAD2420 is not recommended as an SRS Telephony solution for the enterprise branch office. The Cisco 1751 router does not support quality of service (QoS) features on the asymmetric digital subscriber line (ADSL) link, Cisco Hoot and Holler over IP applications, and G.SHDSL WAN card supported in the current Cisco 1700 image sets.

#### **Supported IP Phones**

Cisco IP Phone 7910, Cisco IP Phone 7940, Cisco IP Phone 7960

#### **Determining Platform Support Through Cisco Feature Navigator**

Cisco IOS software is packaged in feature sets that are supported on specific platforms. To get updated information regarding platform support for this feature, access Cisco Feature Navigator. Cisco Feature Navigator dynamically updates the list of supported platforms as new platform support is added for the feature.

Cisco Feature Navigator is a web-based tool that enables you to quickly determine which Cisco IOS software images support a specific set of features and which features are supported in a specific Cisco IOS image. You can search by feature or release. Under the release section, you can compare releases side by side to display both the features unique to each software release and the features in common.

To access Cisco Feature Navigator, you must have an account on Cisco.com. If you have forgotten or lost your account information, send a blank e-mail to cco-locksmith@cisco.com. An automatic check will verify that your e-mail address is registered with Cisco.com. If the check is successful, account details with a new random password will be e-mailed to you. Qualified users can establish an account on Cisco.com by following the directions found at this URL:

#### <http://www.cisco.com/register>

Cisco Feature Navigator is updated regularly when major Cisco IOS software releases and technology releases occur. For the most current information, go to the Cisco Feature Navigator home page at the following URL:

<http://www.cisco.com/go/fn>

#### **Availability of Cisco IOS Software Images**

Platform support for particular Cisco IOS software releases is dependent on the availability of the software images for those platforms. Software images for some platforms may be deferred, delayed, or changed without prior notice. For updated information about platform support and availability of software images for each Cisco IOS software release, refer to the online release notes or, if supported, Cisco Feature Navigator.

## <span id="page-15-0"></span>**Prerequisites**

The following sections describe the prerequisites necessary for configuring Cisco SRS Telephony Version 2.02.

## <span id="page-15-1"></span>**License Requirements**

You must purchase a feature license to turn on this feature. You also need an account on Cisco.com to access Cisco IP phone firmware.

## <span id="page-15-4"></span><span id="page-15-2"></span>**Memory Requirements**

[Table 1-1](#page-15-3) lists the Cisco platforms, maximum number of Cisco IP phones, maximum number of directory numbers (DNs) or virtual voice ports, and memory requirements for Cisco IOS Release 12.2(13)T.

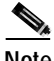

**Note** Although Cisco IOS software can provide a higher number of DNs for some of these platforms, the higher limitation may not apply to your platform due to memory restrictions. We recommend that you follow the guidelines in the Specifications tables to configure your network.

<span id="page-15-3"></span>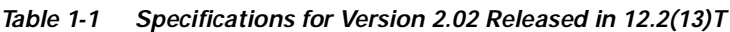

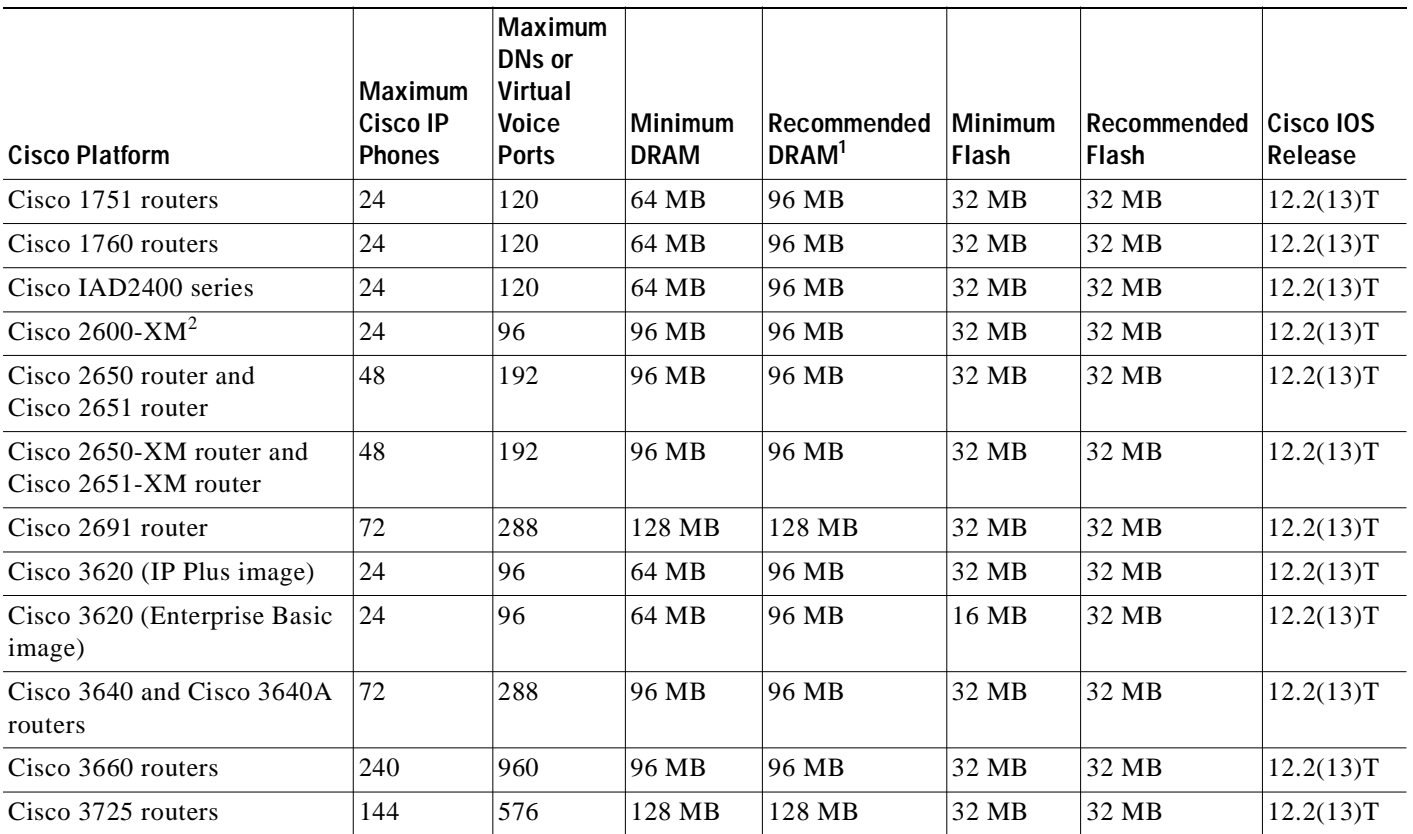

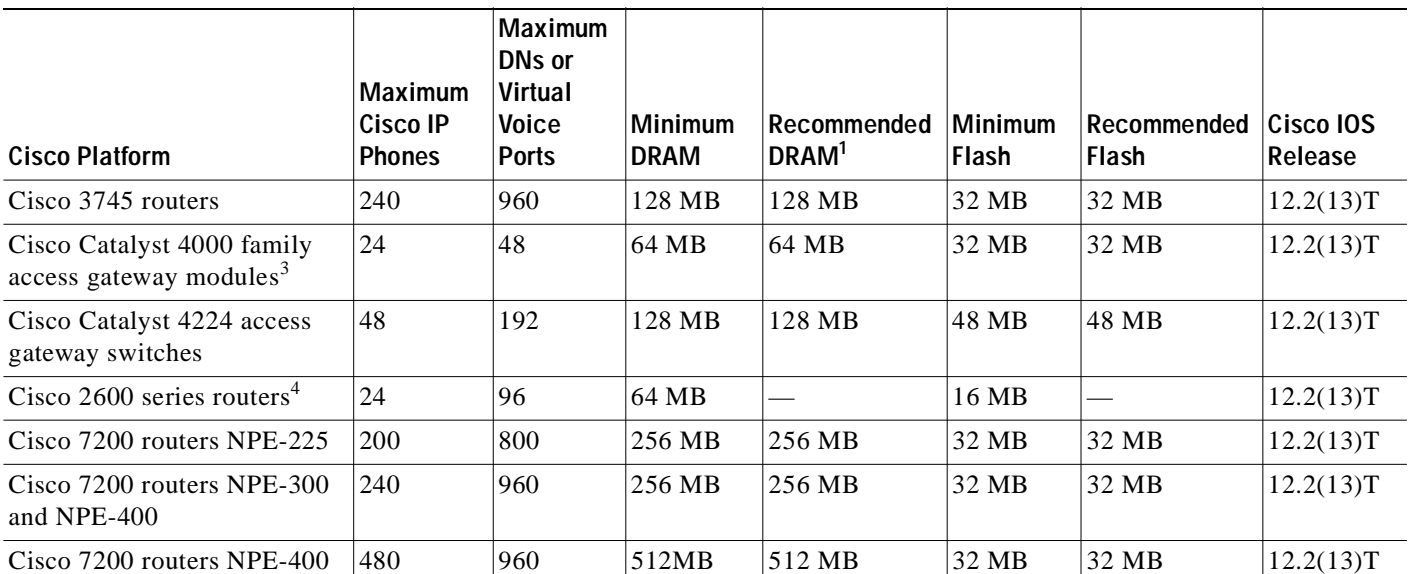

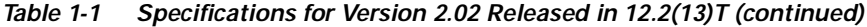

1. These DRAM recommendations were tested in Cisco IOS release 12.2(8)T for the maximum number of IP phones and virtual ports listed in this table. The DRAM recommendations for the number of IP phones and virtual ports listed have not been verified for subsequent Cisco IOS releases that have inherited Cisco SRS Telephony. Cisco SRS Telephony configurations running post Cisco IOS release 12.2(8)T software may require additional memory.

2. Cisco 2610-XM, Cisco 2611-XM, Cisco 2620-XM, and Cisco 2621-XM.

3. Minimum DRAM memory for IP Plus image is 64 MB; recommended DRAM memory for Enterprise Plus image is 128 MB.

4. Cisco 2610, Cisco 2611, Cisco 2620, and Cisco 2621. Supports IP Plus Basic without Switching, IP Plus Basic without HD Analog/AIM ATM/Voice, and Enterprise Basic images only.

### <span id="page-16-0"></span>**Cisco IP Phone Requirements**

Cisco SRS Telephony, Version 2.02 supports the following Cisco IP phones:

- **•** Cisco IP Phone 7910
- **•** Cisco IP Conference Station 7935
- **•** Cisco IP Phone 7940
- **•** Cisco IP Phone 7960

### <span id="page-16-1"></span>**Firmware Requirements**

ſ

The appropriate Cisco IP phone firmware versions that support the Cisco IP Phone 7910, Cisco IP Phone 7940, and Cisco IP Phone 7960 models are P003E302, P004E302, or higher. The firmware version supporting the Cisco IP Conference Station 7935 is P00503010100.

The most current Cisco IP phone firmware versions are at http://www.cisco.com/cgi-bin/tablebuild.pl/ip-key.

# <span id="page-17-0"></span>**Where to Go Next**

- **•** To configure basic functionality for SRS Telephony, see the ["Configuring SRS Telephony on](#page-25-1)  [Routers to Support IP Phone Functions" section on page 2-6.](#page-25-1)
- **•** To configure optional setting for Cisco SRS Telephony, see the ["Configuring Cisco SRS Telephony](#page-27-3)  [Optional Settings" section on page 2-8.](#page-27-3)
- **•** To configure Unity voice-mail integration, see the ["Voice-Mail Integration Configuration Example"](#page-38-2) [section on page 2-19](#page-38-2).

# <span id="page-17-1"></span>**Additional References**

The following sections provide additional references related to Cisco SRS Telephony Version 2.02:

- **•** [Related Documents, page 1-6](#page-17-2)
- **•** [Standards, page 1-7](#page-18-0)
- **•** [MIBs, page 1-7](#page-18-1)
- **•** [RFCs, page 1-7](#page-18-2)
- **•** [Technical Assistance, page 1-8](#page-19-0)

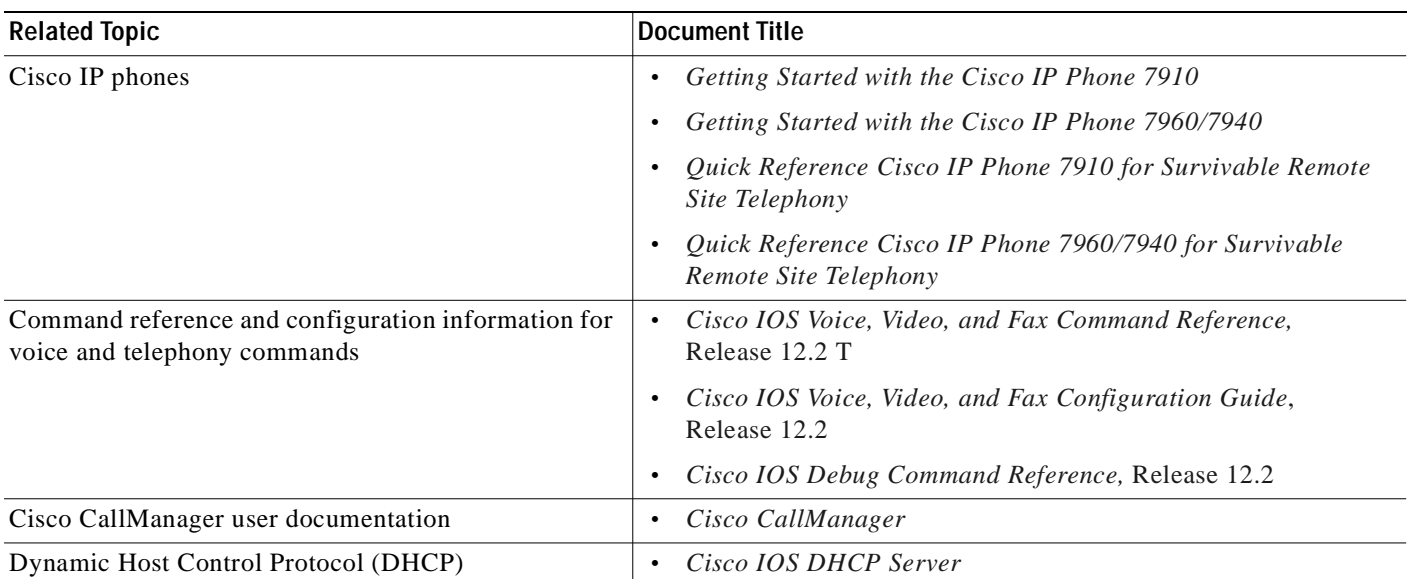

## <span id="page-17-2"></span>**Related Documents**

## <span id="page-18-0"></span>**Standards**

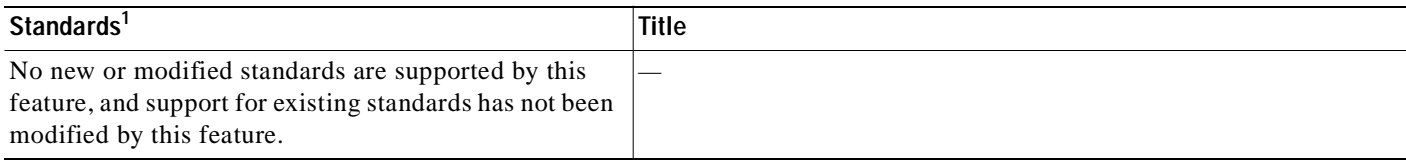

1. Not all supported standards are listed.

## <span id="page-18-1"></span>**MIBs**

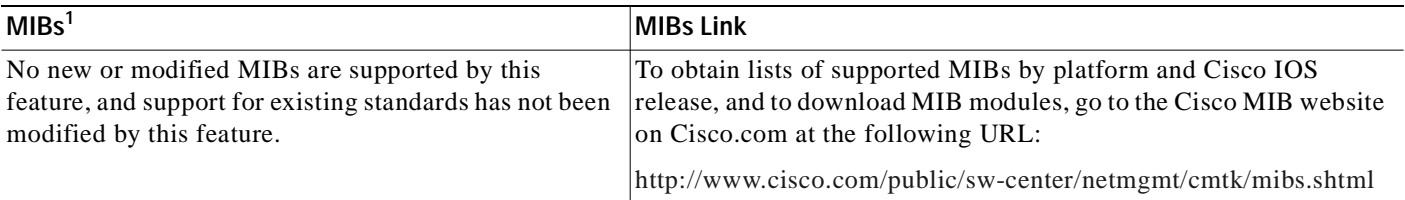

1. Not all supported MIBs are listed.

To locate and download MIBs for selected platforms, Cisco IOS releases, and feature sets, use Cisco MIB Locator found at the following URL:

<http://tools.cisco.com/ITDIT/MIBS/servlet/index>

If Cisco MIB Locator does not support the MIB information that you need, you can also obtain a list of supported MIBs and download MIBs from the Cisco MIBs page at the following URL:

<http://www.cisco.com/public/sw-center/netmgmt/cmtk/mibs.shtml>

To access Cisco MIB Locator, you must have an account on Cisco.com. If you have forgotten or lost your account information, send a blank e-mail to cco-locksmith@cisco.com. An automatic check will verify that your e-mail address is registered with Cisco.com. If the check is successful, account details with a new random password will be e-mailed to you. Qualified users can establish an account on Cisco.com by following the directions found at this URL:

<http://www.cisco.com/register>

## <span id="page-18-2"></span>**RFCs**

 $\mathbf I$ 

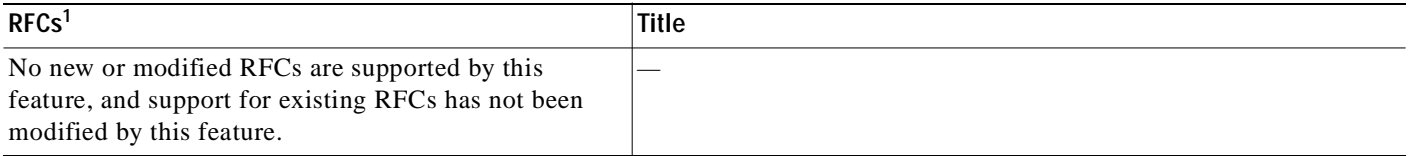

1. Not all supported RFCs are listed.

ı

## <span id="page-19-0"></span>**Technical Assistance**

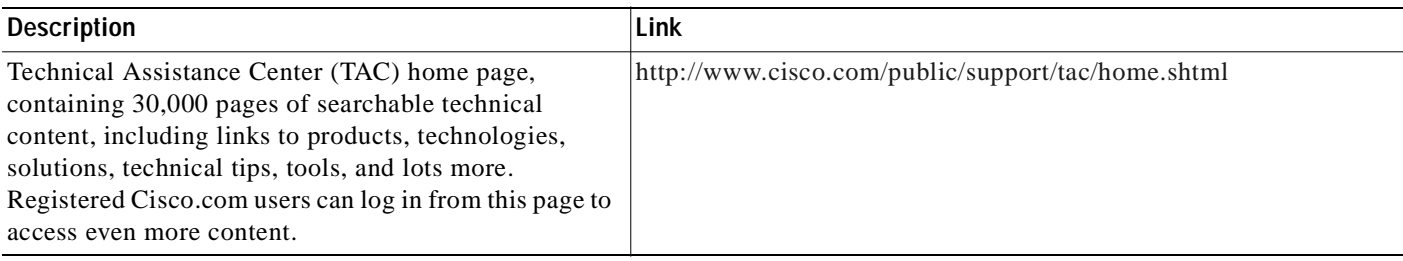

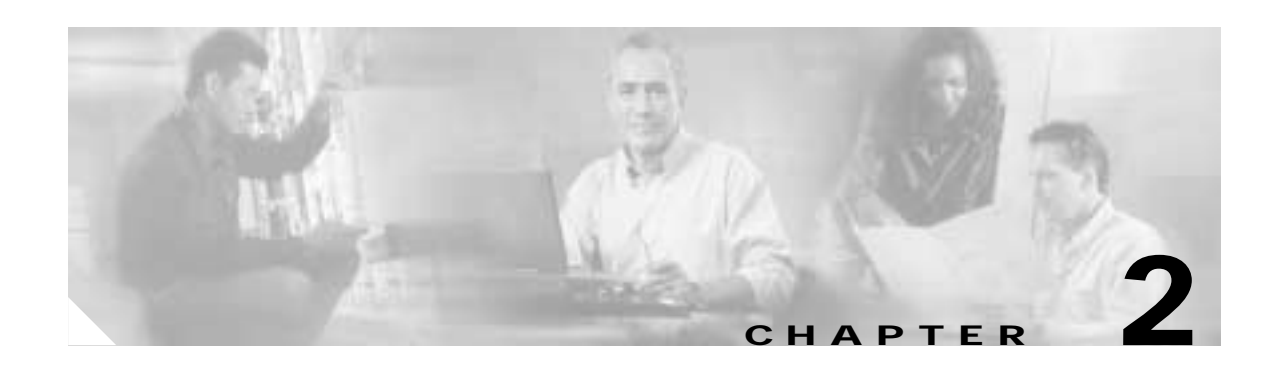

# <span id="page-20-0"></span>**Cisco SRS Telephony Configuration**

This chapter explains the required and optional tasks for configuring Cisco SRS Telephony Version 2.02.

## <span id="page-20-1"></span>**Contents**

- **•** [Prerequisites for SRS Telephony Configuration, page 2-1](#page-20-2)
- **•** [Restrictions for Cisco SRS Telephony V2.02, page 2-2](#page-21-0)
- **•** [Information About Cisco SRS Telephony V2.02, page 2-3](#page-22-0)
- [How to Configure Cisco SRS Telephony, page 2-5](#page-24-0)
- **•** [Monitoring and Maintaining SRS Telephony, page 2-15](#page-34-1)
- **•** [Configuration Examples, page 2-16](#page-35-0)

# <span id="page-20-2"></span>**Prerequisites for SRS Telephony Configuration**

The following are prerequisites that must be met before configuration:

- **•** IP routing must be enabled.
- **•** The SRS Telephony router must be configured as the default router for the Cisco IP phones.
- **•** Cisco Cisco IOS Release 12.2(13)T or a later release is required.
- **•** Cisco CallManager Release 3.0.5 or a later release is required.
- **•** Appropriate Cisco IP phone firmware versions must support the Cisco IP Phone 7960, Cisco IP Phone 7940, and Cisco IP Phone 7910 models: P003E302, P004E302, or higher. To get the appropriate Cisco IP phone firmware versions, go to the following URL: http://www.cisco.com/cgi-bin/tablebuild.pl/ip-key.

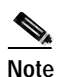

**Note** You must purchase a feature license to turn on this new feature. You also need an account on Cisco.com to access the Cisco IP phone load versions.

**•** Memory requirements are dependent on the platform and the number of supported Cisco IP phones. See the ["Memory Requirements" section on page 1-4](#page-15-4)for details.

## <span id="page-21-0"></span>**Restrictions for Cisco SRS Telephony V2.02**

- **•** Does not support first-generation Cisco IP phones, such as Cisco IP Phone 30 VIP and Cisco IP Phone 12 SP+.
- **•** Does not support other Cisco CallManager applications or services: Cisco IP SoftPhone, Cisco uOne—Voice and Unified Messaging Application, or Cisco IP Contact Center.
- **•** Does not support any more Cisco IP phones than the maximum specified number in the ["Memory](#page-15-4)  [Requirements" section on page 1-4.](#page-15-4)
- **•** Does not support any more directory numbers than the maximum specified number in the ["Memory](#page-15-4)  [Requirements" section on page 1-4.](#page-15-4)
- **•** Does not support Centralized Automatic Message Accounting (CAMA) trunks on Cisco 3660 routers.

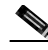

- **Note** If you are in a state in the United States of America where there is a regulatory requirement for CAMA trunks to interface to 911 emergency services, and you want to connect more than 48 Cisco IP phones to the Cisco 3660 multiservice routers in your network, please contact your local Cisco account team for help in understanding and meeting the CAMA regulatory requirements.
- **•** Call transfer is supported only on the following:
	- **–** Voice over IP (VoIP) H.323, Voice over Frame Relay (VoFR), and Voice over ATM (VoATM) between Cisco gateways running Cisco IOS Release 12.2(11)T and using the H.323 nonstandard information element
	- **–** Foreign Exchange Office (FXO) and Foreign Exchange Station (FXS) loop-start (analog)
	- **–** FXO and FXS groundstart (analog)
	- **–** Ear and Mouth (E&M) (analog) and Direct Inward Dialing (DID) (analog)
	- **–** T1 Channel Associated Signaling (CAS) with FXO and FXS ground-start signaling
	- **–** T1 CAS with E&M signalling
	- **–** All PRI and BRI switch types
- **•** The following Cisco IP phone function keys are not supported during SRS Telephony operation:
	- **–** CFwdAll (call forward all)
	- **–** MeetMe
	- **–** PickUp
	- **–** GPickUp (group pickup)
	- **–** Park
	- **–** Confrn (conference)

## <span id="page-22-0"></span>**Information About Cisco SRS Telephony V2.02**

The SRS Telephony feature provides Cisco CallManager with fallback support for Cisco IP phones attached to a Cisco router on your local network. The SRS Telephony feature enables routers to provide call-handling support for Cisco IP phones when they lose connection to remote primary, secondary, or tertiary Cisco CallManager installations, or when the WAN connection is down.

Cisco CallManager version 3.2 supports Cisco IP phones at remote sites attached to Cisco multiservice routers across the WAN. Prior to the SRS Telephony feature, when the WAN connection between a router and Cisco CallManager failed, or connectivity with Cisco CallManager was lost for some reason, Cisco IP phones on the network became unusable for the duration of the failure. The SRS Telephony feature overcomes this problem and ensures that the Cisco IP phones offer continuous (yet, minimal) service by providing call-handling support for Cisco IP phones directly from the SRS Telephony router. The system automatically detects a failure and uses Simple Subnetwork Auto Provisioning (SNAP) technology to autoconfigure the branch office router to provide call processing for Cisco IP phones registered with the router. When the WAN link or connection to the primary Cisco CallManager is restored, call-handling reverts back to the primary Cisco CallManager.

### <span id="page-22-1"></span>**Fallback Behavior**

When Cisco IP phones lose contact with primary, secondary, and tertiary Cisco CallManagers, they must establish a connection to a local SRS Telephony router in order to ensure call-processing capability necessary to place and receive calls. The Cisco IP phone retains the IP address of the local SRS Telephony router as a default router in the Network Configuration area of the Settings menu. This list supports a maximum of five default router entries; however, Cisco CallManager accommodates a maximum of three entries. When a secondary Cisco CallManager is not available on the network, the local SRS Telephony router's IP address is retained as the standby connection for Cisco CallManager during normal operation.

When the WAN link fails, calls in progress are sustained for the duration of the call. Calls in transition and calls that have not yet connected are dropped and must be reinitiated once Cisco IP phones reestablish connection to their local SRS Telephony router. Telephone service remains unavailable from the time connection to the remote Cisco CallManager is lost until the Cisco IP phone establishes connection to the SRS Telephony router.

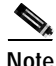

**Note** CallManager fallback mode telephone service is available only to those Cisco IP phones that are supported by an SRS Telephony router. Other Cisco IP phones on the network remain out of service until they are able to reestablish a connection with their primary, secondary, or tertiary Cisco CallManager.

The time taken to reestablish connection to a remote Cisco CallManager depends in part on the keepalive period set by Cisco CallManager itself. Typically, three times the keepalive period is required for a phone to discover that its connection to Cisco CallManager has failed. The default keepalive period is 30 seconds. If the phone has an active standby connection established with an SRS Telephony router, the fallback process takes 10 to 20 seconds after connection with Cisco CallManager is lost. An active standby connection to an SRS Telephony router exists only if the phone has the location of a single Cisco CallManager in its CallManager list. Otherwise, the phone activates a standby connection to its secondary Cisco CallManager.

If a Cisco IP phone has multiple Cisco CallManagers in its CallManager list, it progresses through its list of secondary and tertiary Cisco CallManagers before attempting to connect with its local SRS Telephony router. Therefore, the time that passes before the Cisco IP phone eventually establishes a connection with the SRS Telephony router increases with each attempt to contact a Cisco CallManager. Assuming that each attempt to connect to Cisco CallManager takes around 1 minute, the Cisco IP phone in question could remain offline for 3 minutes or more following a WAN link failure.

**Note** During a WAN connection failure, when SRS Telephony is enabled, Cisco IP phones display a message informing you that they are operating in Cisco CallManager fallback mode. The Cisco IP Phone 7960 and Cisco IP Phone 7940 display a "CM Fallback Service Operating" message and the Cisco IP Phone 7910 displays a "CM Fallback Service" message when operating in Cisco CallManager fallback mode. When the Cisco CallManager is restored, the message goes away and full Cisco IP phone functionality is restored.

While in CallManager fallback mode, Cisco IP phones periodically attempt to reestablish a connection with Cisco CallManager at the central office. When a connection is reestablished with Cisco CallManager, Cisco IP phones automatically cancel their registration with the SRS Telephony router. A Cisco IP phone cannot reestablish a connection with the primary Cisco CallManager at the central office if it is currently engaged in an active call.

[Figure 2-1](#page-23-0) shows a branch office with several Cisco IP phones connected to an SRS Telephony router. The router features connections to both a WAN link and the public switched telephone network (PSTN). The Cisco IP phones connect to their primary Cisco CallManager at the central office via this WAN link.

<span id="page-23-0"></span>*Figure 2-1 Branch Office Cisco IP Phones Connected to a Remote Central Cisco CallManager*

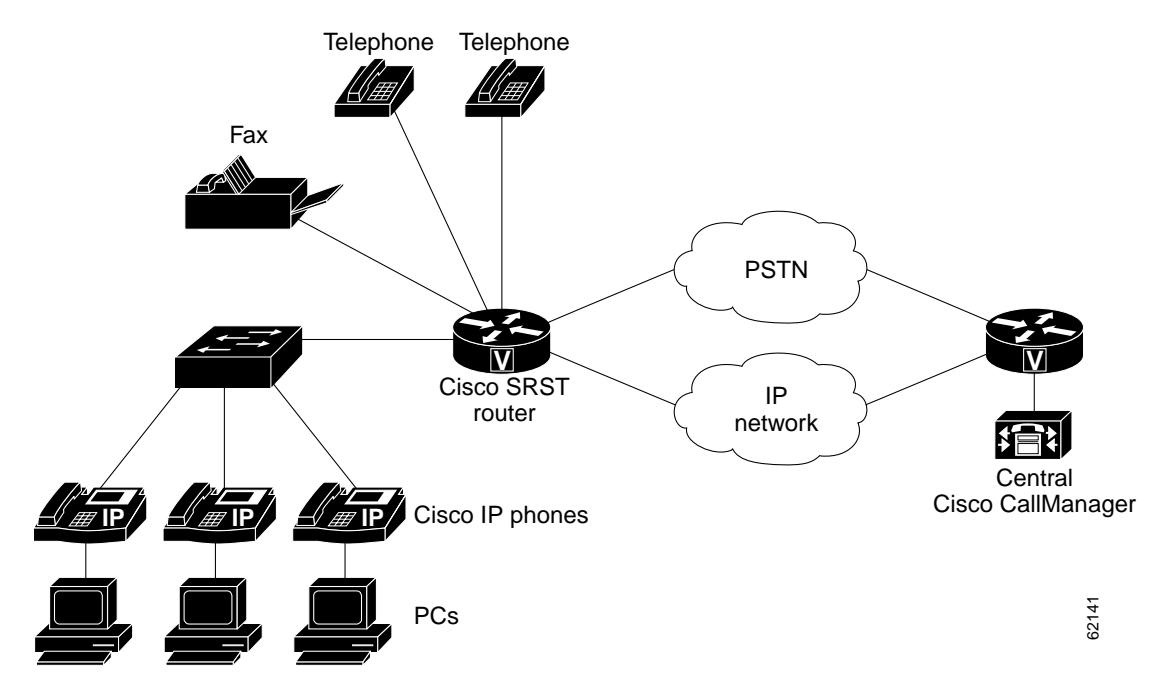

[Figure 2-2](#page-24-1) shows the same branch office telephone network with the WAN connection down. In this situation, the Cisco IP phones use the SRS Telephony router as a fallback for their primary Cisco CallManager. The branch office Cisco IP phones are connected to the PSTN through the SRS Telephony router and are able to make and receive "off-net" calls.

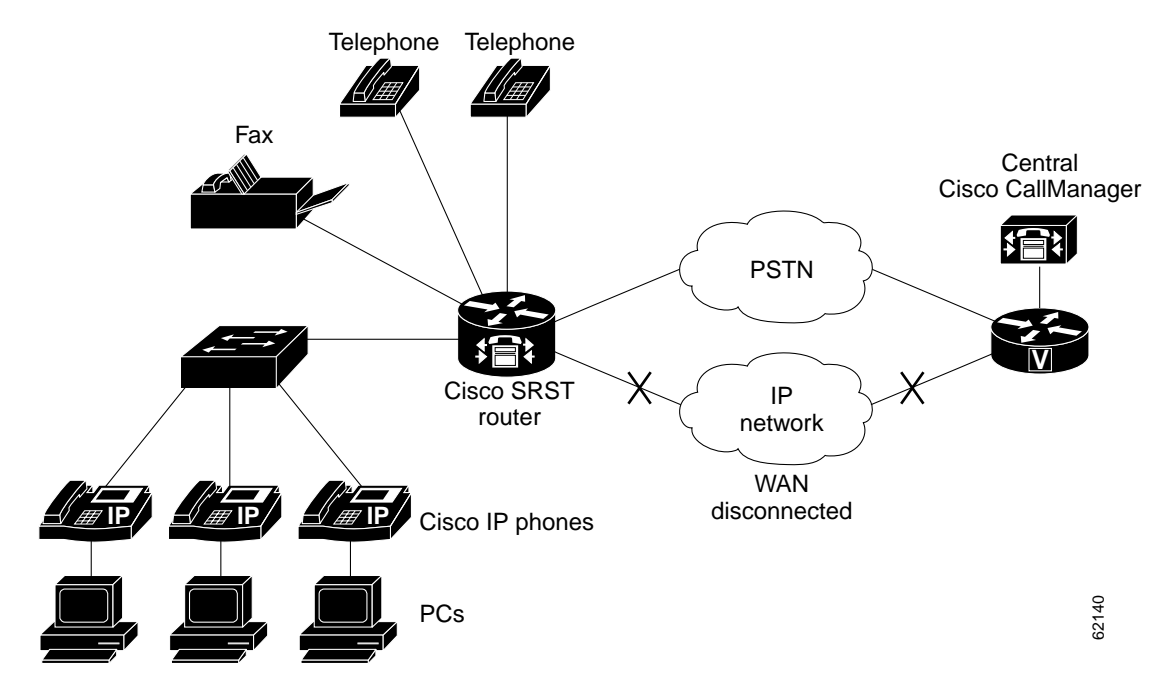

#### <span id="page-24-1"></span>*Figure 2-2 Branch Office Cisco IP Phones Operating in SRS Telephony Mode*

# <span id="page-24-0"></span>**How to Configure Cisco SRS Telephony**

 $\mathbf I$ 

This section contains the following procedures:

- **•** [Configuring SRS Telephony on Routers to Support IP Phone Functions, page 2-6](#page-25-0) (required)
- **•** [Configuring Cisco SRS Telephony Optional Settings, page 2-8](#page-27-2) (optional)
- **•** [Configuring Cisco SRS Telephony for Unity Voice-Mail Integration, page 2-13](#page-32-0) (optional)

## <span id="page-25-1"></span><span id="page-25-0"></span>**Configuring SRS Telephony on Routers to Support IP Phone Functions**

**Tip** When the SRS Telephony feature is enabled, Cisco IP phones do not need to be reconfigured while in Cisco CallManager fallback mode because phones retain the same configuration that was used with Cisco CallManager.

To configure SRS Telephony on the routers to support the Cisco IP phone functions, use the following commands beginning in global configuration mode:

#### **SUMMARY STEPS**

- **1. call-manager-fallback**
- **2. ip source-address** *ip-address* [**port** *port*] [**any-match** | **strict-match**]
- **3. max-dn** *max-directory-numbers*
- **4. max-ephones** *max-phones*
- **5. limit-dn** {**7910** | **7940** | **7960**} *max-lines*

#### **DETAILED STEPS**

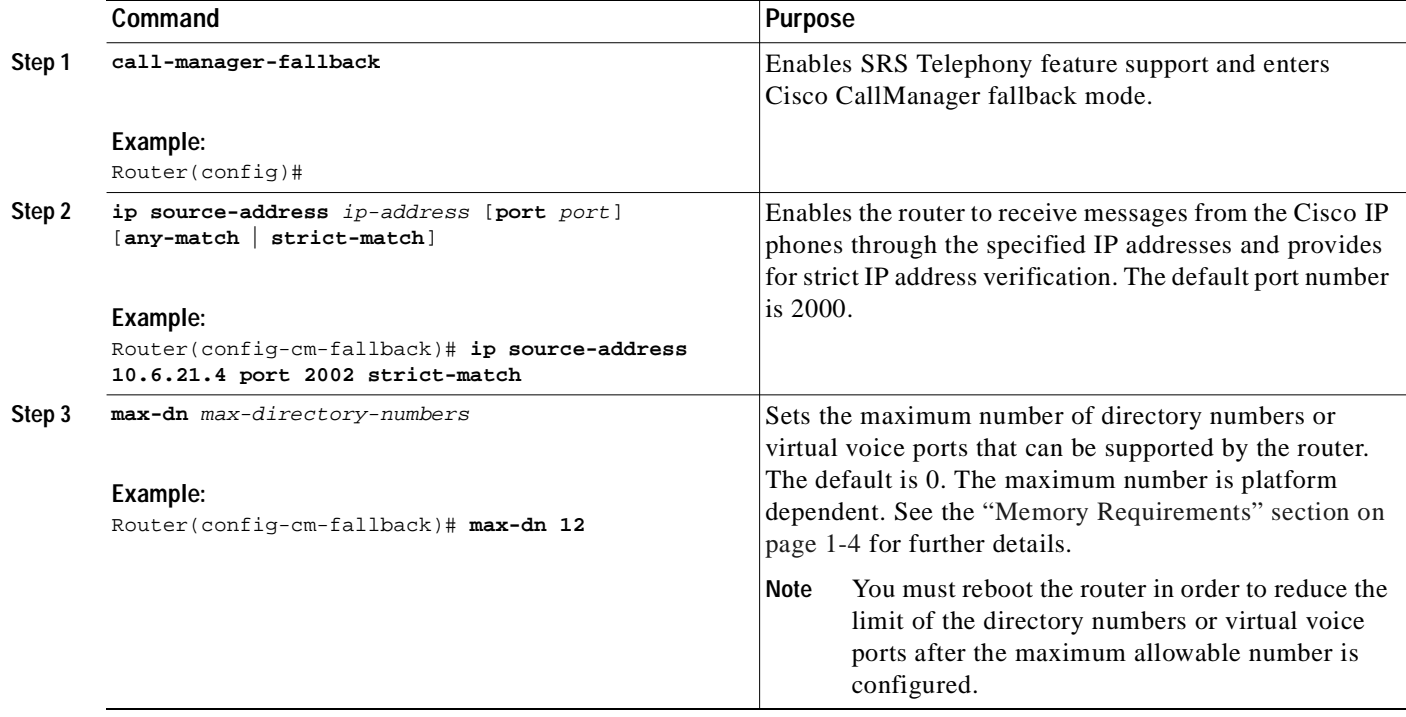

a ka

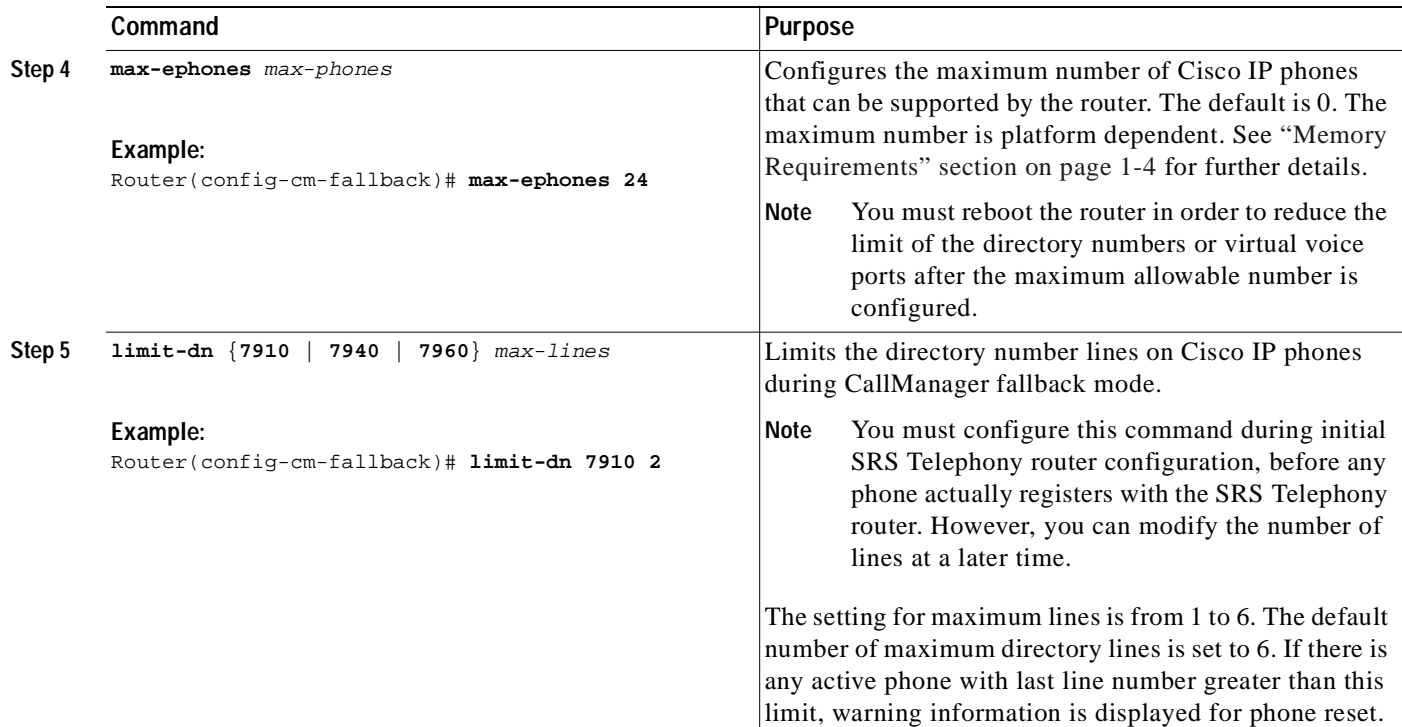

#### <span id="page-26-0"></span>**Verifying Cisco SRS Telephony**

To verify that the SRS Telephony feature is enabled, perform the following steps:

- **Step 1** Enter the **show run** command to verify the configuration.
- **Step 2** Enter the **show call-manager-fallback all** command to verify that SRS Telephony feature is enabled.
- **Step 3** Use the Settings display on the Cisco IP phones in your network to verify that the default router IP address on the phones matches the IP address of the SRS Telephony router.
- **Step 4** To temporarily block the TCP port 2000 Skinny Client Control Protocol (SCCP) connection for one of the Cisco IP phones to force the Cisco IP phone to lose its connection to the Cisco CallManager and register with the SRS Telephony router, perform the following steps:
	- **a.** Use the appropriate IP **access-list** command to temporarily disconnect a Cisco IP phone from the Cisco CallManager.

During a WAN connection failure, when SRS Telephony is enabled, Cisco IP phones display a message informing you that they are operating in Cisco CallManager fallback mode. The Cisco IP Phone 7960 and Cisco IP Phone 7940 display a "CM Fallback Service Operating" message and the Cisco IP Phone 7910 displays a "CM Fallback Service" message when operating in Cisco CallManager fallback mode. When the Cisco CallManager is restored, the message goes away and full Cisco IP phone functionality is restored.

- **b.** Enter the **no** form of the appropriate **access-list** command to restore normal service for the phone.
- **c.** Use the **debug ephone register** command to observe the registration process of the Cisco IP phone on the SRS Telephony router.
- **d.** Use the **show ephone** command to display the Cisco IP phones that have registered to the SRS Telephony router.

#### <span id="page-27-0"></span>**Troubleshooting Tips**

To troubleshoot the SRS Telephony feature, perform the following steps:

- **Step 1** To set keepalive debugging for the Cisco IP phone, use the **debug ephone keepalive** command.
- **Step 2** To set registration debugging for the Cisco IP phone, use the **debug ephone register** command.
- **Step 3** To set state debugging for the Cisco IP phone, use the **debug ephone state** command.

For further debugging, use the debug commands in the *[C](http://www.cisco.com/univercd/cc/td/doc/product/software/ios122/122sup/122debug/index.htm)isco IOS Debug Command Reference*.

#### <span id="page-27-1"></span>**What to Do Next**

Decide whether your system requires the configuration of the optional settings listed in the following ["Configuring Cisco SRS Telephony Optional Settings"](#page-27-2) section.

### <span id="page-27-3"></span><span id="page-27-2"></span>**Configuring Cisco SRS Telephony Optional Settings**

Although following baseline Cisco SRS Telephony settings are not required, they are worth considering for possible configuration of the following features:

- **•** Unmatched dial-peer routing
- **•** Cisco IP phone date and time display formats
- **•** Keepalive intervals
- **•** Default destinations for incoming calls
- **•** Global prefixes
- **•** Call transfers from Cisco IP phones to other phone numbers
- **•** Trunk access codes
- **•** Message button phone numbers
- **•** Class of restriction (COR) on the dial peers associated with directory numbers
- **•** Call forwarding during a busy signal or no answer
- **•** Translation rules for numbers dialed on Cisco IP phones
- **•** Interdigit timeout value for all Cisco IP phones attached to the router
- **•** Music on hold
- **•** Dial-peer hunting

#### **SUMMARY STEPS**

- **1. call-manager-fallback**
- **2. alias** *tag number-pattern* **to** *alternate-number* **preference** *preference-value*
- **3. date-format** {**mm-dd-yy** | **dd-mm-yy**}
- **4. time-format** {**12** | **24**}
- **5. default-destination** *telephone number*
- **6. keepalive** *seconds*
- **7. dialplan-pattern** *tag prefix-pattern* **extension-length** *length* [**no-reg**]
- **8. transfer-pattern** *transfer-pattern*
- **9. access-code** {{**fxo** | **e&m**} *dial-string* | {**bri** | **pri**} *dial-string*} [**direct-inward-dial**]
- **10. voicemail** *phone-number*
- **11. cor** {**incoming** | **outgoing**} *cor-list-name* {*cor-list-number starting-number* **-** *ending-number* | **default**}
- **12. call-forward busy** *directory-number*
- **13. call-forward noan** *directory-number* **timeout** *seconds*
- **14. translate** {**called** | **calling**} *translation-rule-tag*
- **15. timeouts interdigit** *seconds*
- **16. moh** *filename*

#### **DETAILED STEPS**

 $\mathsf{I}$ 

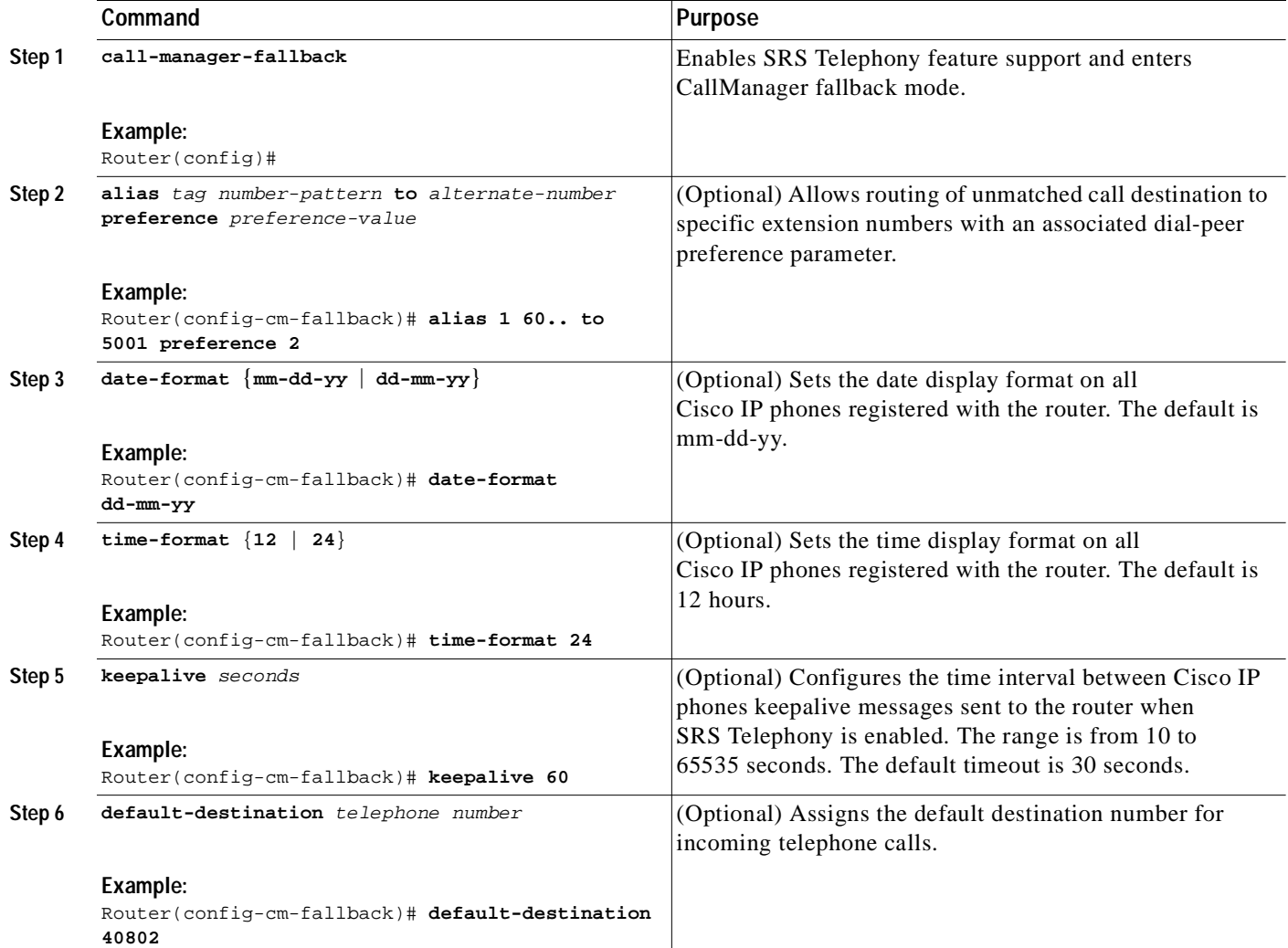

٦

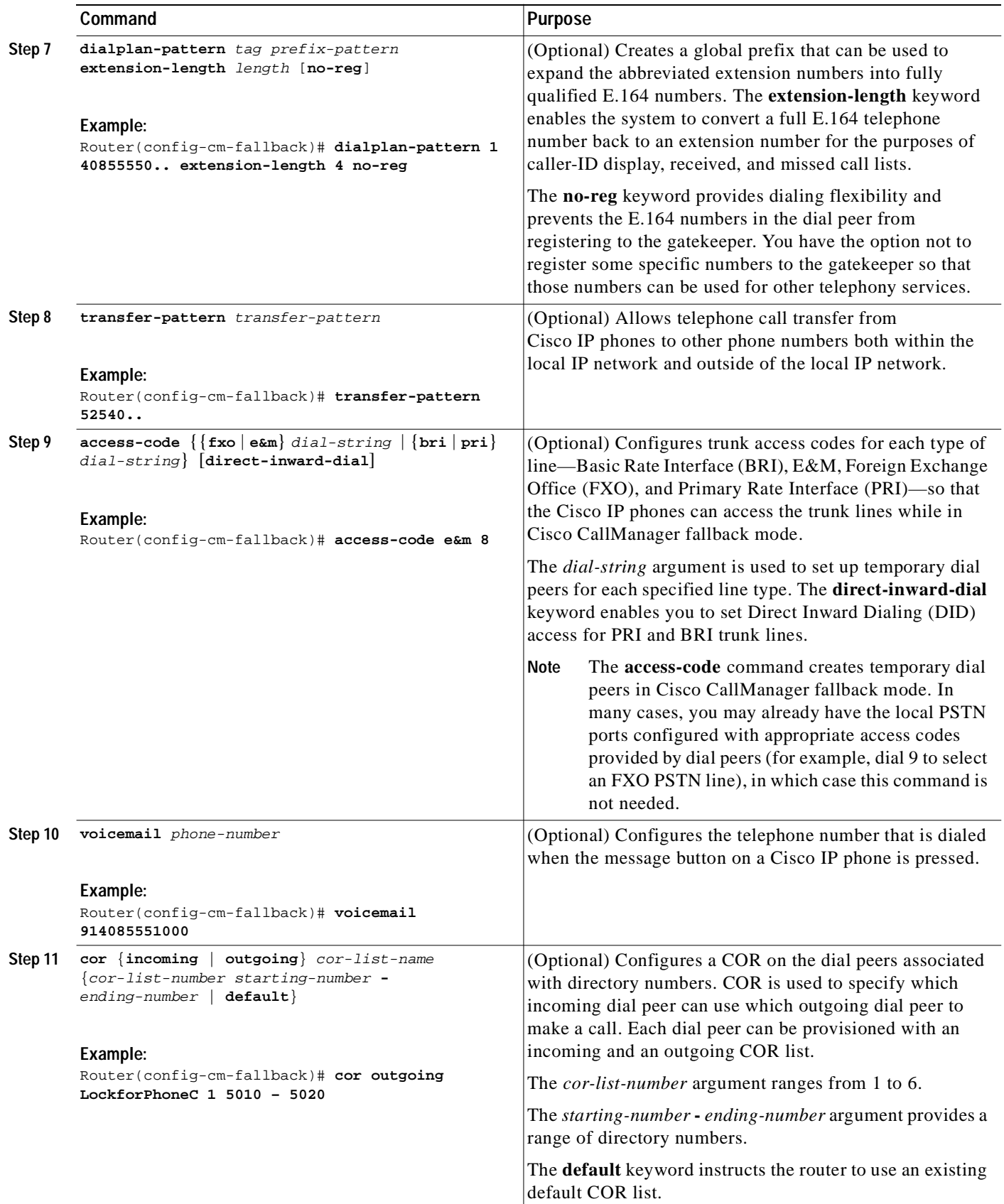

 $\sqrt{2}$ 

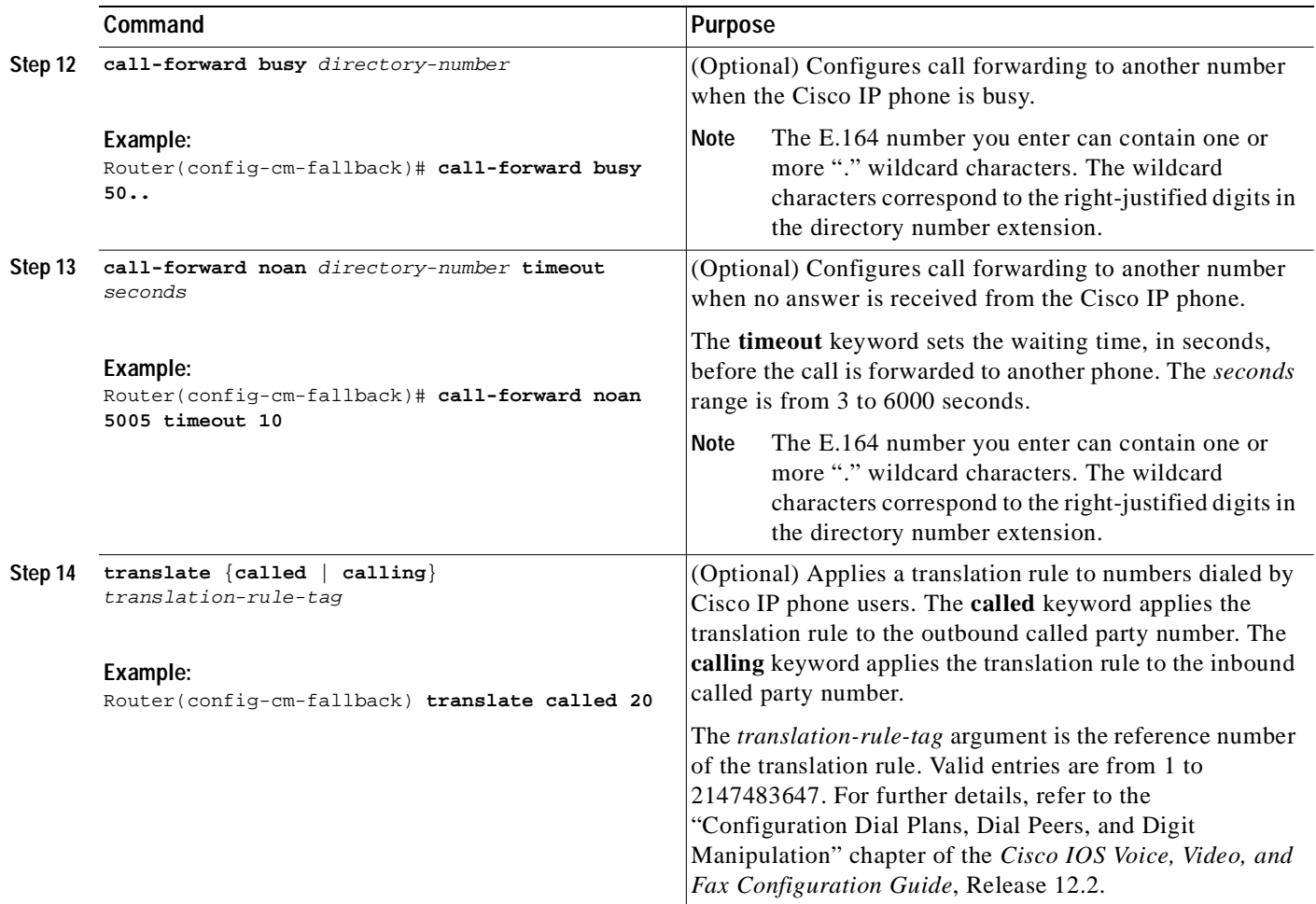

 $\blacksquare$ 

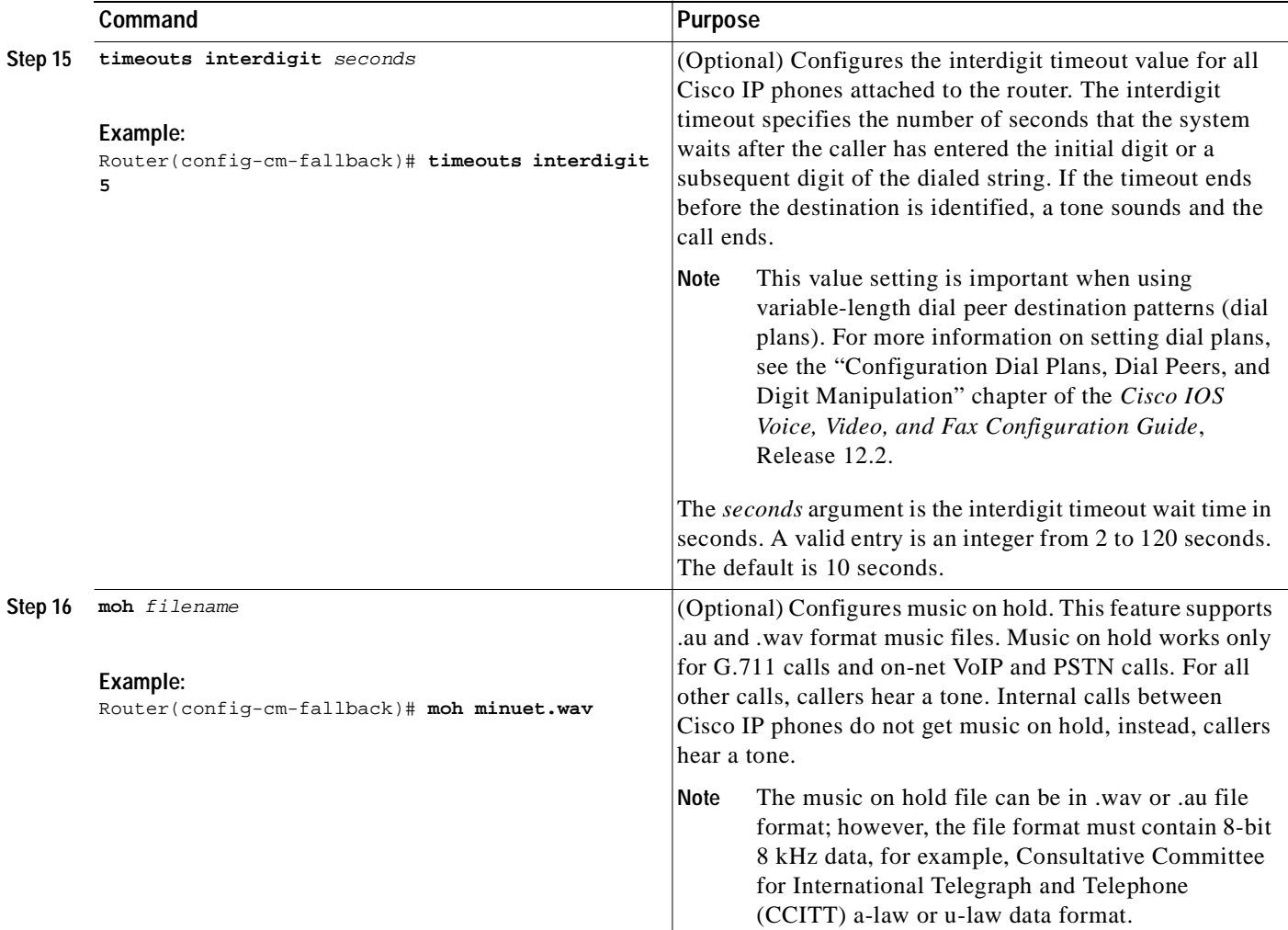

#### <span id="page-31-0"></span>**Troubleshooting Tips**

- **•** To set detail debugging for the Cisco IP phones, use the **debug ephone detail** command.
- **•** To set error debugging for the Cisco IP phones, use the **debug ephone error** command.
- **•** To set call statistics debugging for the Cisco IP phones, use the **debug ephone statistics** command.
- **•** To provide voice packet level debugging and print the contents of one voice packet in every 1024 voice packets, use the **debug ephone pak** command.
- **•** To provide raw low-level protocol debugging display for all SCCP messages, use the **debug ephone raw** command.

For further debugging, you can use the debug commands in the *Cisco IOS Debug Command Reference*.

#### <span id="page-31-1"></span>**What to Do Next**

Either configure for Unity voice-mail integration (see the ["Configuring Cisco SRS Telephony for Unity](#page-32-0)  [Voice-Mail Integration"](#page-32-0) section or set up a maintenance plan (see the ["Monitoring and Maintaining SRS](#page-34-1)  [Telephony"](#page-34-1) section).

 $\sim$ 

## <span id="page-32-2"></span><span id="page-32-0"></span>**Configuring Cisco SRS Telephony for Unity Voice-Mail Integration**

For dual tone multifrequency (DTMF) integrations, information on how to route incoming or forwarded calls is sent by the telephone system in the form of DTMF digits. The DTMF digits are in the form of a pattern and depend on the voice-mail system connected to the Cisco SRS Telephony router. These patterns are required for the DTMF integration with most voice-mail systems. The DTMF integration configuration on the Cisco SRS Telephony router works with any analog voice-mail system. Voice-mail systems are designed to respond to DTMF after the system has answered the incoming calls. The tasks described in the following sections are required:

- **•** [Configuring DTMF Patterns on the Router, page 2-13](#page-32-1) (required)
- **•** [Configuring Integration Files on Legacy Voice-Mail Systems, page 2-15](#page-34-0) (required)

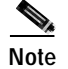

**Note** FXO hairpin forwarded calls to voice mail must have disconnect supervision from the central office.

#### <span id="page-32-1"></span>**Configuring DTMF Patterns on the Router**

The Cisco SRS Telephony router provides flexibility for the integration with any legacy voice-mail system. You can configure multiple tags and tokens for each pattern, depending on the voice-mail system and type of access. The *tag* in the configuration pattern must match the number defined in the voice-mail system's integration file to identify the type of call. The keywords—**CGN** (calling number), **CDN**  (called number), and **FDN** (forwarding number)—define the type of call information sent to the voice-mail system.

#### **SUMMARY STEPS**

- **1. vm-integration**
- **2. pattern direct** *tag1* {**CGN** | **CDN** | **FDN**} [*tag2* {**CGN** | **CDN** | **FDN**}] [*tag3* {**CGN** | **CDN** | **FDN**}] [*last-tag*]
- **3. pattern ext-to-ext busy** *tag1* {**CGN** | **CDN** | **FDN**} [*tag2* {**CGN** | **CDN** | **FDN**}] [*tag3* {**CGN** | **CDN** | **FDN**}] [*last-tag*]
- **4. pattern ext-to-ext no-answer** *tag1* {**CGN** | **CDN** | **FDN**} [*tag2* {**CGN** | **CDN** | **FDN**}] [*tag3* {**CGN** | **CDN** | **FDN**}] [*last-tag*]
- **5. pattern trunk-to-ext busy** *tag1* {**CGN** | **CDN** | **FDN**} [*tag2* {**CGN** | **CDN** | **FDN**}] [*tag3* {**CGN** | **CDN** | **FDN**}] [*last-tag*]
- **6. pattern trunk-to-ext no-answer** *tag1* {**CGN** | **CDN** | **FDN**} [*tag2* {**CGN** | **CDN** | **FDN**}] [*tag3* {**CGN** | **CDN** | **FDN**}] [*last-tag*]

ı

#### **DETAILED STEPS**

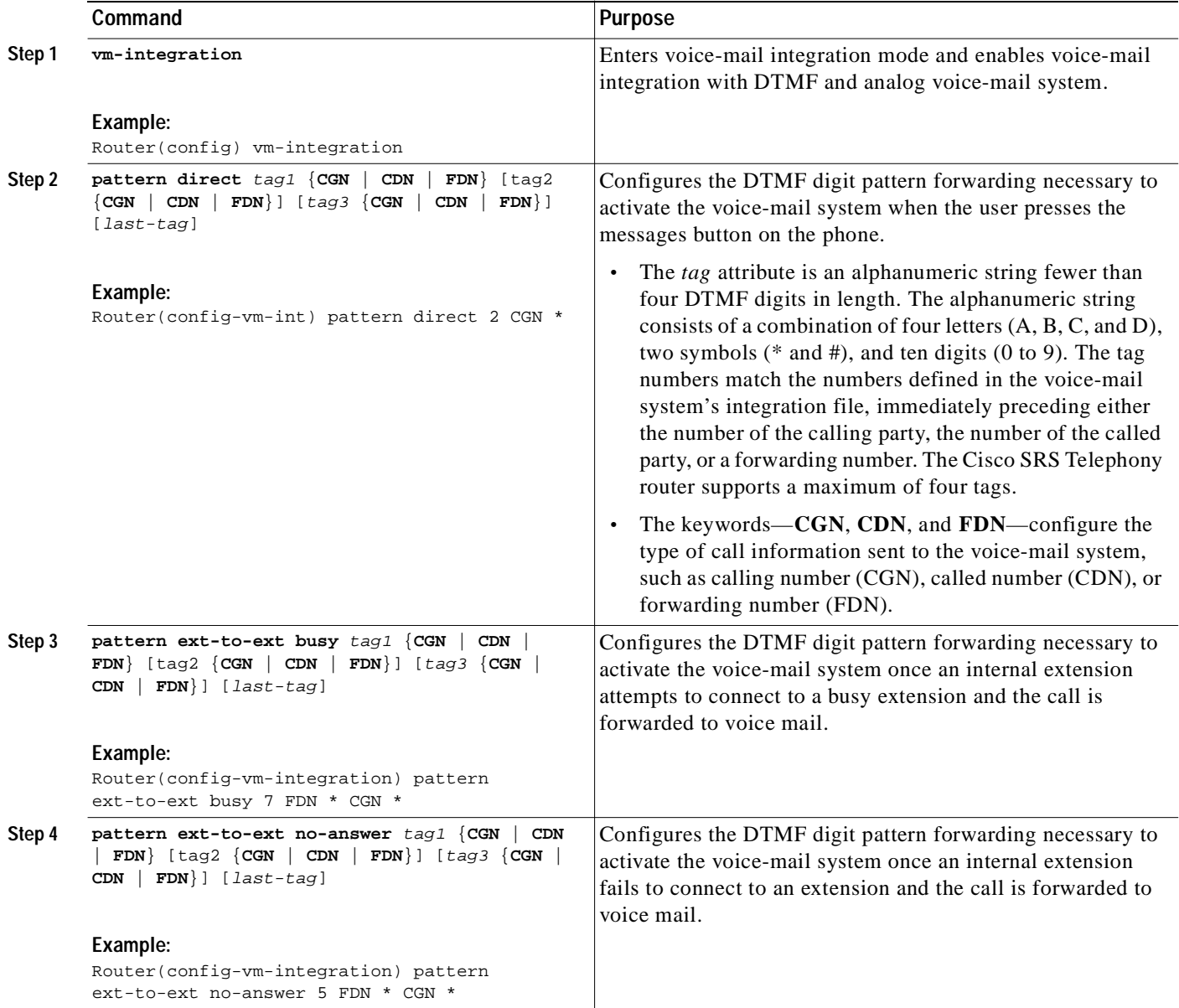

 $\blacksquare$ 

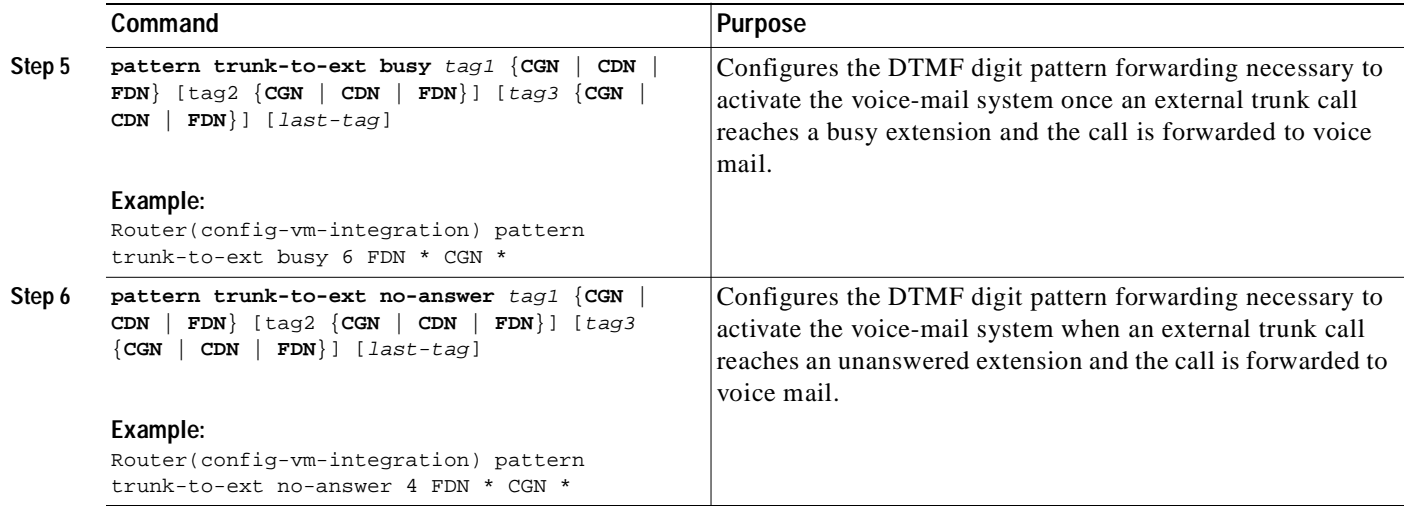

Although it is unlikely that you will use multiple instances of the **CGN**, **CDN**, or **FDN** keyword in a single command line, it is permissible to do so.

#### <span id="page-34-0"></span>**Configuring Integration Files on Legacy Voice-Mail Systems**

To configure the integration files for a legacy voice-mail system, follow the instructions in the voice-mail system's analog voice mail integration configuration guide or recommended documents. You must design the DTMF integration patterns appropriately, so that the voice-mail system and the Cisco SRS Telephony router work with each other. For a configuration example, see the ["Configuring Cisco SRS](#page-32-0)  [Telephony for Unity Voice-Mail Integration" section on page 2-13](#page-32-0).

# <span id="page-34-1"></span>**Monitoring and Maintaining SRS Telephony**

To monitor and maintain the router with SRS Telephony feature, use the following commands in EXEC mode:

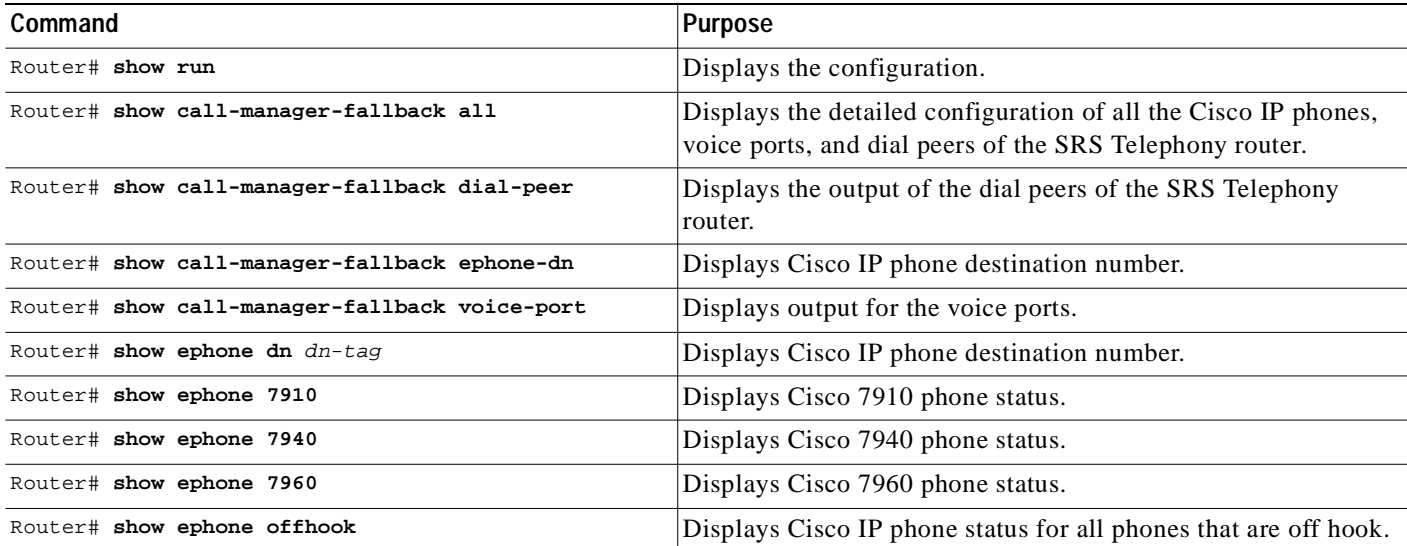

**Cisco Survivable Remote Site Telephony, Version 2.02**

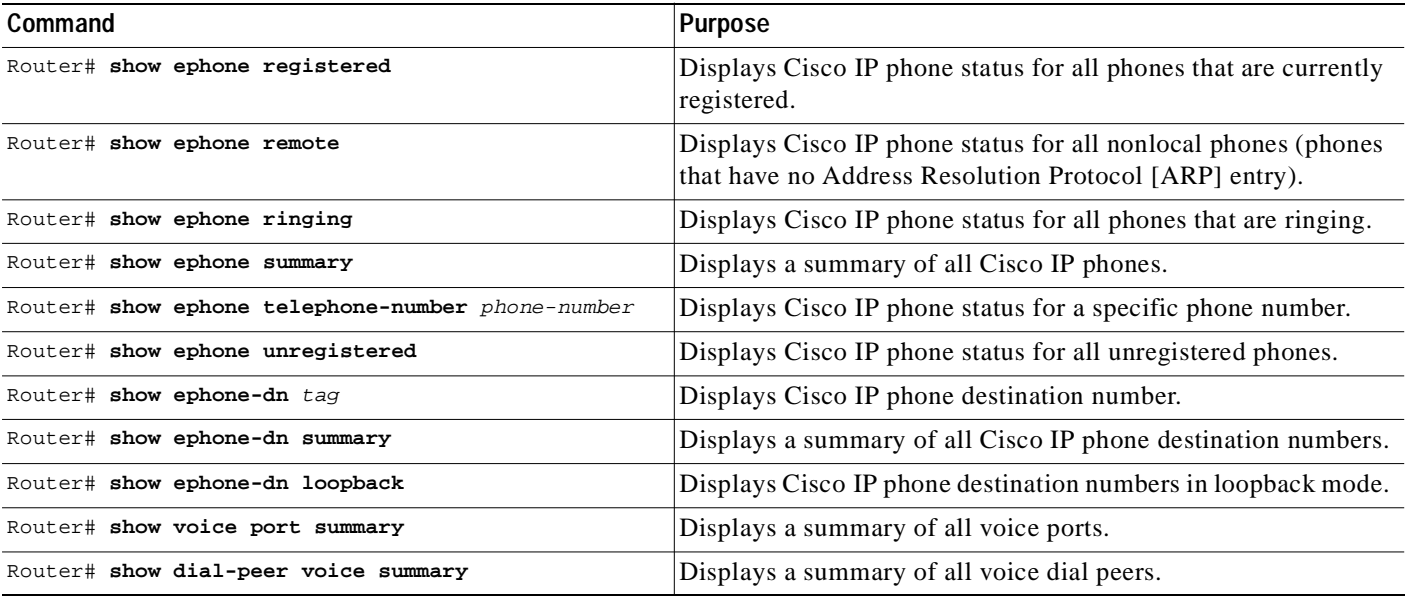

## <span id="page-35-0"></span>**Configuration Examples**

This section provides the following configuration examples:

- **•** [Basic and Optional Configuration Example, page 2-16](#page-35-1)
- **•** [Voice-Mail Integration Configuration Example, page 2-19](#page-38-0)

## <span id="page-35-1"></span>**Basic and Optional Configuration Example**

This section provides the following configuration example for the basic and optional SRS Telephony configurations described in this chapter:

```
!
version 12.2
no parser cache
no service single-slot-reload-enable
service timestamps debug uptime
service timestamps log uptime
no service password-encryption
!
!
logging rate-limit console 10 except errors
!
!
!
memory-size iomem 30
ip subnet-zero
!
!
!
!
```
I

```
ip dhcp pool 2600
    network 10.2.0.0 255.255.0.0
    option 150 ip 10.0.0.1
    default-router 10.0.0.1 
!
no ip dhcp-client network-discovery
lcp max-session-starts 0
!
!
!
translation-rule 1
 Rule 0 85... 919785
!
translation-rule 2
 Rule 0 408734.... 4
! 
!
!
interface FastEthernet0/0
 ip address 10.0.0.2 255.255.0.0
  duplex auto
 speed auto
!
interface FastEthernet0/1
 ip address 10.0.0.1 255.255.0.0
  duplex auto
 speed auto
!
router eigrp 100
 network 10.0.0.0
auto-summary
 no eigrp log-neighbor-changes
!
ip classless
ip route 0.0.0.0 0.0.0.0 10.0.0.1
ip http server
snmp-server packetsize 4096
snmp-server manager
call rsvp-sync
!
voice-port 1/1/0
!
voice-port 1/1/1
!
mgcp modem passthrough voip mode ca
no mgcp timer receive-rtcp
!
mgcp profile default
!
dial-peer cor custom
 name call911
 name call1800
 name call1900
!
!
dial-peer cor list allowall
 member call911
 member call1800
 member call1900
!
!
!
```

```
dial-peer cor list allow1800
 member call1800
!
!
dial-peer cor list alloww1800and1900
 member call1800
 member call1900
!
dial-peer cor list allow1900
 member call1900
!
dial-peer voice 1 voip
 destination-pattern 919715....
 translate-outgoing called 2
 session target ipv4:10.0.0.5
!
dial-peer voice 2 voip
  shutdown
 destination-pattern 6....T
 session target ipv4:10.0.0.6
 codec g711ulaw
!
dial-peer voice 3 voip
 destination-pattern 65087.....
 session target ipv4:10.0.0.7
 codec g711ulaw
!
dial-peer voice 90 voip
 corlist outgoing allow1900
 destination-pattern 9000
 session target ipv4:10.0.0.8
!
dial-peer voice 45 pots
 destination-pattern 9
 port 1/1/0
!
call-manager-fallback
 ip source-address 10.0.0.1 port 2000
 max-ephones 10
 max-dn 10
 dialplan-pattern 1 408735.... extension-length 4 no-reg
 dialplan-pattern 2 919785.... extension-length 4 no-reg
 voicemail 4001
 no huntstop
 alias 2 3... to 5555
  translate called 1
 call-forward busy 5001
 call-forward noan 5001 timeout 8
 cor incoming allowall default
 cor incoming allowall 1 4000 - 4999
 cor incoming allowall 2 4000 - 5000
moh minuet.au
 time-format 12
 date-format mm-dd-yy
 transfer-pattern 1...
 transfer-pattern 2...
keepalive 30
interdigit timeout 5
!
```

```
line con 0
line aux 0
line vty 0 4
 login
line vty 5 15
 login
!
!
end
```
### **Voice-Mail Integration Configuration Example**

The examples in this section show how to configure analog voice-mail integration. They include configuration examples for local and central voice-mail systems.

### **Local Voice-Mail System Example**

The "Dial-Peer Configuration for Integration for Voice-mail System" section of the example shows a legacy dial-peer configuration for a local voice-mail system. The "Cisco SRS Telephony Voice-mail Integration Pattern Configuration" part is a compatible Cisco SRS Telephony configuration.

```
! Dial-Peer Configuration for Integration for Voice-mail System
!
dial-peer voice 101 pots
 destination-pattern 14011
 port 3/0/0
!
dial-peer voice 102 pots
 preference 1
 destination-pattern 14011
 port 3/0/1
!
dial-peer voice 103 pots
 preference 2
 destination-pattern 14011
 port 3/1/0
!
dial-peer voice 104 pots
 destination-pattern A14012
 port 3/1/1
!
! Cisco SRS Telephony configuration
!
call-manager-fallback
 max-ephones 24
 max-dn 144
 ip source-address 1.4.214.104 port 2000
  voicemail 14011
!
! Cisco SRS Telephony Voice-mail Integration Pattern Configuration
!
vm-integration
 pattern direct 2 CGN * 
 pattern ext-to-ext no-answer 5 FDN * CGN * 
 pattern ext-to-ext busy 7 FDN * CGN * 
 pattern trunk-to-ext no-answer 4 FDN * CGN * 
 pattern trunk-to-ext busy 6 FDN * CGN *
```
### **Central Location Voice-Mail System Example**

The "Dial-Peer Configuration for Integration with Voice-Mail System" section of the example shows a legacy dial-peer configuration for a central voice-mail system. The "Cisco SRS Telephony Voice-mail Integration Pattern Configuration" section is a compatible Cisco SRS Telephony configuration.

**Note** MWI integration is not supported for PSTN access to voice-mail systems at a central locations.

```
! Dial-Peer Configuration for Integration with Voice-Mail System 
! located in central location
!
dial-peer voice 101 pots
 destination-pattern 14011
 port 3/0/0
!
! Cisco SRS Telephony configuration
!
call-manager-fallback
 max-ephones 24
 max-dn 144
 ip source-address 1.4.214.104 port 2000
 voicemail 14011
!
! Cisco SRS Telephony Voice-mail Integration Pattern Configuration
!
vm-integration
 pattern direct 2 CGN * 
 pattern ext-to-ext no-answer 5 FDN * CGN * 
 pattern ext-to-ext busy 7 FDN * CGN * 
 pattern trunk-to-ext no-answer 4 FDN * CGN * 
 pattern trunk-to-ext busy 6 FDN * CGN *
```
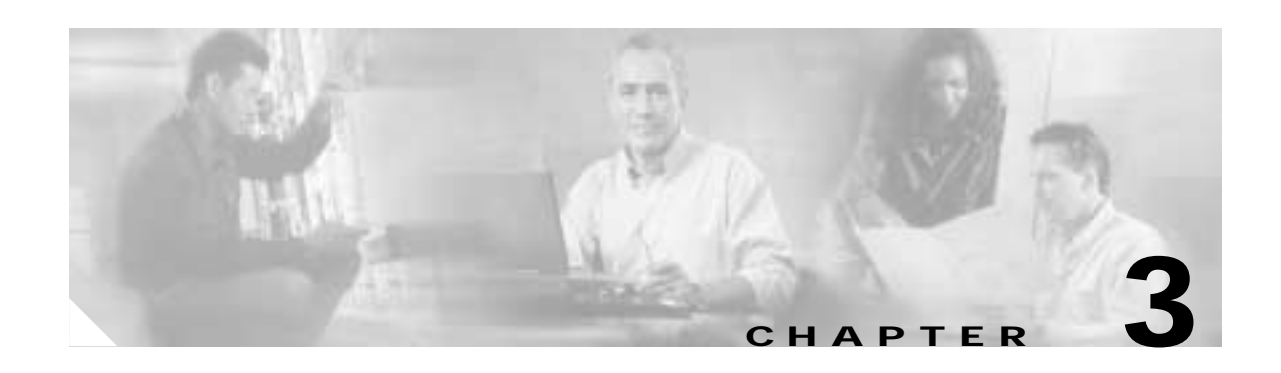

# **Command Reference**

This chapter documents new and modified commands. All other commands used with the SRS Telephony feature are documented in the Cisco IOS Release 12.2 command reference publications.

- **• [access-code \(cm-fallback\)](#page-42-0)**
- **• [alias \(cm-fallback\)](#page-44-0)**
- **• [call-forward busy \(cm-fallback\)](#page-46-0)**
- **• [call-forward noan \(cm-fallback\)](#page-48-0)**
- **• [call-manager-fallback](#page-50-0)**
- **• [cor \(cm-fallback\)](#page-52-0)**
- **• [date-format \(cm-fallback\)](#page-56-0)**
- **• [debug ephone alarm](#page-57-0)**
- **• [debug ephone detail](#page-59-0)**
- **• [debug ephone error](#page-62-0)**
- **• [debug ephone keepalive](#page-64-0)**
- **• [debug ephone pak](#page-66-0)**
- **• [debug ephone raw](#page-68-0)**
- **• [debug ephone register](#page-70-0)**
- **• [debug ephone state](#page-72-0)**
- **• [debug ephone statistics](#page-74-0)**
- **• [default-destination \(cm-fallback\)](#page-76-0)**
- **• [dialplan-pattern \(cm-fallback\)](#page-78-0)**
- **• [huntstop \(cm-fallback\)](#page-81-0)**
- **• [ip source-address \(cm-fallback\)](#page-83-0)**
- **• [keepalive \(cm-fallback\)](#page-85-0)**
- **• [limit-dn \(cm-fallback\)](#page-87-0)**
- **• [max-dn \(cm-fallback\)](#page-89-0)**
- **• [max-ephones \(cm-fallback\)](#page-91-0)**
- **• [moh \(cm-fallback\)](#page-93-0)**
- **• [reset \(cm-fallback\)](#page-105-0)**

 $\mathsf{I}$ 

- **• [show call-manager-fallback all](#page-107-0)**
- **• [show call-manager-fallback dial-peer](#page-110-0)**
- **• [show call-manager-fallback ephone-dn](#page-112-0)**
- **• [show call-manager-fallback voice-port](#page-114-0)**
- **• [show ephone](#page-116-0)**
- **• [show ephone-dn](#page-122-0)**
- **• [time-format \(cm-fallback\)](#page-125-0)**
- **• [timeouts interdigit \(cm-fallback\)](#page-126-0)**
- **• [transfer-pattern \(cm-fallback\)](#page-128-0)**
- **• [translate \(cm-fallback\)](#page-130-0)**
- **• [voicemail \(cm-fallback\)](#page-134-0)**

# **New Commands in Cisco SRS Telephony, Version 2.02**

- **• [pattern direct \(vm-integration\)](#page-95-0)**
- **• [pattern ext-to-ext busy \(vm-integration\)](#page-97-0)**
- **• [pattern ext-to-ext no-answer \(vm-integration\)](#page-99-0)**
- **• [pattern trunk-to-ext busy \(vm-integration\)](#page-101-0)**
- **• [pattern trunk-to-ext no-answer \(vm-integration\)](#page-103-0)**
- **• [vm-integration](#page-132-0)**

 $\mathsf I$ 

### <span id="page-42-0"></span>**access-code (cm-fallback)**

To configure trunk access codes for each type of line so that the Cisco IP phones can access the trunk lines only in Cisco CallManager fallback mode when the SRS Telephony feature is enabled, use the **access-code** command in CallManager fallback configuration mode. To remove the telephone access code configuration from the Cisco IP phones, use the **no** form of this command.

**• access-code** {**fxo** | **e&m**} *dial-string*

**no access-code** {**fxo** | **e&m**} [*dial-string*]

**• access-code** {**bri** | **pri**} *dial-string* [**direct-inward-dial**]

**no access-code** {**bri** | **pri**} [*dial-string*] [**direct-inward-dial**]

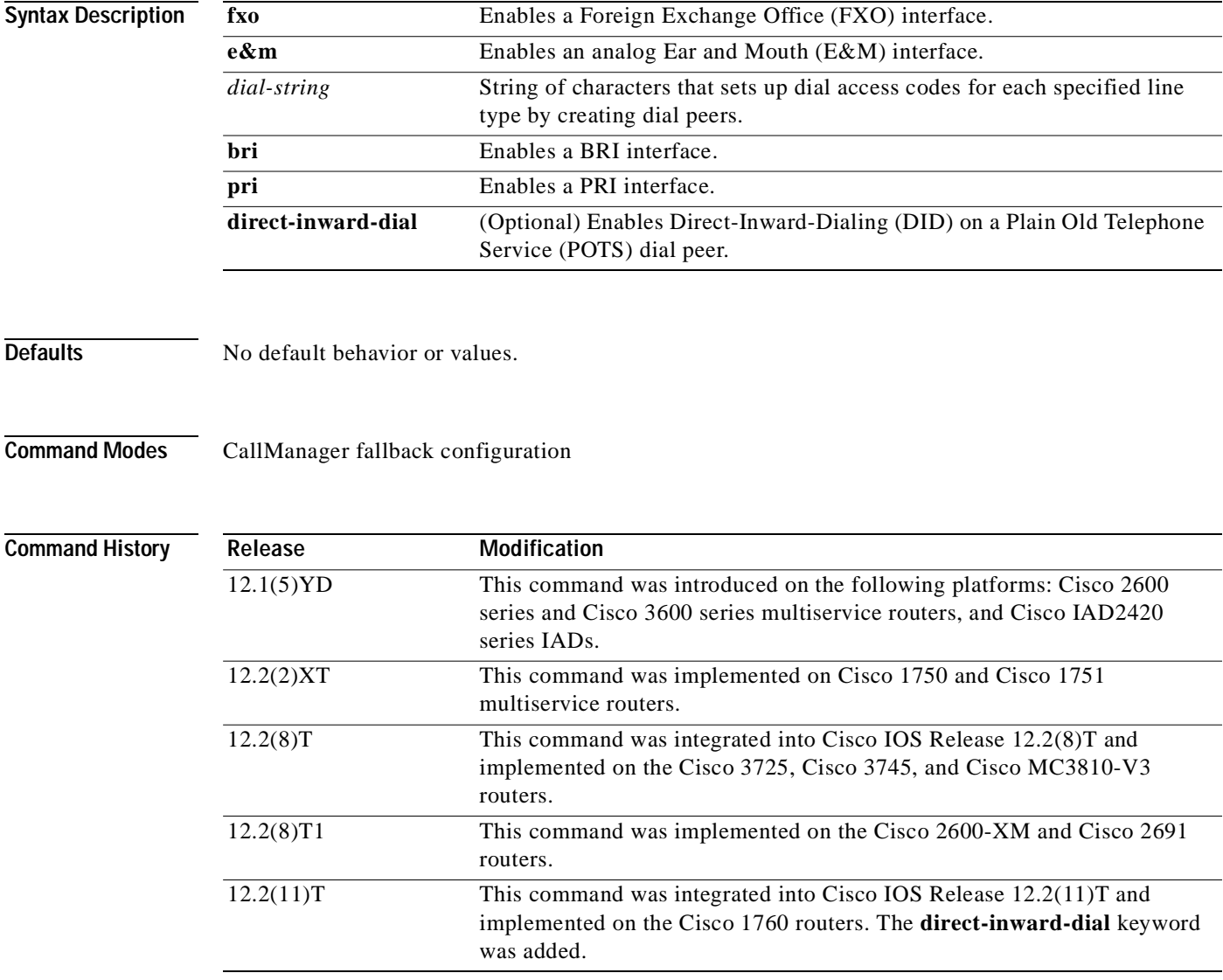

ı

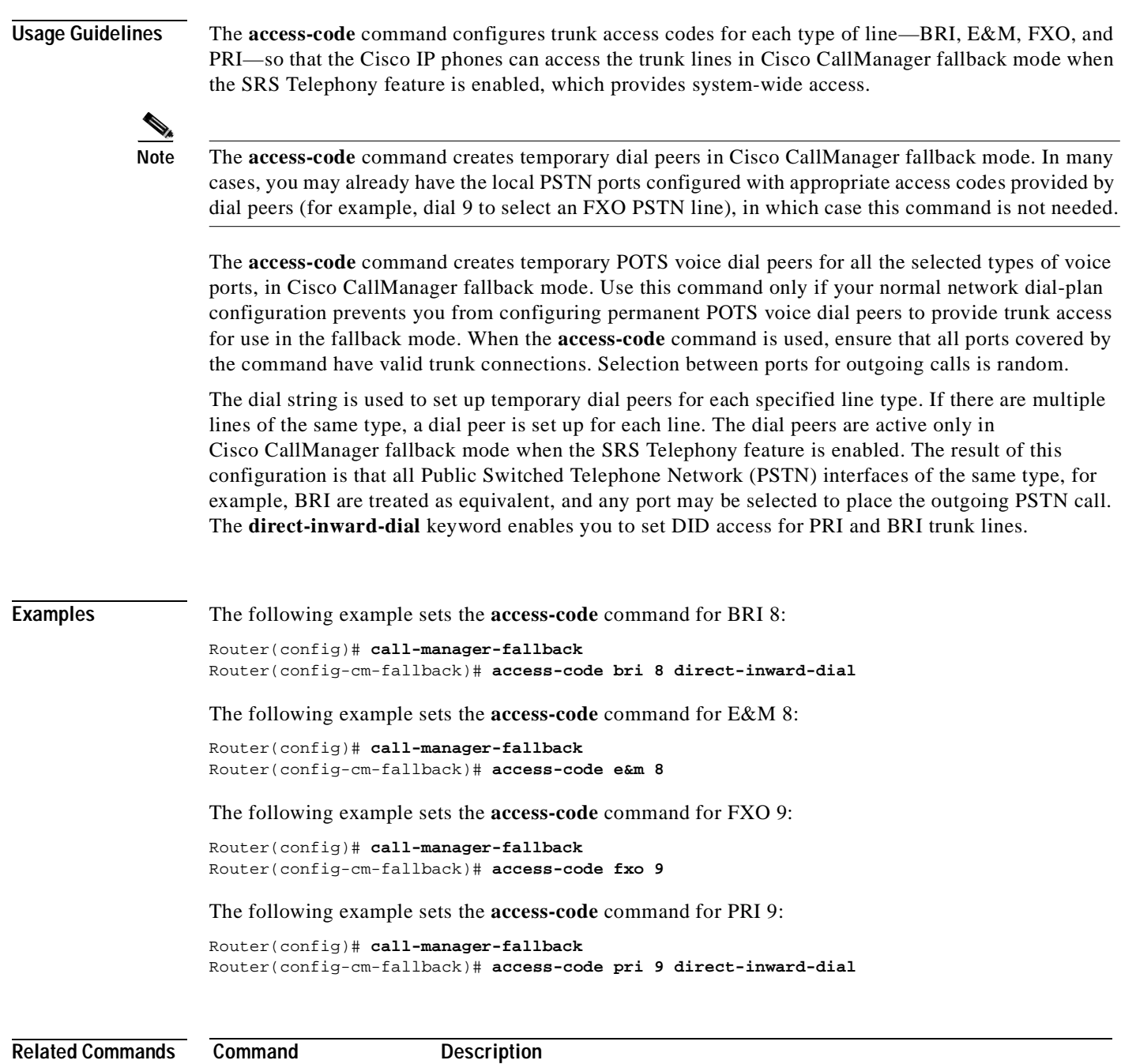

**call-manager-fallback** Enables SRS Telephony feature support and enters CallManager fallback configuration mode.

### <span id="page-44-0"></span>**alias (cm-fallback)**

Cisco CallManager fallback, use the **alias** command in call-manager-fallback configuration mode. To disable rerouting of unmatched call destination calls, use the **no** form of this command.

**alias** *tag number-pattern* **to** *alternate-number* [**preference** *preference-value*] [**huntstop**]

**no alias** *tag number-pattern* **to** *alternate-number* [**preference** *preference-value*] [**huntstop**]

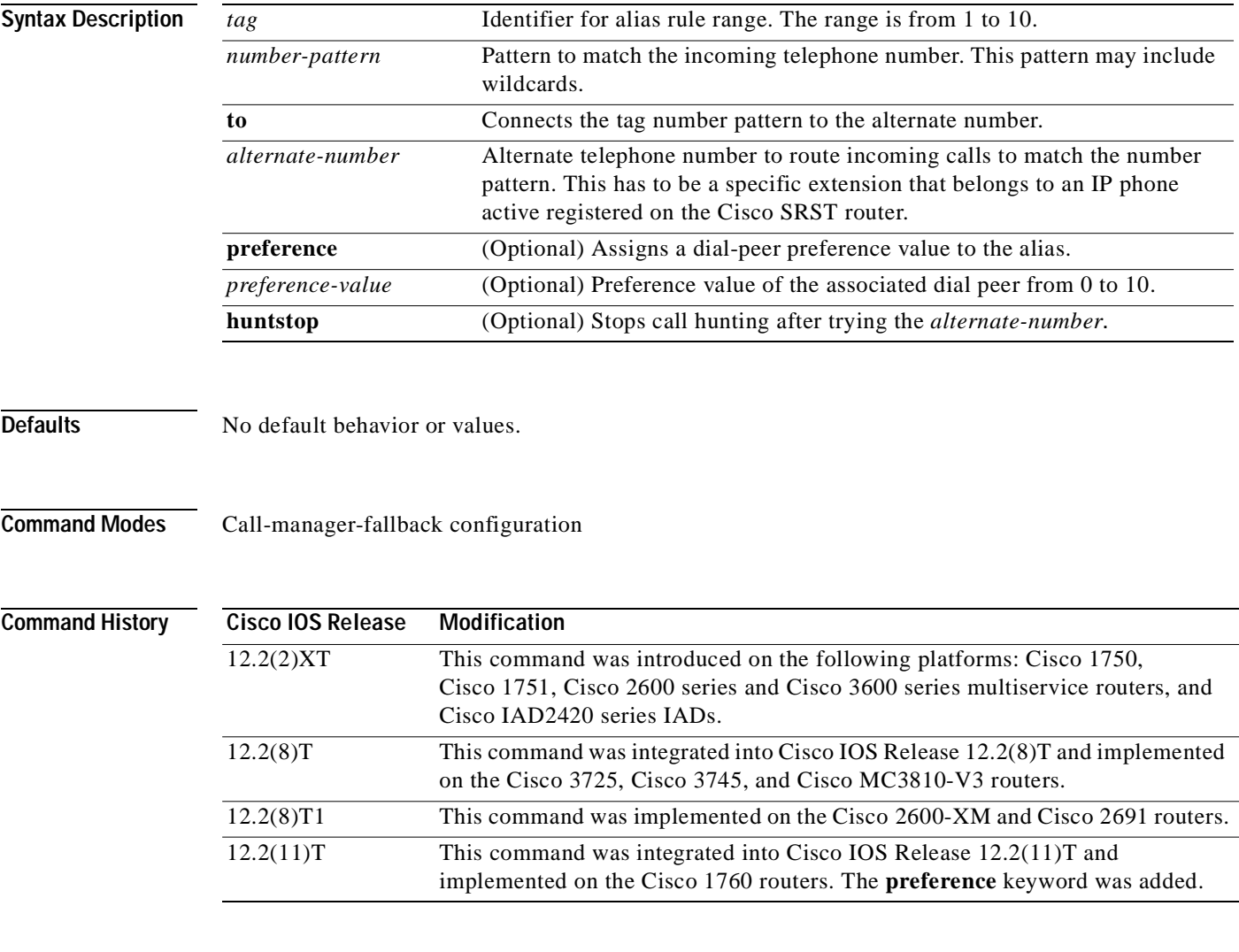

 $\mathsf{I}$ 

**Usage Guidelines** The **alias** command provides a mechanism for rerouting calls to telephone numbers that are unavailable during fallback. An alias is activated when extension numbers are registered that fall within the range of the command's *alternate-number* argument.

The **alias** command supports all port types.

You can use a **to** *alternate-number* value once only. You can not put the same **to** *alternate-number* value into multiple **alias** command statements.

**Examples** In the following example, alias 1 is configured to route calls to extensions 6000 through 6099 to extension 5001 using a dial-peer with a preference value of 2. Extensions 6000 through 6099 are a subset of IP phones without fallback service. During fallback, calls to these extension are routed to 5001.

```
Router(config)# call-manager-fallback 
Router(config-cm-fallback)# alias 1 60.. to 5001 preference 2
```
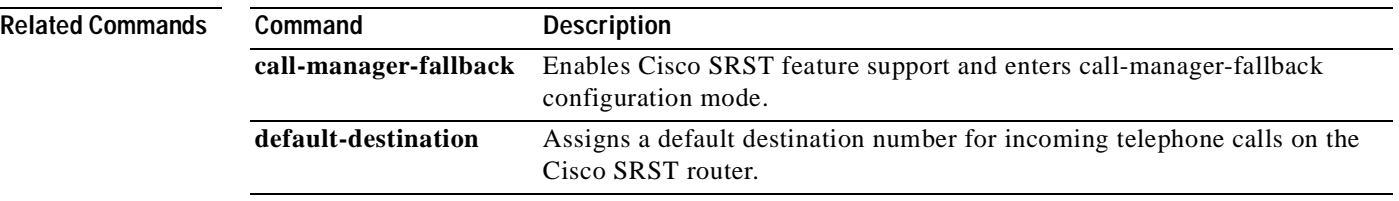

 $\sqrt{ }$ 

# <span id="page-46-0"></span>**call-forward busy (cm-fallback)**

To configure call forwarding to another number when a Cisco IP phone is busy, use the **call-forward busy** command in CallManager fallback configuration mode. To disable call forwarding, use the **no** form of this command.

**call-forward busy** *directory-number* 

**no call-forward busy** [*directory-number*]

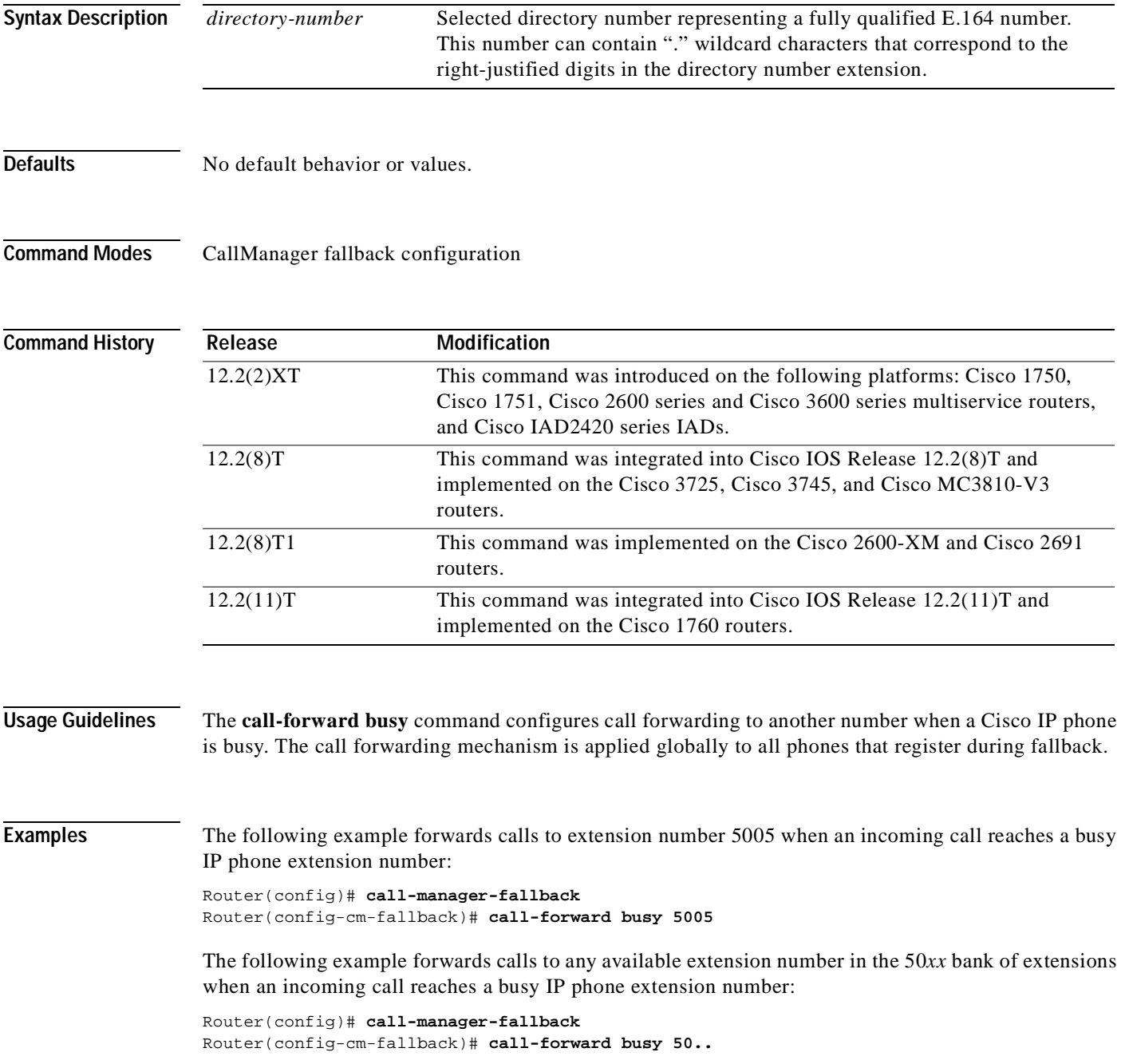

ı

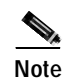

**Note** You can forward an incoming Voice over IP (VoIP) call only to destination numbers local to the router. VoIP calls cannot be forwarded to an alternate (on-net) VoIP destination.

### **Related Commands**

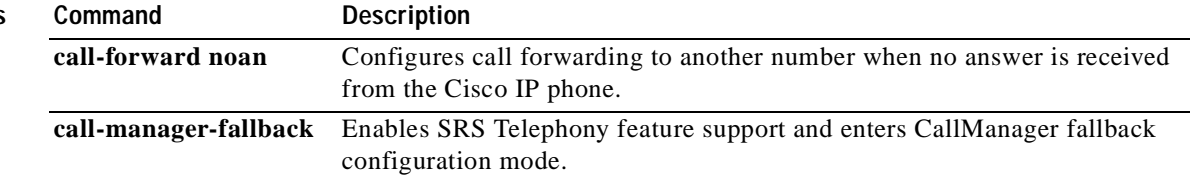

## <span id="page-48-0"></span>**call-forward noan (cm-fallback)**

To configure call forwarding to another number when no answer is received from a Cisco IP phone, use the **call-forward noan** command in CallManager fallback configuration mode. To disable call forwarding, use the **no** form of this command.

**call-forward noan** *directory-number* **timeout** *seconds*

**no call-forward noan** [*directory-number*]

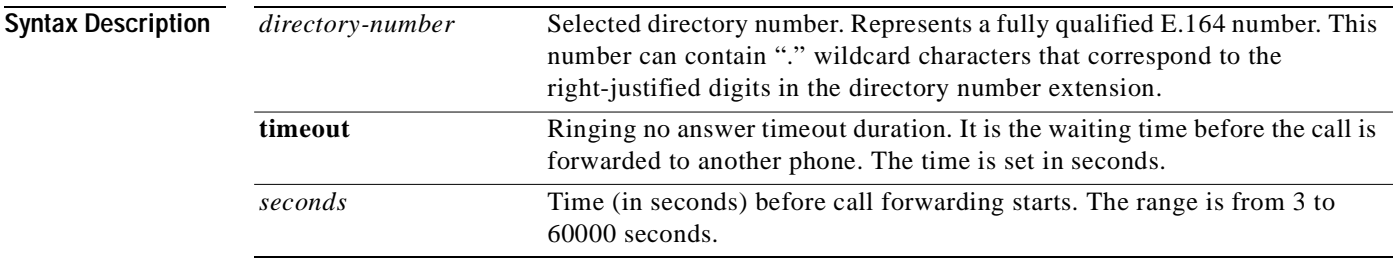

### **Defaults** No default behavior or values.

### **Command Modes** CallManager fallback configuration

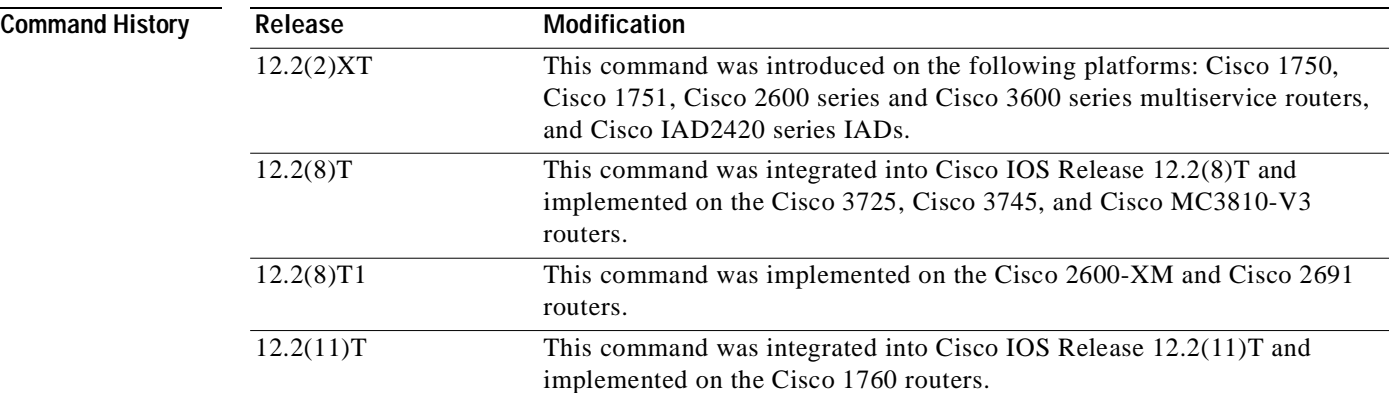

**Usage Guidelines** The **call-forward noan** command configures call forwarding to another number when no answer is received from a Cisco IP phone. The call-forwarding mechanism is applied globally to all phones that register during fallback. The **timeout** keyword sets the waiting time before the call is forwarded to another phone. The time is set in seconds. The range is from 3 to 60000 seconds.

**Examples** The following example shows how to set call forwarding of incoming calls to directory number 5005 when line 1, directory number 5001, does not answer. The **timeout** period before the call is forwarded to the directory number 5005 is set for 10 seconds:

```
Router(config)# call-manager-fallback
Router(config-cm-fallback)# call-forward noan 5005 timeout 10
```
The following example shows how to set call forwarding of incoming calls to an available extension in the 50*xx* bank of extensions when line 1, directory number 5001, does not answer. The timeout period before the call is forwarded to the directory number 5005 is set for 10 seconds:

```
Router(config)# call-manager-fallback
Router(config-cm-fallback)# call-forward noan 50.. timeout 10
```
**Note** An incoming Voice over IP (VoIP) call can be forwarded only to destination numbers local to the router. VoIP calls cannot be forwarded to an alternate (on-net) VoIP destination.

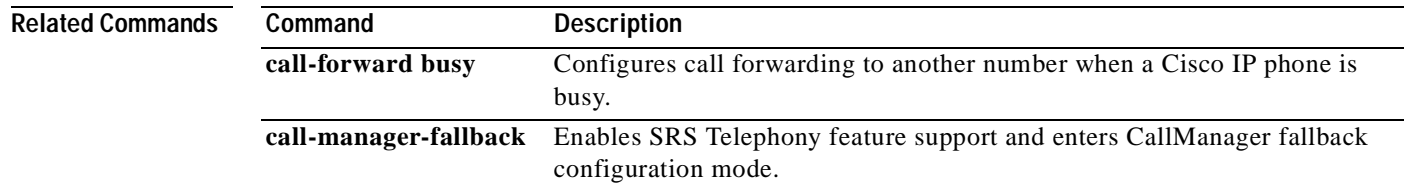

## <span id="page-50-0"></span>**call-manager-fallback**

To enable SRS Telephony support and enter CallManager fallback configuration mode, use the **call-manager-fallback** command in global configuration mode. To disable SRS Telephony support, use the **no** form of this command.

### **call-manager-fallback**

### **no call-manager-fallback**

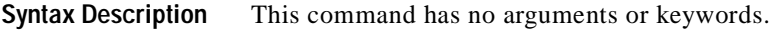

**Defaults** No default behavior or values.

**Command Modes** Global configuration

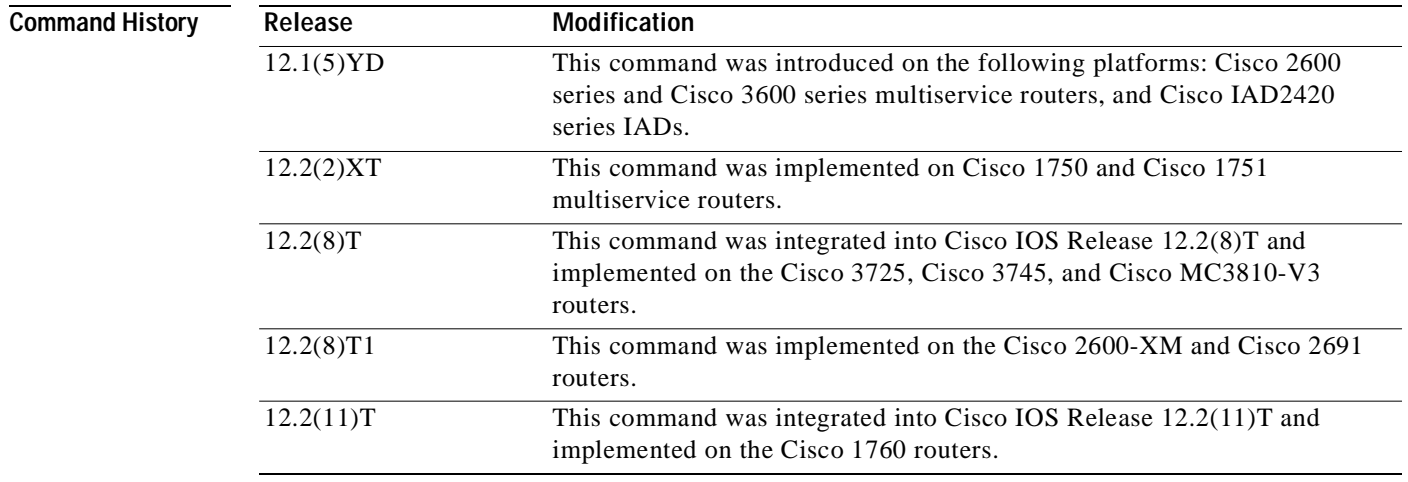

 $\mathsf{I}$ 

**Examples** The following example shows how to enter CallManager fallback configuration mode: Router(config)# **call-manager-fallback**

The resulting router prompt is Router(config-cm-fallback)#.

 $\mathbf I$ 

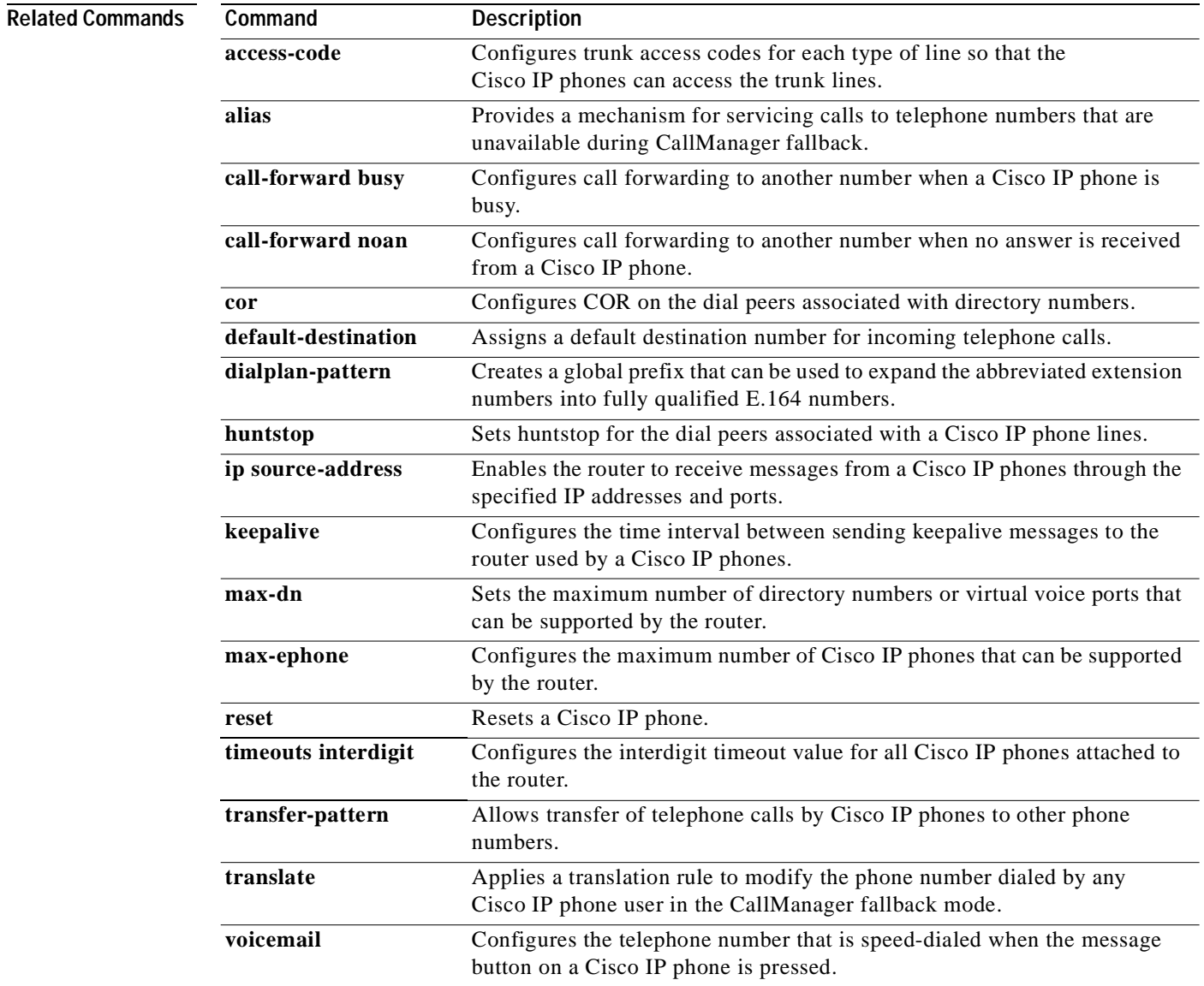

 $\blacksquare$ 

# <span id="page-52-0"></span>**cor (cm-fallback)**

 $\sqrt{ }$ 

To configure a class of restriction (COR) on the dial peers associated with directory numbers, use the **cor** command in call-manager-fallback configuration mode. To disable COR associated with directory numbers, use the **no** form of this command.

**cor** {**incoming** | **outgoing**} *cor-list-name* {*cor-list-number starting-number* **-** *ending-number* | **default**}

**no cor** *cor-list-name cor-list-number*

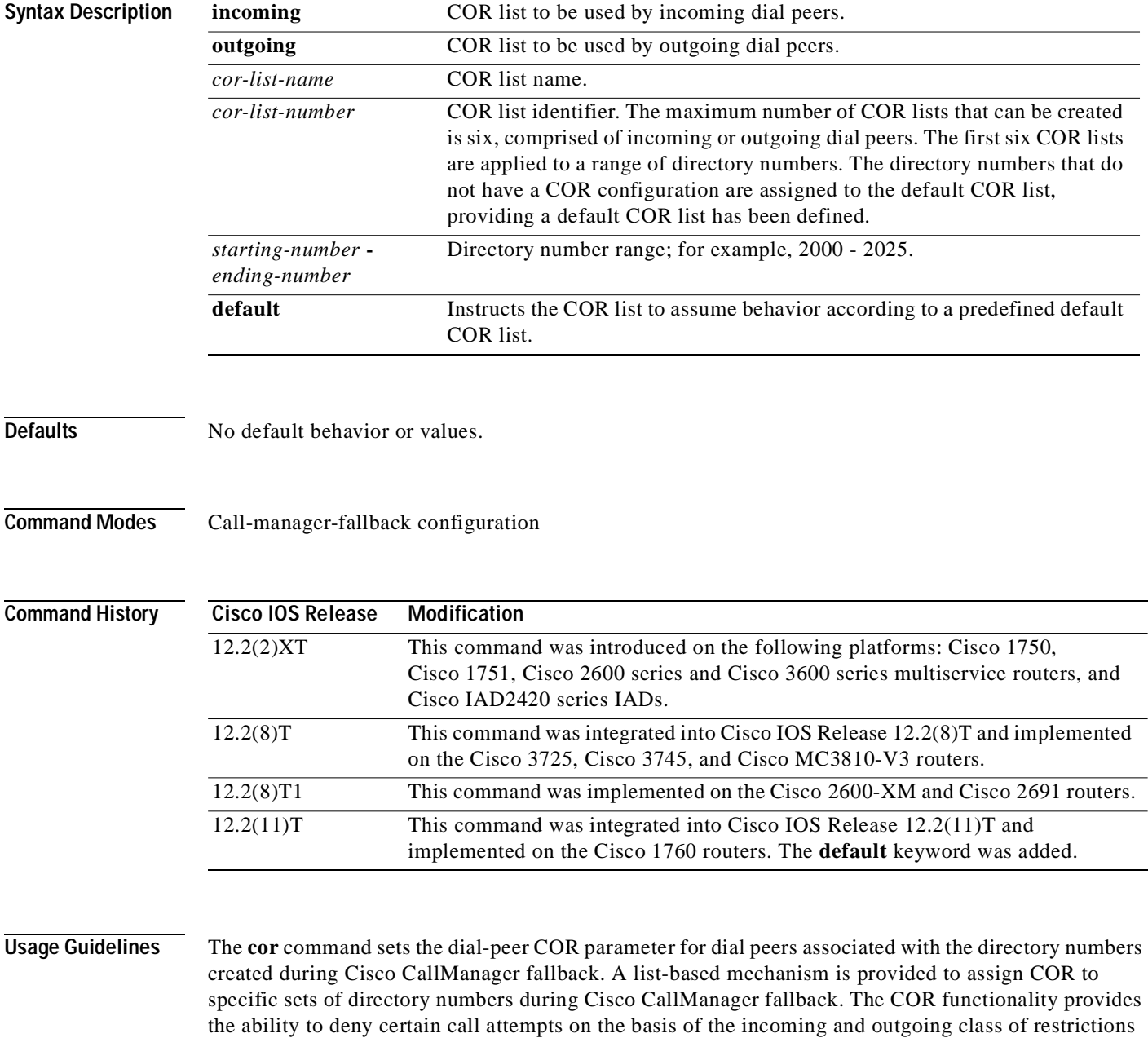

provisioned on the dial peers. This functionality provides flexibility in network design, allows users to block calls (for example, calls to 900 numbers), and applies different restrictions to call attempts from different originators.

COR is used to specify which incoming dial peer can use which outgoing dial peer to make a call. Each dial peer can be provisioned with an incoming and an outgoing COR list.

A default COR is assigned to the directory numbers that do not match any COR list number or number range. The assigned COR is invoked for the dial peers automatically created for each directory number during Cisco CallManager fallback registration.

You can have up to 20 COR lists for each incoming and outgoing calls. A default COR is assigned to directory numbers that do not match any COR list numbers or number ranges. An assigned COR is invoked for the dial peers and created for each directory number automatically during CallManager fallback registration.

If a COR is applied on an incoming dial peer (for incoming calls) and it is a super set or equal to the COR applied to the outgoing dial peer (for outgoing calls), the call will go through. Voice ports determine whether a call is considered to be incoming or outgoing. If you hook up a phone to an FXS port on an Cisco SRST router and try to make a call from that phone, the call will considered to be an incoming call to the router and voice port. If you make a call to the FXS phone, then the call will be considered to be outgoing.

By default, an incoming call leg has the highest COR priority. The outgoing COR list has the lowest. If there is no COR configuration for incoming calls on a dial peer, then you can make a call from a phone attached to the dial peer, so that the call will go out of any dial peer regardless of the COR configuration on that dial peer.

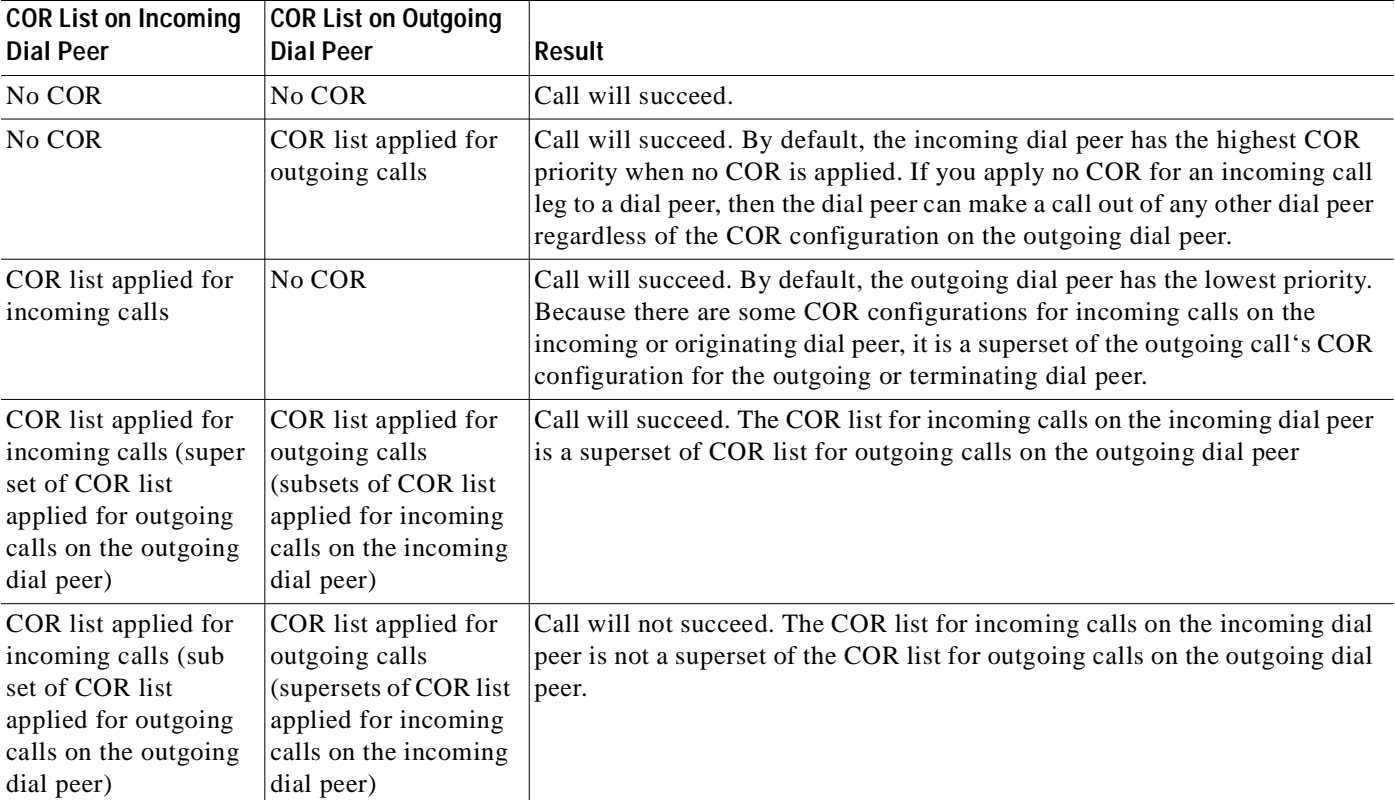

### *Table 1 Combinations of COR List and Results*

### **Examples** The following example shows how to set the dial-peer COR parameter for incoming calls to Cisco IP phone dial peers and directory numbers created during Cisco CallManager fallback: Router(config)# **call-manager-fallback**  Router(config-cm-fallback)# **cor incoming LockforPhoneC 1 5002 – 5010** The following example shows how to set the dial-peer COR parameter for outgoing calls to the Cisco IP phone dial peers and directory numbers created during fallback: Router(config)# **call-manager-fallback**  Router(config-cm-fallback)# **cor outgoing LockforPhoneC 1 5010 – 5020** The following example shows how to set the dial-peer COR parameter for incoming calls to the Cisco IP phone dial peers and directory numbers in the default COR list: Router(config)# **call-manager-fallback**  Router(config-cm-fallback)# **cor outgoing LockforPhoneC default** The following example shows how sub- and super-COR sets are created. First, a custom dial-peer COR is created with names declared under it: Router(config)# **dial-peer cor custom** Router(config-dp-cor)# **name 911** Router(config-dp-cor)# **name 1800** Router(config-dp-cor)# **name 1900** Router(config-dp-cor)# **name local\_call** In the following configuration examples, COR lists are created and applied to the dial peer. Router(config)# **dial-peer cor list call911** Router(config-dp-corlist)# **member 911** Router(config)# **dial-peer cor list call1800** Router(config-dp-corlist)# **member 1800** Router(config)# **dial-peer cor list call1900** Router(config-dp-corlist)# **member 1900** Router(config)# **dial-peer cor list calllocal** Router(config-dp-corlist)# **member local\_call** Router(config)# **dial-peer cor list engineering** Router(config-dp-corlist)# **member 911** Router(config-dp-corlist)# **member local\_call** Router(config)# **dial-peer cor list manager** Router(config-dp-corlist)# **member 911** Router(config-dp-corlist)# **member 1800** Router(config-dp-corlist)# **member 1900** Router(config-dp-corlist)# **member local\_call** Router(config)# **dial-peer cor list hr** Router(config-dp-corlist)# **member 911** Router(config-dp-corlist)# **member 1800** Router(config-dp-corlist)# **member local\_call** In the example below five dial peers are configured for destination numbers 734…., 1800……., 1900……., 316…., and 911. A COR list is applied to each of the dial peers. Router(config)# **dial-peer voice 1 voip** Router(config-dial-peer)# **destination pattern 734….** Router(config-dial-peer)# **session target ipv4:1.1.1.1** Router(config-dial-peer)# **cor outgoing calllocal**

```
Router(config)# dial-peer voice 2 voip
Router(config-dial-peer)# destination pattern 1800…….
Router(config-dial-peer)# session target ipv4:1.1.1.1
Router(config-dial-peer)# cor outgoing call1800
Router(config)# dial-peer voice 3 pots 
Router(config-dial-peer)# destination pattern 1900…….
Router(config-dial-peer)# port 1/0/0
Router(config-dial-peer)# cor outgoing call1900
Router(config)# dial-peer voice 4 pots
Router(config-dial-peer)# destination pattern 911
Router(config-dial-peer)# port 1/0/1
Router(config-dial-peer)# cor outgoing call911
Router(config)# dial-peer voice 5 pots
Router(config-dial-peer)# destination pattern 316….
Router(config-dial-peer)# port 1/1/0 ; No cor is applied.
```
Finally, the COR list is applied to the individual phone numbers.

```
Router(config)# call-manager-fallback
Router(config-cm-fallback)# max-conferences 8
Router(config-cm-fallback)# cor incoming engineering 1 1001 - 1001
Router(config-cm-fallback)# cor incoming hr 2 1002 - 1002
Router(config-cm-fallback)# cor incoming manager 3 1003 - 1008
```
The example configuration allows for the following:

- **•** Extension 1001 to call 408... numbers, 911 and 316....
- **•** Extension 1002 to call 408..., 1800 numbers, 911 and 316....
- **•** Extension 1003 through 1008 to call all of the possible Cisco SRST router numbers
- All extensions to call 316....

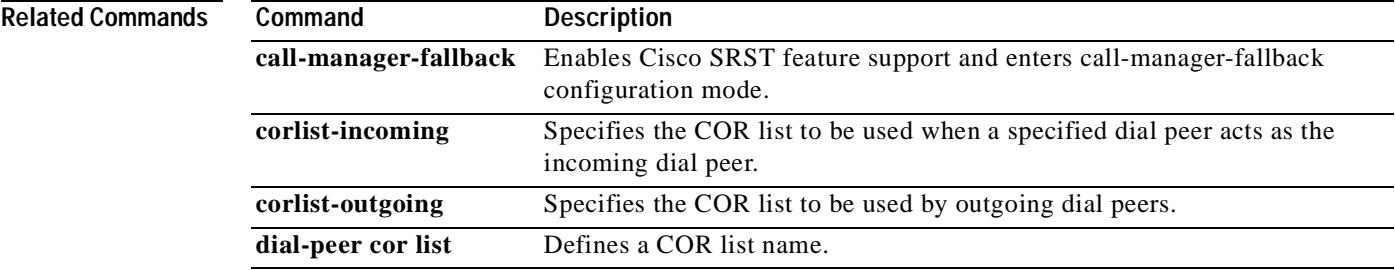

 $\mathsf I$ 

# <span id="page-56-0"></span>**date-format (cm-fallback)**

To set the date display format on all the Cisco IP phones attached to the router, use the **date-format** command in CallManager fallback configuration mode. To display the date in the default format, use the **no** form of this command.

**date-format** {**mm-dd-yy** | **dd-mm-yy**}

**no date-format** {**mm-dd-yy** | **dd-mm-yy**}

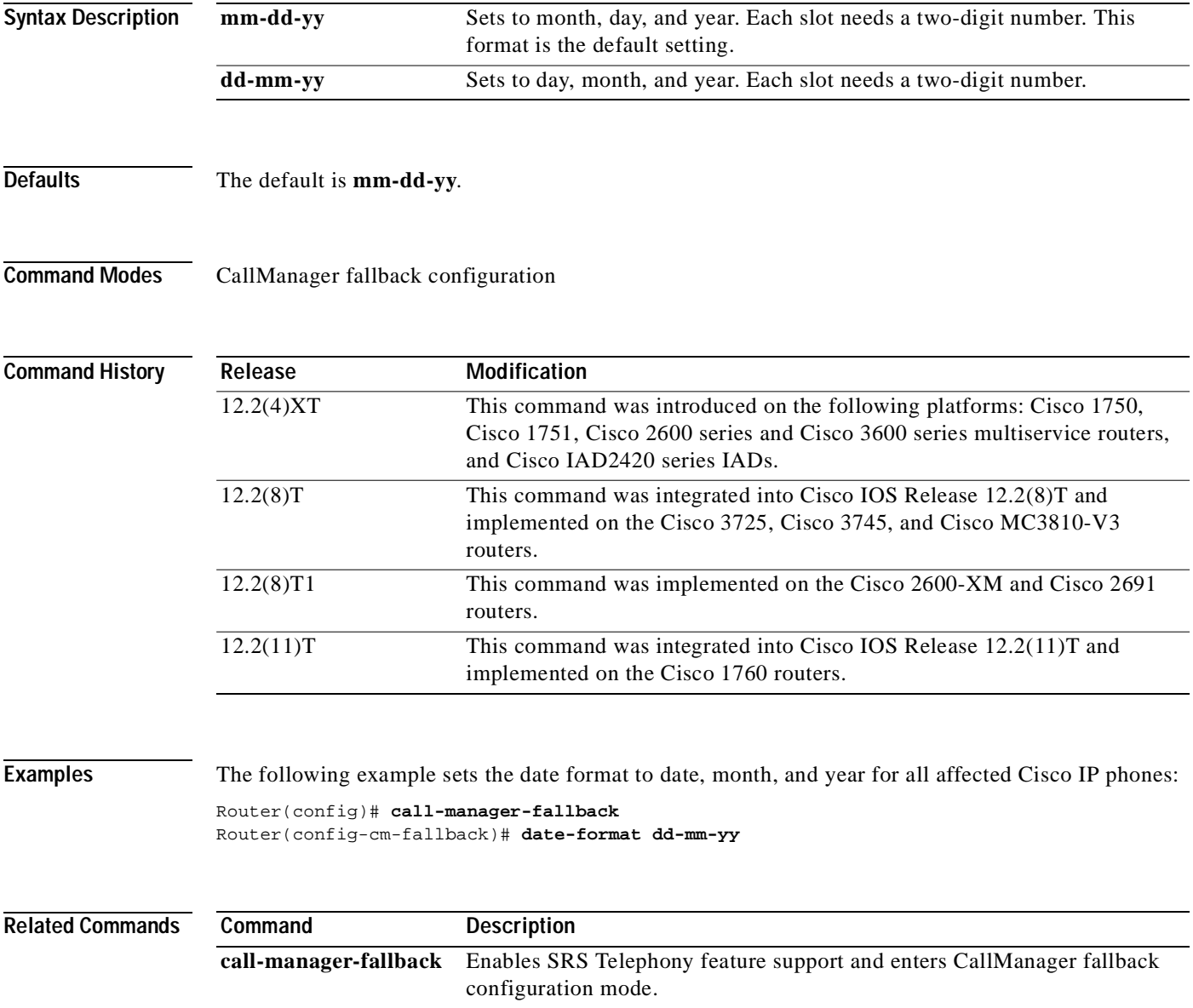

## <span id="page-57-0"></span>**debug ephone alarm**

To set SkinnyStation alarm messages debugging for the Cisco IP phone, use the **debug ephone alarm**  command in privileged EXEC mode. To disable debugging, use the **no** form of this command.

**debug ephone alarm** [**mac-address** *mac-address*]

**no debug ephone alarm** [**mac-address** *mac-address*]

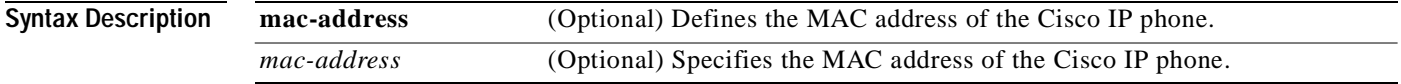

### **Command Modes** Privileged EXEC

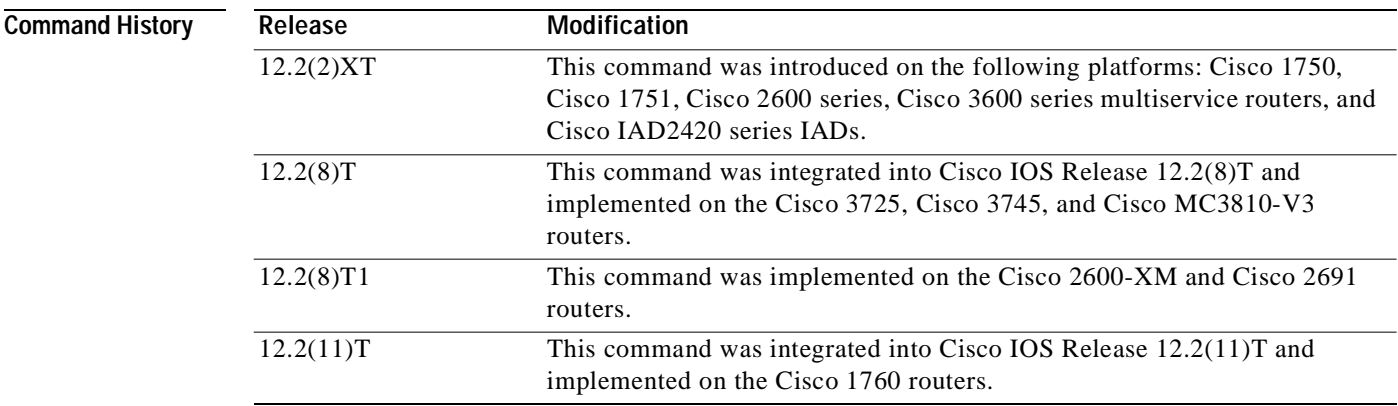

**Usage Guidelines** The **debug ephone alarm** command shows all the SkinnyStation alarm messages sent by the Cisco IP phone. Under normal circumstances, this message is sent by the Cisco IP phone just before it registers, and has the severity level for the alarm set to "Informational" and contains the reason for the phone reboot or reregister. This type of message is entirely benign and does not indicate an error condition.

> If the **mac-address** keyword is not used, the **debug ephone alarm** command debugs all Cisco IP phones that are registered to the router. You can remove debugging for the Cisco IP phones that you do not want to debug by using the **mac-address** keyword with the **no** form of this command.

> Debugging can be enabled or disabled on any number of Cisco IP phones. The Cisco IP phones that have debugging enabled can be displayed by entering the **show ephone** command. Look at the debug field in the output. When debugging is enabled for a Cisco IP phone, the debug output is displayed for any Cisco IP phone directory numbers associated with the Cisco IP phone.

### **Examples** The following example shows a SkinnyStation alarm message that is sent before the Cisco IP phone

registers:

Router# **debug ephone alarm**

phone keypad reset CM-closed-TCP CM-bad-state

### **Related Commands**

 $\sqrt{ }$ 

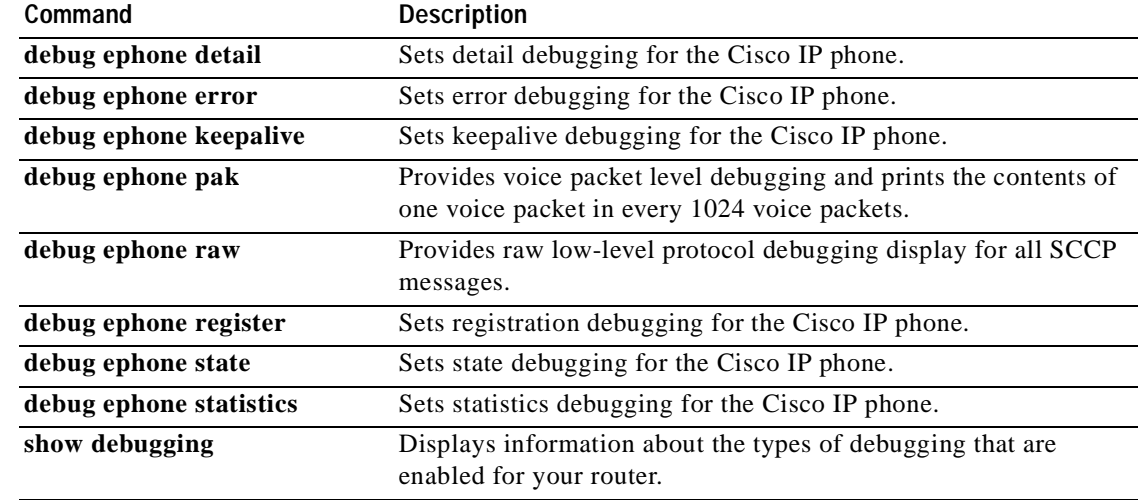

## <span id="page-59-0"></span>**debug ephone detail**

To set detail debugging for the Cisco IP phone, use the **debug ephone detail** command in privileged EXEC mode. To disable debugging, use the **no** form of this command.

**debug ephone detail** [**mac-address** *mac-address*]

**no debug ephone detail** [**mac-address** *mac-address*]

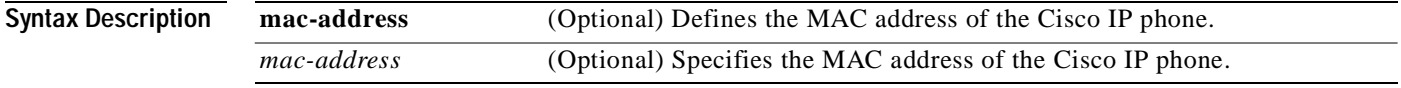

**Command Modes** Privileged EXEC

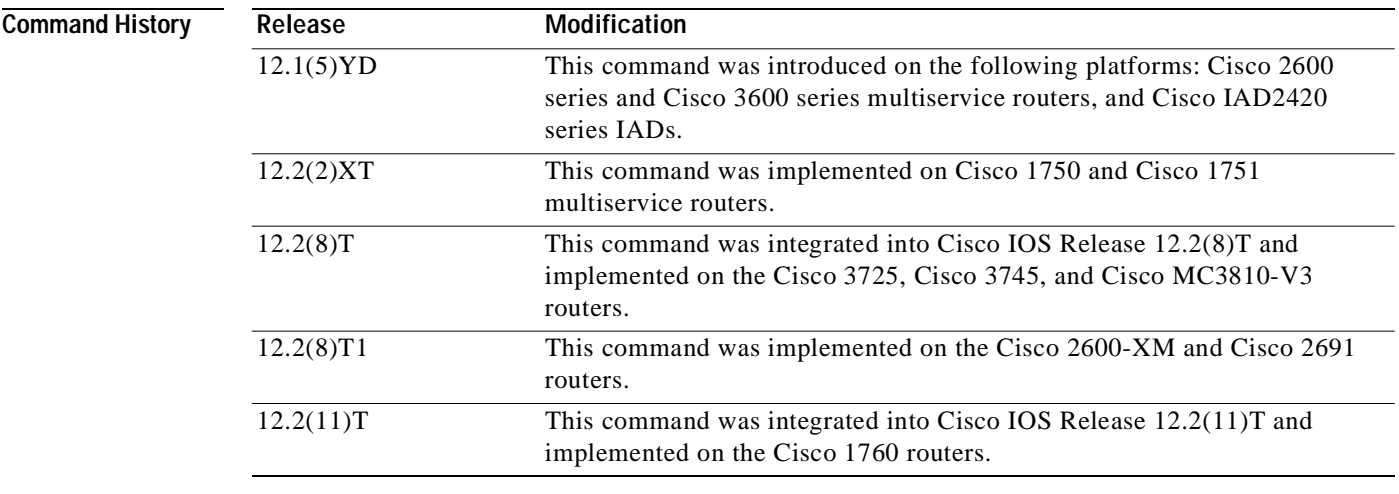

**Usage Guidelines** The **debug ephone detail** command output includes the error and state levels.

If the **mac-address** keyword is not used, the **debug ephone detail** command debugs all Cisco IP phones that are registered to the router. You can remove debugging for the Cisco IP phones that you do not want to debug by using the **mac-address** keyword with the **no** form of this command.

Debugging can be enabled or disabled on any number of Cisco IP phones. The Cisco IP phones that have debugging enabled can be displayed by entering the **show ephone** command. Look at the debug field in the output. When debugging is enabled for a Cisco IP phone, the debug output is displayed for any Cisco IP phone directory numbers or virtual voice ports associated with the Cisco IP phone.

**Examples** The following is sample output of detail debugging of the Cisco IP phone with MAC address 0030.94c3.8724. The sample is an excerpt of some of the activities that take place during call setup, connected state, active call, and the call getting disconnected:

Router# **debug ephone detail mac-address 0030.94c3.8724**

```
Ephone detail debugging is enabled
1d04h: ephone-1[1]:OFFHOOK
.
.
1d04h: Skinny Call State change for DN 1 SIEZE
.
.
1d04h: ephone-1[1]:SetCallState line 1 DN 1 TsOffHook
.
.
1d04h: ephone-1[1]:SetLineLamp 1 to ON
.
.
1d04h: ephone-1[1]:KeypadButtonMessage 5
.
.
1d04h: ephone-1[1]:KeypadButtonMessage 0
.
.
1d04h: ephone-1[1]:KeypadButtonMessage 0
.
.
1d04h: ephone-1[1]:KeypadButtonMessage 2
.
.
1d04h: ephone-1[1]:Store ReDial digit: 5002
.
SkinnyTryCall to 5002 instance 1
.
.
1d04h: ephone-1[1]:Store ReDial digit: 5002
1d04h: ephone-1[1]:
SkinnyTryCall to 5002 instance 1
.
.
1d04h: Skinny Call State change for DN 1 ALERTING
.
.
1d04h: ephone-1[1]:SetCallState line 1 DN 1 TsRingOut
.
.
1d04h: ephone-1[1]:SetLineLamp 1 to ON
1d04h: SetCallInfo calling dn 1 dn 1
calling [5001] called [5002]
.
.
1d04h: ephone-1[1]: party1 calling 
1d04h: ephone-1[1]: party2
.
.
1d04h: SkinnyUpdateDnState by EFXS_RING_GENERATE
  for DN 2 to state RINGING
.
.
1d04h: SkinnyGetCallState for DN 2 CONNECTED
.
.
1d04h: ephone-1[1]:SetLineLamp 3 to ON
1d04h: ephone-1[1]:UpdateCallState DN 1 state 4 calleddn 2
.
.
1d04h: Skinny Call State change for DN 1 CONNECTED
.
```
.

```
1d04h: ephone-1[1]:OpenReceive DN 1 codec 4:G711Ulaw64k duration 10 ms bytes 80
.
.
1d04h: ephone-1[1]:OpenReceiveChannelAck 1.2.172.21 port=20180
1d04h: ephone-1[1]:Outgoing calling DN 1 Far-ephone-2 called DN 2
1d04h: SkinnyGetCallState for DN 1 CONNECTED
.
.
1d04h: ephone-1[1]:SetCallState line 3 DN 2 TsOnHook
.
.
1d04h: ephone-1[1]:SetLineLamp 3 to OFF
.
.
1d04h: ephone-1[1]:SetCallState line 1 DN 1 TsOnHook
.
.
1d04h: ephone-1[1]:Clean Up Speakerphone state
1d04h: ephone-1[1]:SpeakerPhoneOnHook
1d04h: ephone-1[1]:Clean up activeline 1
1d04h: ephone-1[1]:StopTone sent to ephone
1d04h: ephone-1[1]:Clean Up phone offhook state
1d04h: SkinnyGetCallState for DN 1 IDLE
1d04h: called DN -1, calling DN -1 phone -1
1d04h: ephone-1[1]:SetLineLamp 1 to OFF
1d04h: UnBinding ephone-1 from DN 1
1d04h: UnBinding called DN 2 from DN 1
1d04h: ephone-1[1]:ONHOOK
1d04h: ephone-1[1]:SpeakerPhoneOnHook
1d04h: ephone-1[1]:ONHOOK NO activeline
.
.
```
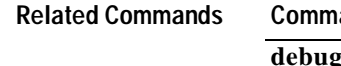

.

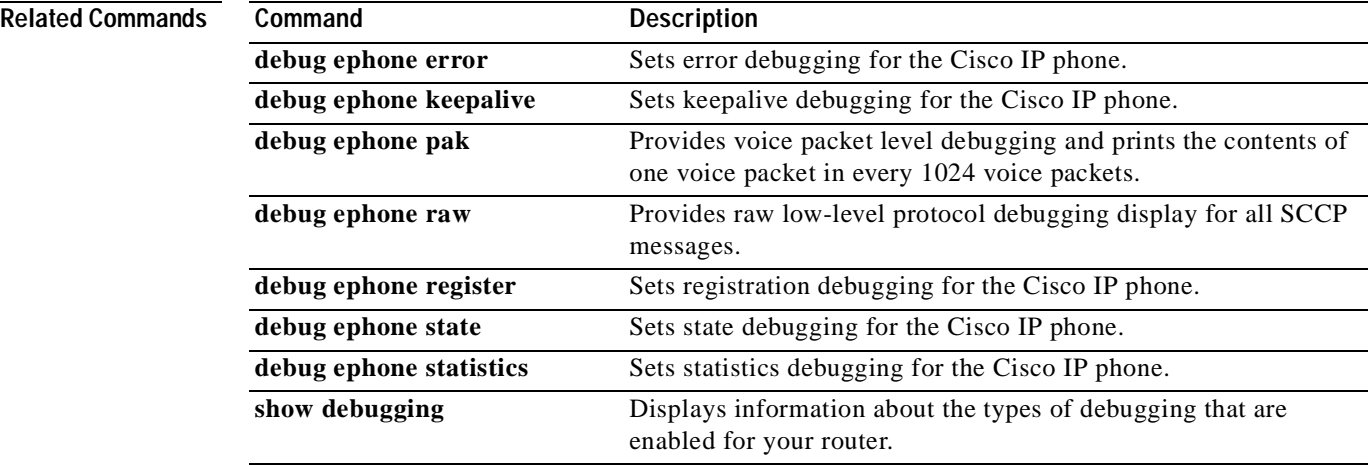

 $\sqrt{ }$ 

# <span id="page-62-0"></span>**debug ephone error**

To set error debugging for the Cisco IP phone, use the **debug ephone error** command in privileged EXEC mode. To disable debugging, use the **no** form of this command.

**debug ephone error** [**mac-address** *mac-address*]

**no debug ephone error** [**mac-address** *mac-address*]

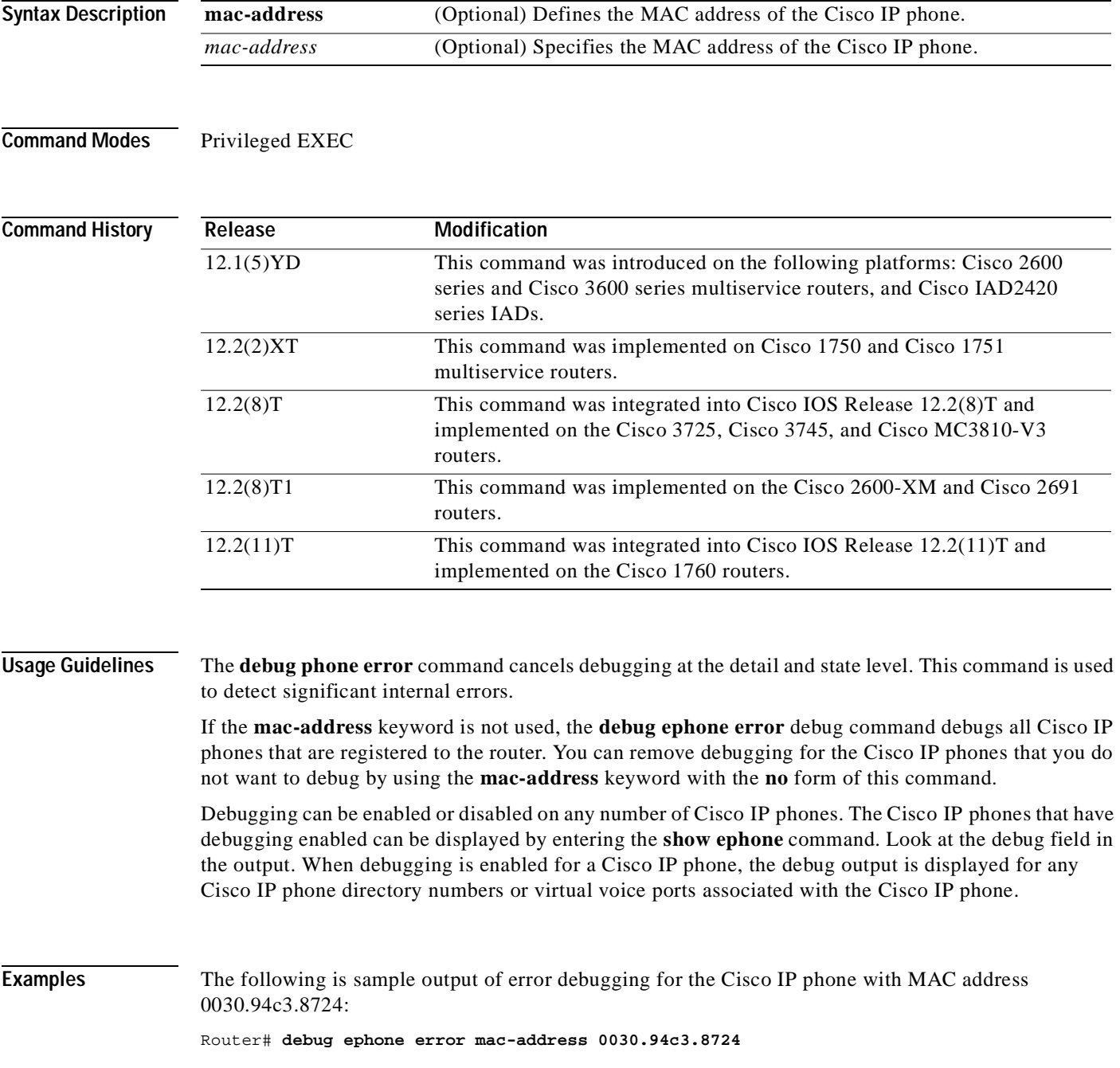

ı

EPHONE error debugging is enabled

socket [2] send ERROR 11 Skinny Socket [2] retry failure

### **Related Commands**

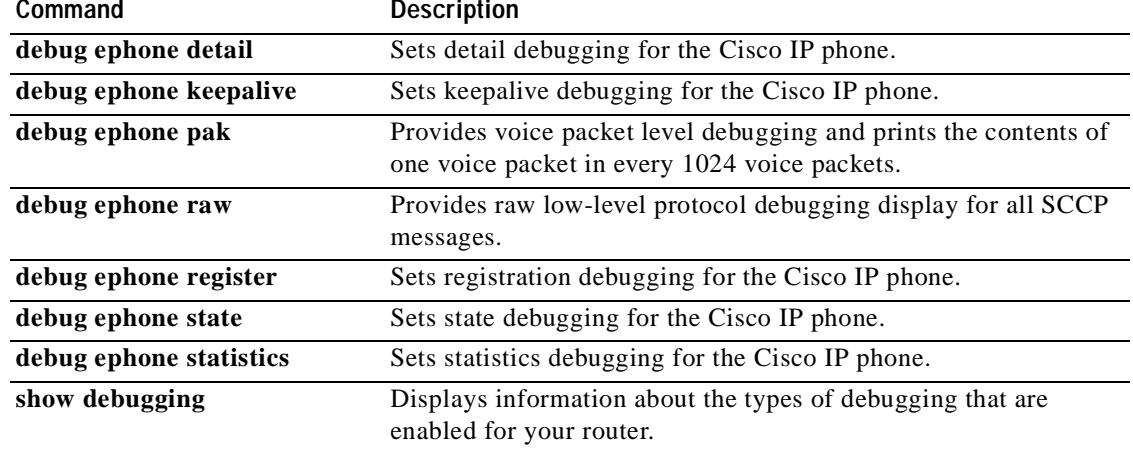

 $\sqrt{ }$ 

# <span id="page-64-0"></span>**debug ephone keepalive**

To set keepalive debugging for the Cisco IP phone, use the **debug ephone keepalive** command in privileged EXEC mode. To disable debugging, use the **no** form of this command.

**debug ephone keepalive** [**mac-address** *mac-address*]

**no debug ephone keepalive** [**mac-address** *mac-address*]

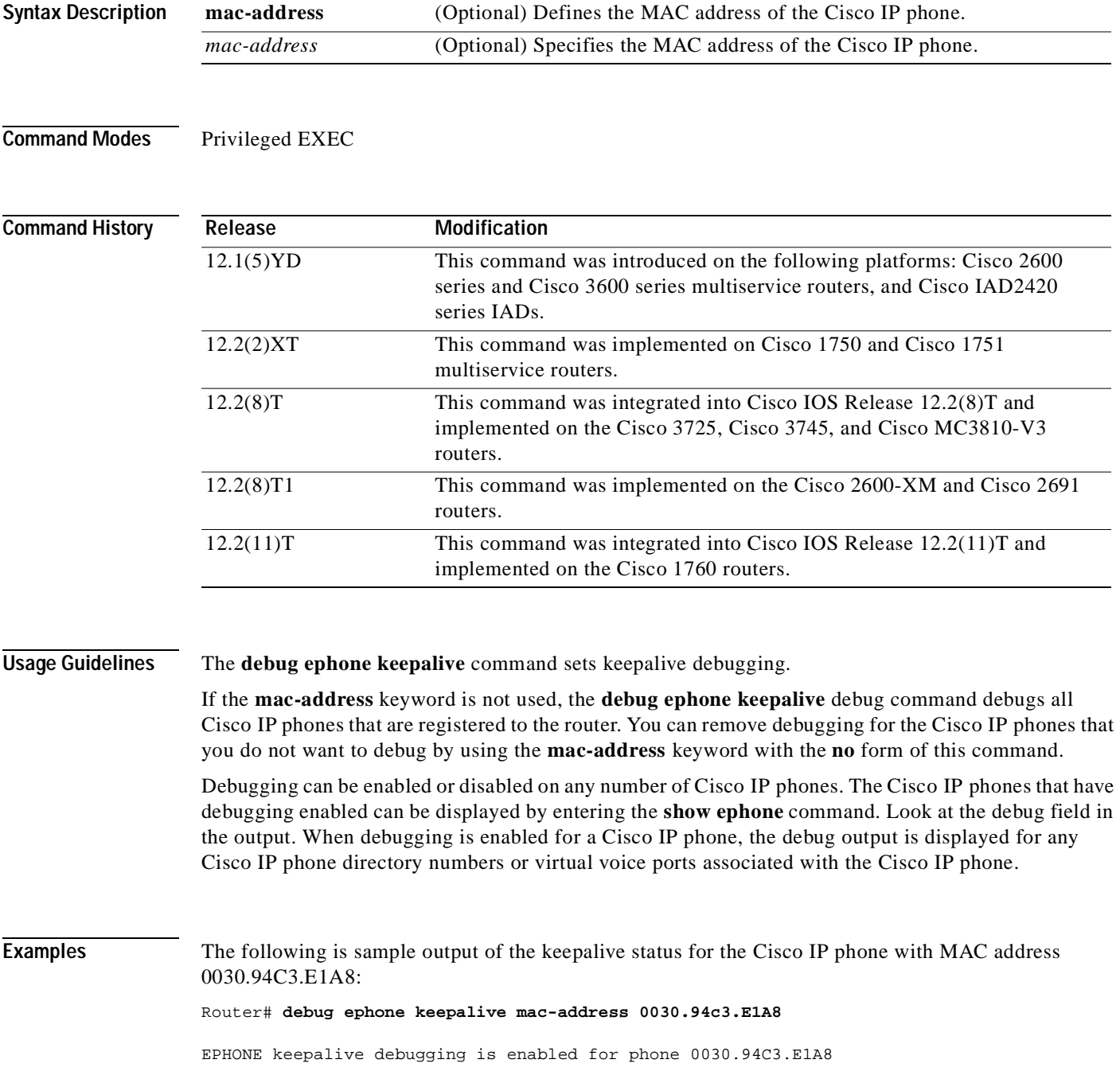

 $\mathbf I$ 

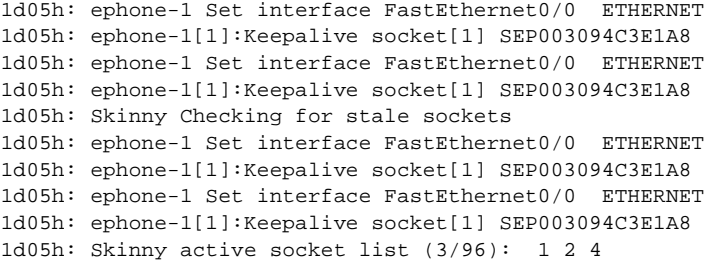

### **Related Commands**

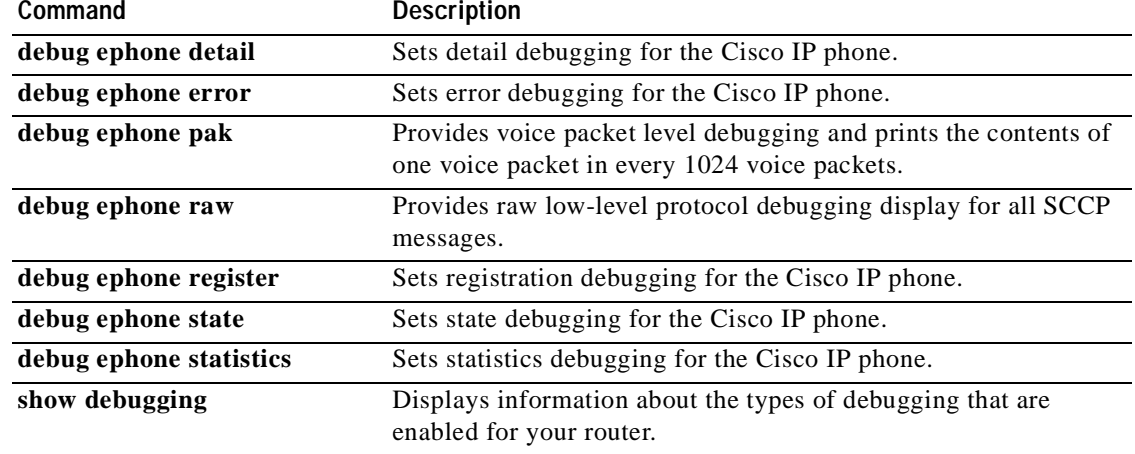

 $\sqrt{ }$ 

# <span id="page-66-0"></span>**debug ephone pak**

To provide voice packet level debugging and to print the contents of one voice packet in every 1024 voice packets, use the **debug ephone pak** command in privileged EXEC mode. To disable debugging, use the **no** form of this command.

**debug ephone pak** [**mac-address** *mac-address*]

**no debug ephone pak** [**mac-address** *mac-address*]

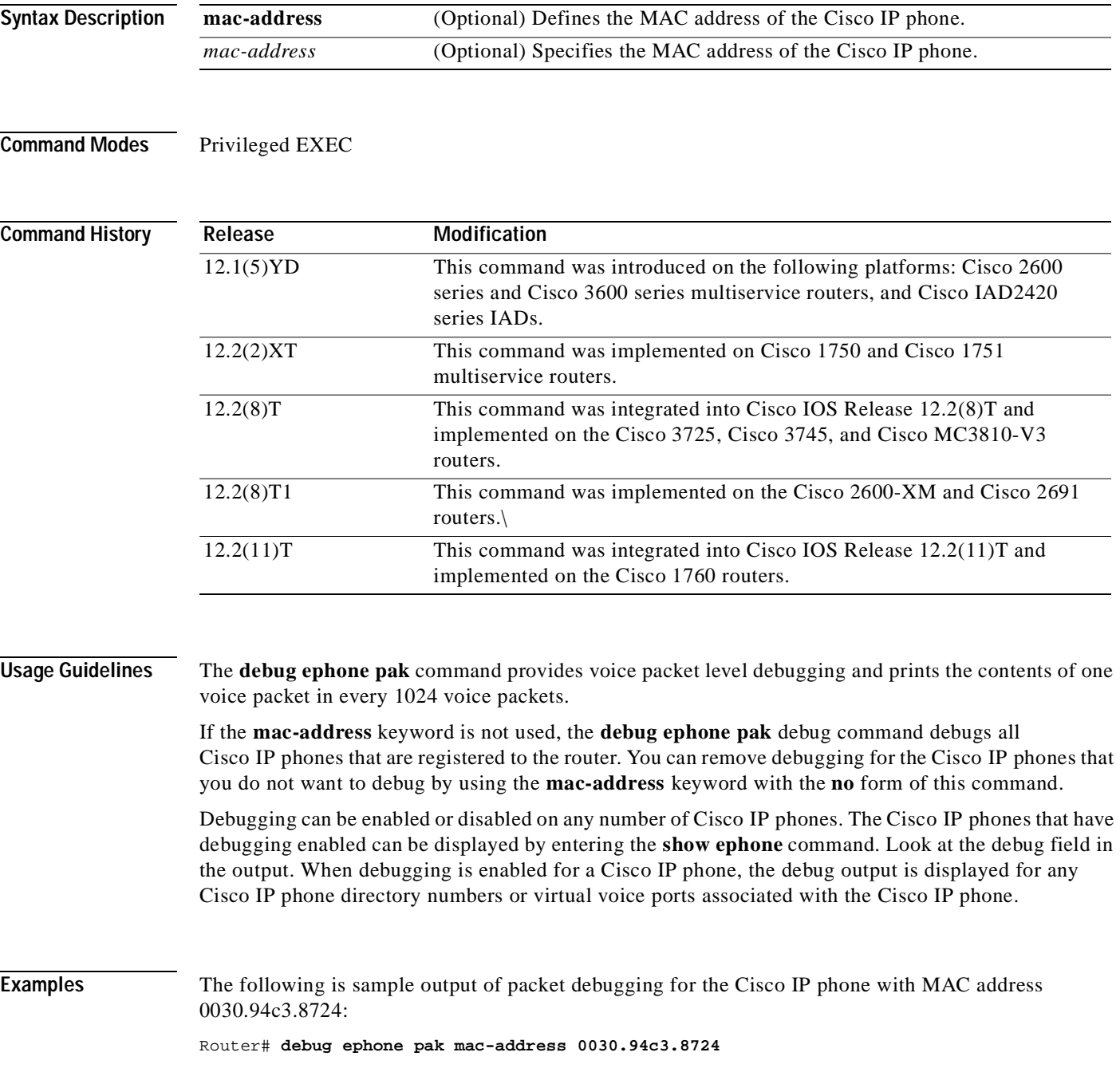

**Cisco Survivable Remote Site Telephony, Version 2.02**

```
EPHONE packet debugging is enabled
01:29:14: ***ph_xmit_ephone DN 3 tx_pkts 5770 dest=10.2.1.1 orig len=32
 pakcopy=0 discards 27 ip_enctype 0 0 last discard: unsupported payload type
01:29:14: to_skinny_duration 130210 offset -30 last -40 seq 0 adj 0
01:29:14: IP: 45B8 003C 0866 0000 3F11 3F90 2800 0001 0A02 0101
01:29:14: TTL 63 TOS B8 prec 5
01:29:14: UDP: 07D0 6266 0028 0000
01:29:14: sport 2000 dport 25190 length 40 checksum 0
01:29:14: RTP: 8012 16AF 9170 6409 0E9F 0001
01:29:14: is_rtp:1 is_frf11:0 vlen:0 delta_t:160 vofr1:0 vofr2:0
scodec:11 rtp_bits:8012 rtp_codec:18 last_bad_payload 19
01:29:14: vencap FAILED
01:29:14: PROCESS SWITCH
01:29:15: %SYS-5-CONFIG_I: Configured from console by console
01:29:34: ***SkinnyPktIp DN 3 10.2.1.1 to 40.0.0.1 pkts 4880 FAST sw
01:29:34: from_skinny_duration 150910
01:29:34: nw 3BBC2A8 addr 3BBC2A4 mac 3BBC2A4 dg 3BBC2C4 dgs 2A
01:29:34: MAC: 1841 0800
01:29:34: IP: 45B8 0046 682E 0000 3E11 E0BD 0A02 0101 2800 0001
01:29:34: TTL 62 TOS B8 prec 5
01:29:34: UDP: 6266 07D0 0032 0000
01:29:34: sport 25190 dport 2000 length 50 checksum 0
01:29:34: RTP: 8012 55FF 0057 8870 3AF4 C394
01:29:34: RTP: rtp_bits 8012 seq 55FF ts 578870 ssrc 3AF4C394
01:29:34: PAYLOAD:
01:29:34: 1409 37C9 54DE 449C 3B42 0446 3AAB 182E
01:29:34: 56BC 5184 58E5 56D3 13BE 44A7 B8C4
01:29:34: 
01:29:37: ***ph_xmit_ephone DN 3 tx_pkts 6790 dest=10.2.1.1 orig len=32
 pakcopy=0 discards 31 ip_enctype 0 0 last discard: unsupported payload type
01:29:37: to_skinny_duration 153870 offset -150 last -40 seq 0 adj 0
01:29:37: IP: 45B8 003C 0875 0000 3F11 3F81 2800 0001 0A02 0101
01:29:37: TTL 63 TOS B8 prec 5
01:29:37: UDP: 07D0 6266 0028 0000
01:29:37: sport 2000 dport 25190 length 40 checksum 0
01:29:37: RTP: 8012 1AAF 9173 4769 0E9F 0001
01:29:37: is_rtp:1 is_frf11:0 vlen:0 delta_t:160 vofr1:0 vofr2:0
```
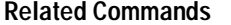

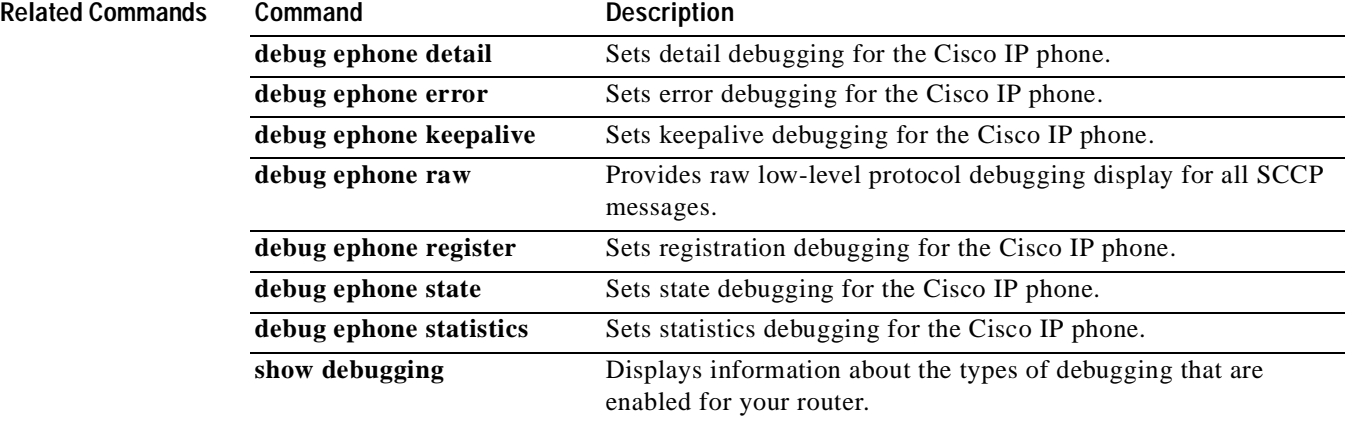

 $\sqrt{ }$ 

# <span id="page-68-0"></span>**debug ephone raw**

To provide raw low-level protocol debugging display for all SCCP messages, use the **debug ephone raw** command in privileged EXEC mode. To disable debugging, use the **no** form of this command.

**debug ephone raw** [**mac-address** *mac-address*]

**no debug ephone raw** [**mac-address** *mac-address*]

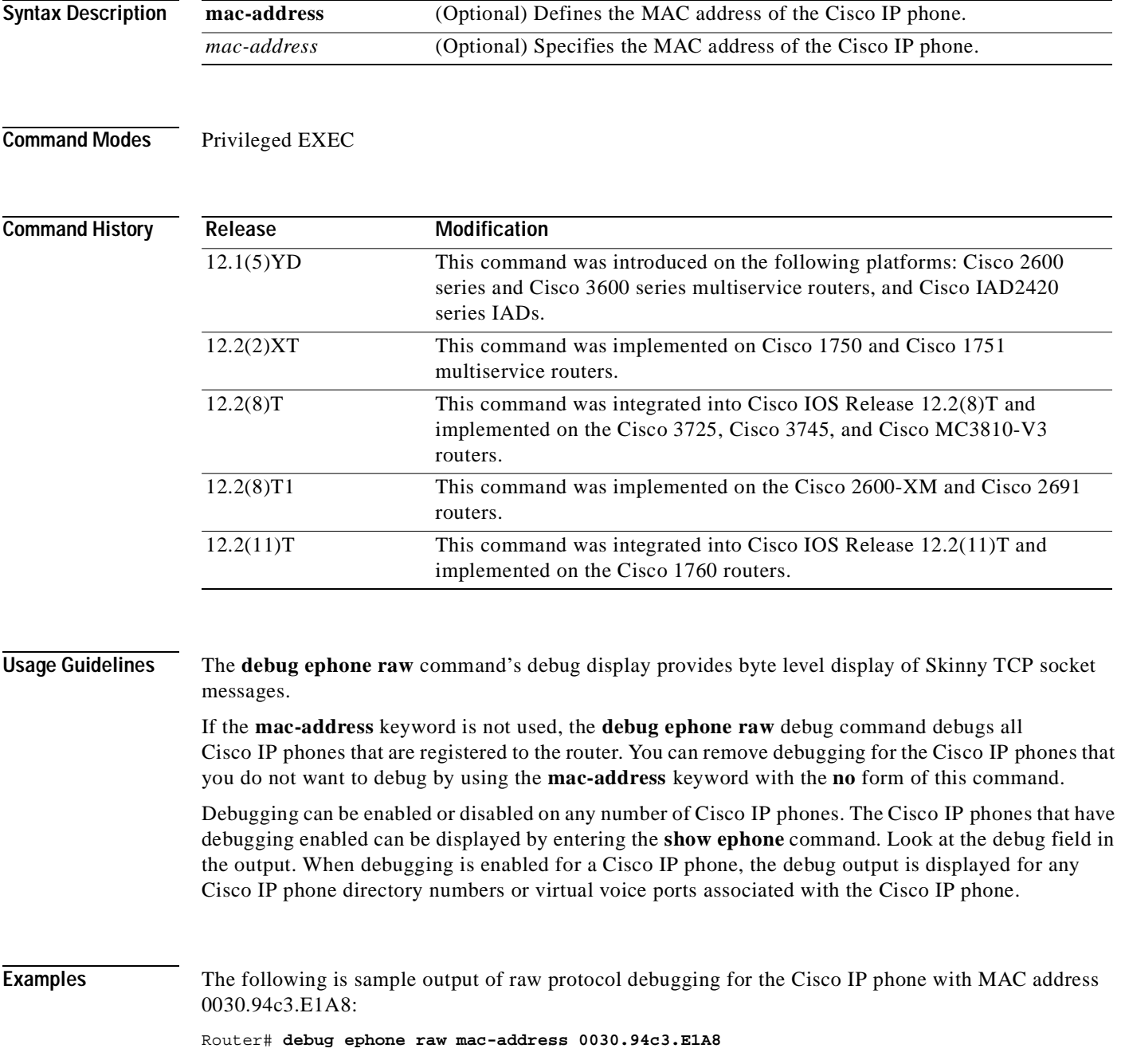

٦

```
EPHONE raw protocol debugging is enabled for phone 0030.94C3.E1A8
1d05h: skinny socket received 4 bytes on socket [1]
0 0 0 0 
1d05h: 
1d05h: SkinnyMessageID = 0
1d05h: skinny send 4 bytes
4 0 0 0 0 0 0 0 0 1 0 0 
1d05h: socket [1] sent 12 bytes OK (incl hdr) for ephone-(1)
1d06h: skinny socket received 4 bytes on socket [1]
0 0 0 0 
1d06h: 
1d06h: SkinnyMessageID = 0
1d06h: skinny send 4 bytes
4 0 0 0 0 0 0 0 0 1 0 0 
1d06h: socket [1] sent 12 bytes OK (incl hdr) for ephone-(1)
```
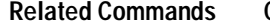

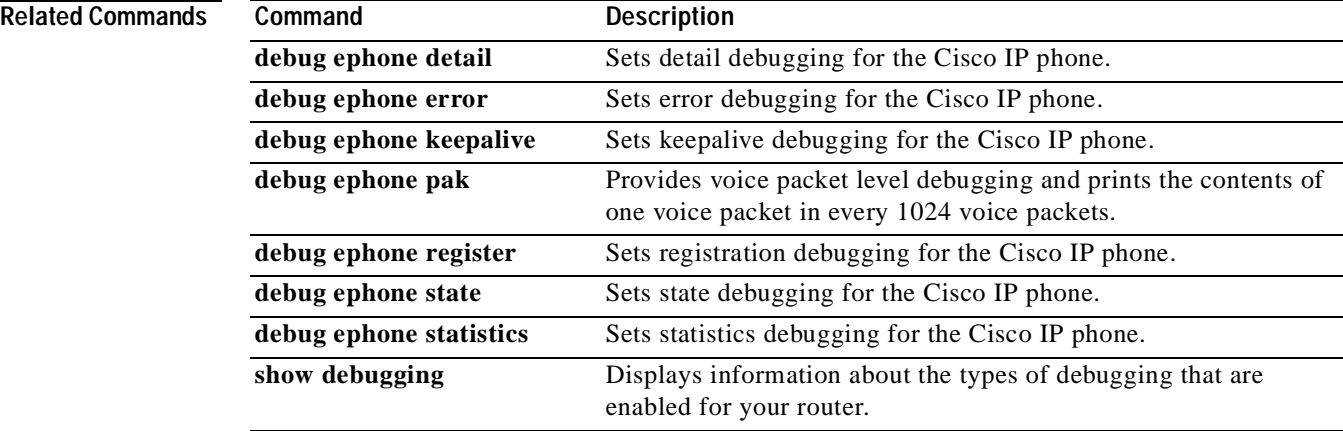

 $\sqrt{ }$ 

# <span id="page-70-0"></span>**debug ephone register**

To set registration debugging for the Cisco IP phone, use the **debug ephone register** command in privileged EXEC mode. To disable debugging, use the **no** form of this command.

**debug ephone register** [**mac-address** *mac-address*]

**no debug ephone register** [**mac-address** *mac-address*]

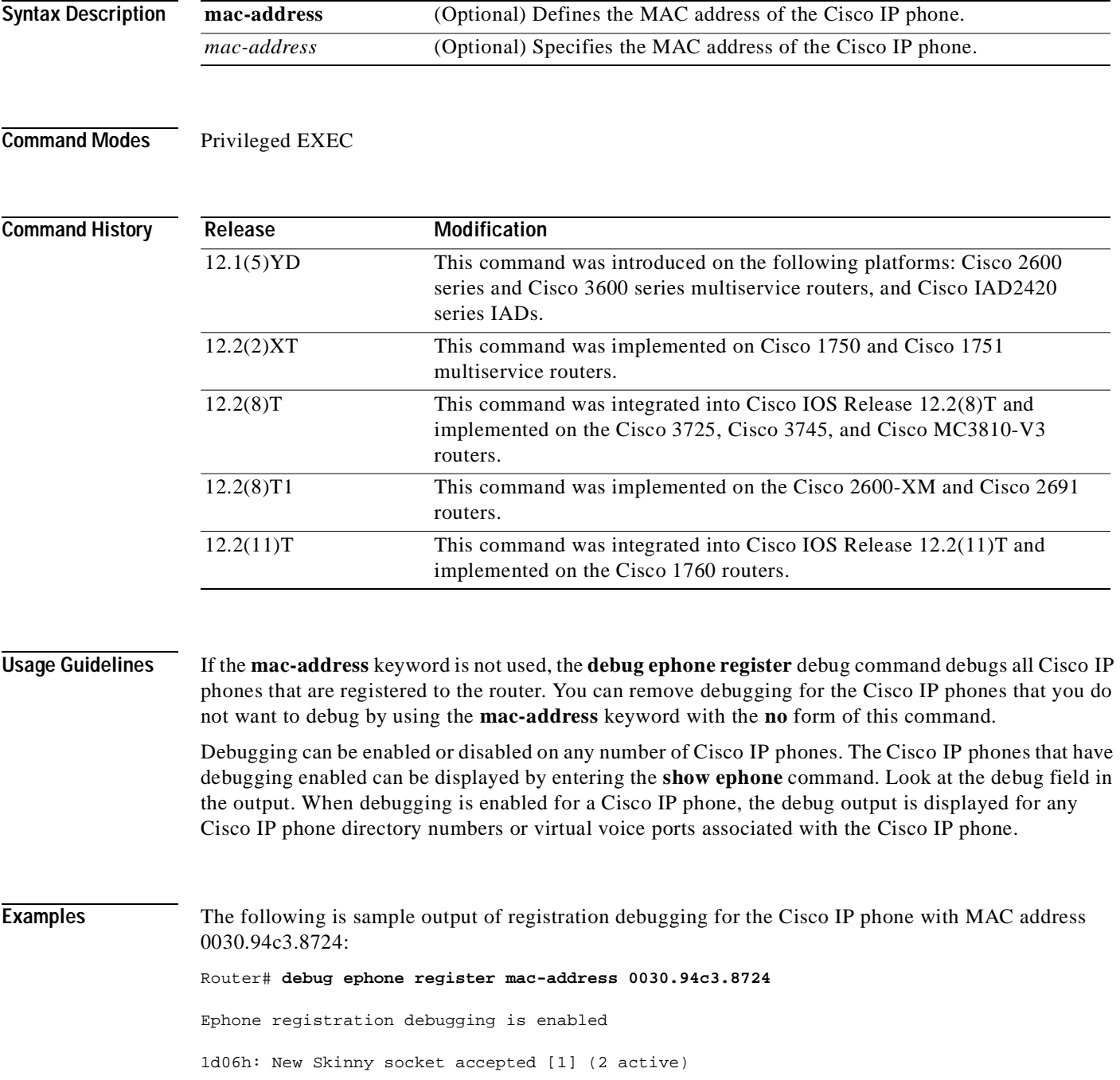

٦

```
1d06h: sin_family 2, sin_port 50778, in_addr 10.1.0.21
1d06h: skinny_add_socket 1 10.1.0.21 50778
1d06h: ephone-(1)[1] StationRegisterMessage (2/3/12) from 10.1.0.21
1d06h: ephone-(1)[1] Register StationIdentifier DeviceName SEP003094C3E1A8
1d06h: ephone-(1)[1] StationIdentifier Instance 1 deviceType 7
1d06h: ephone-1[-1]:stationIpAddr 10.1.0.21
1d06h: ephone-1[-1]:maxStreams 0
1d06h: ephone-(1) Allow any Skinny Server IP address 10.1.0.6
.
.
1d06h: ephone-1[1]:RegisterAck sent to ephone 1: keepalive period 30
.
.
```
### **Related Commands**

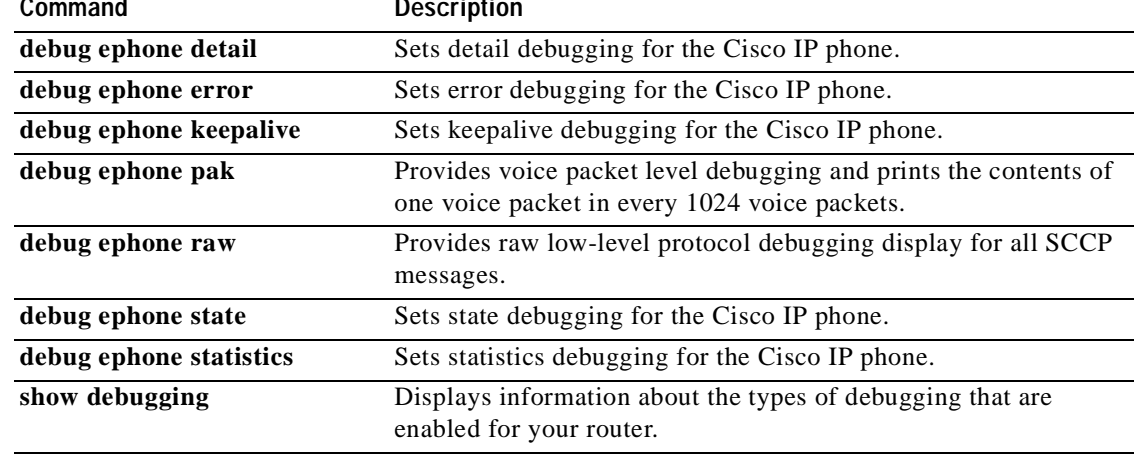
$\sqrt{ }$ 

# **debug ephone state**

To set state debugging for the Cisco IP phone, use the **debug ephone state** command in privileged EXEC mode. To disable debugging, use the **no** form of this command.

**debug ephone state** [**mac-address** *mac-address*]

**no debug ephone state** [**mac-address** *mac-address*]

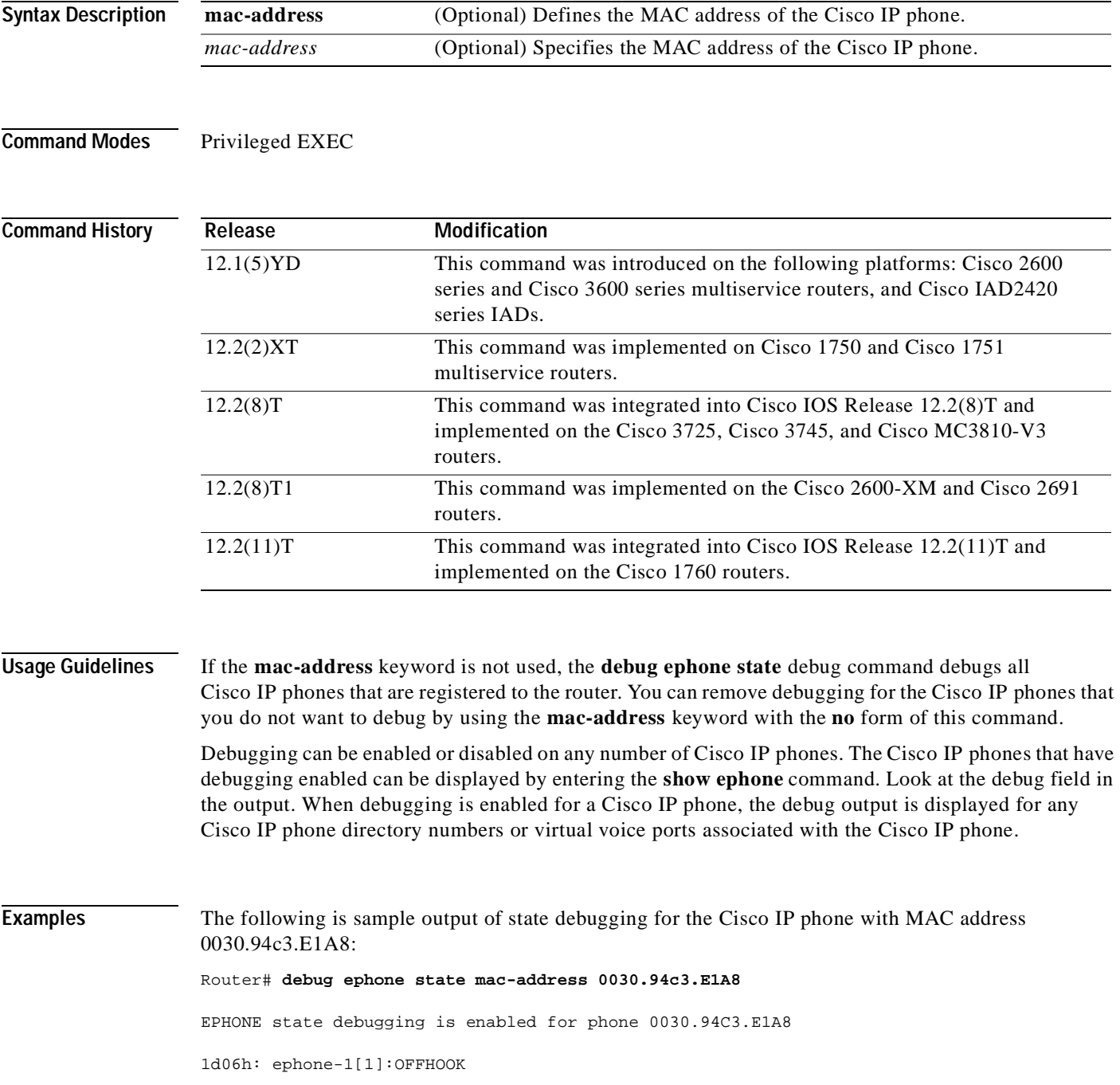

```
1d06h: ephone-1[1]:SIEZE on activeline 0
1d06h: ephone-1[1]:SetCallState line 1 DN 1 TsOffHook
1d06h: ephone-1[1]:Skinny-to-Skinny call DN 1 to DN 2 instance 1
1d06h: ephone-1[1]:SetCallState line 1 DN 1 TsRingOut
1d06h: ephone-1[1]:Call Info DN 1 line 1 ref 158 called 5002 calling 5001
1d06h: ephone-1[1]: Jane calling 
1d06h: ephone-1[1]: Jill
1d06h: ephone-1[1]:SetCallState line 3 DN 2 TsRingIn
1d06h: ephone-1[1]:Call Info DN 2 line 3 ref 159 called 5002 calling 5001
1d06h: ephone-1[1]: Jane calling 
1d06h: ephone-1[1]: Jill
1d06h: ephone-1[1]:SetCallState line 3 DN 2 TsCallRemoteMultiline
1d06h: ephone-1[1]:SetCallState line 1 DN 1 TsConnected
1d06h: ephone-1[1]:OpenReceive DN 1 codec 4:G711Ulaw64k duration 10 ms bytes 80
1d06h: ephone-1[1]:OpenReceiveChannelAck 1.2.172.21 port=24010
1d06h: ephone-1[1]:StartMedia 1.2.172.22 port=24612
1d06h: DN 1 codec 4:G711Ulaw64k duration 10 ms bytes 80
1d06h: ephone-1[1]:CloseReceive
1d06h: ephone-1[1]:StopMedia
1d06h: ephone-1[1]:SetCallState line 3 DN 2 TsOnHook
1d06h: ephone-1[1]:SetCallState line 1 DN 1 TsOnHook
1d06h: ephone-1[1]:SpeakerPhoneOnHook
1d06h: ephone-1[1]:ONHOOK
1d06h: ephone-1[1]:SpeakerPhoneOnHook
1d06h: SkinnyReportDnState DN 1 ONHOOK
```
### **Related Commands**

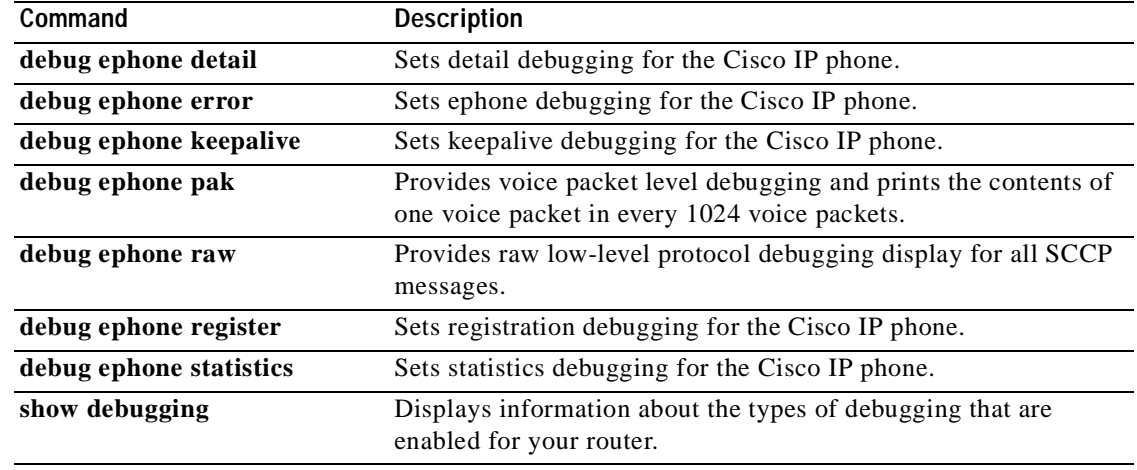

 $\sqrt{ }$ 

# **debug ephone statistics**

To set call statistics debugging for the Cisco IP phone, use the **debug ephone statistics** command in privileged EXEC mode. To disable debugging, use the **no** form of this command.

**debug ephone statistics** [**mac-address** *mac-address*]

**no debug ephone statistics** [**mac-address** *mac-address*]

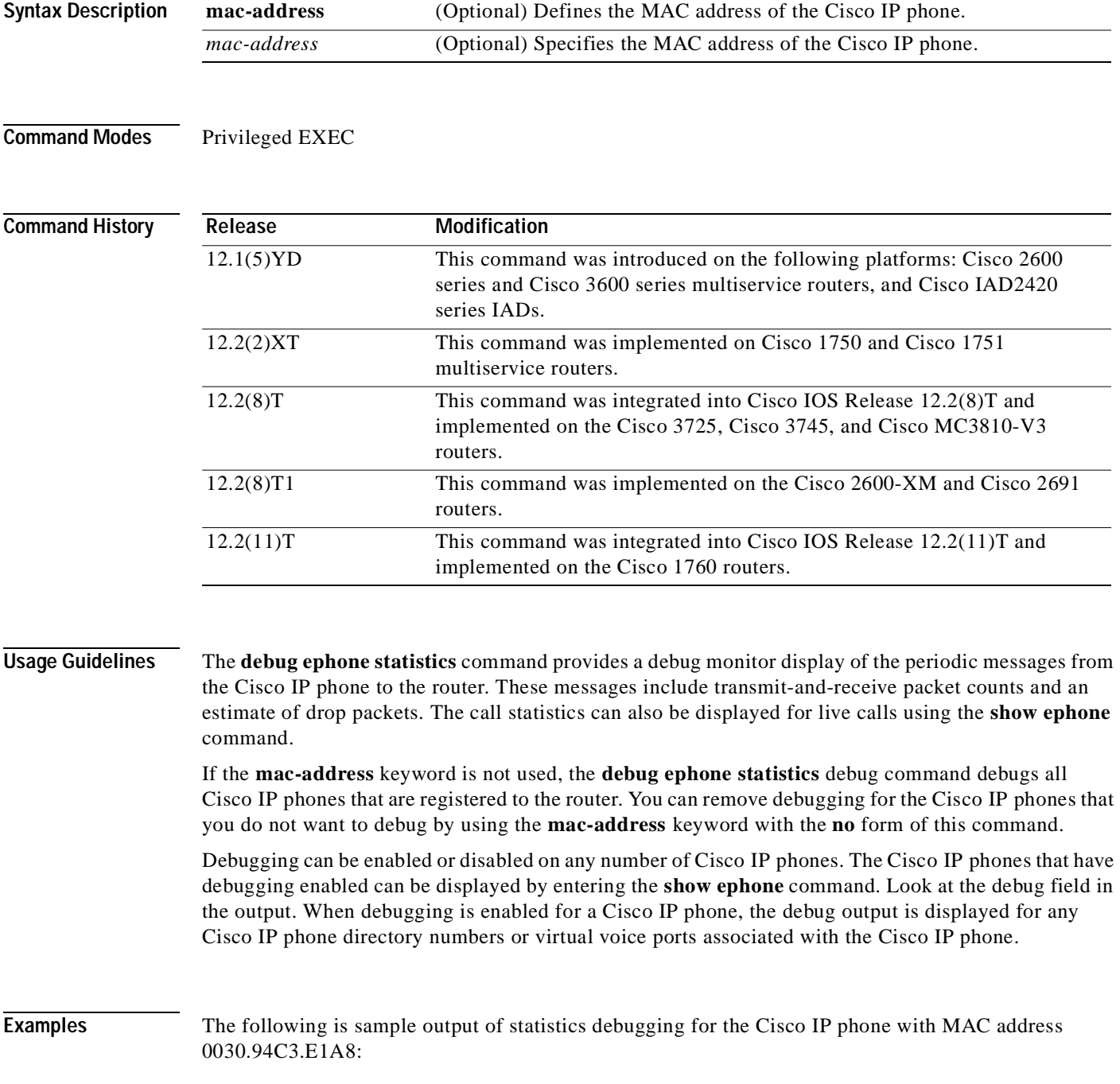

#### Router# **debug ephone statistics mac-address 0030.94C3.E1A8** EPHONE statistics debugging is enabled for phone 0030.94C3.E1A8 1d06h: Clear Call Stats for DN 1 call ref 162 1d06h: Clear Call Stats for DN 1 call ref 162 1d06h: Clear Call Stats for DN 1 call ref 162 1d06h: Clear Call Stats for DN 2 call ref 163 1d06h: ephone-1[1]:GetCallStats line 1 ref 162 DN 1: 5001 1d06h: ephone-1[1]:Call Stats for line 1 DN 1 5001 ref 162 1d06h: ephone-1[1]:TX Pkts 0 bytes 0 RX Pkts 0 bytes 0 1d06h: ephone-1[1]:Pkts lost 4504384 jitter 0 latency 0 1d06h: ephone-1[1]:Src 0.0.0.0 0 Dst 0.0.0.0 0 bytes 80 vad 0 G711Ulaw64k 1d06h: ephone-1[1]:GetCallStats line 1 ref 162 DN 1: 5001 1d06h: STATS: DN 1 Packets Sent 0 1d06h: STATS: DN 2 Packets Sent 0 1d06h: ephone-1[1]:Call Stats found DN -1 from Call Ref 162 1d06h: ephone-1[1]:Call Stats for line 0 DN -1 5001 ref 162 1d06h: ephone-1[1]:TX Pkts 275 bytes 25300 RX Pkts 275 bytes 25300 1d06h: ephone-1[1]:Pkts lost 0 jitter 0 latency 0

#### **Related Commands**

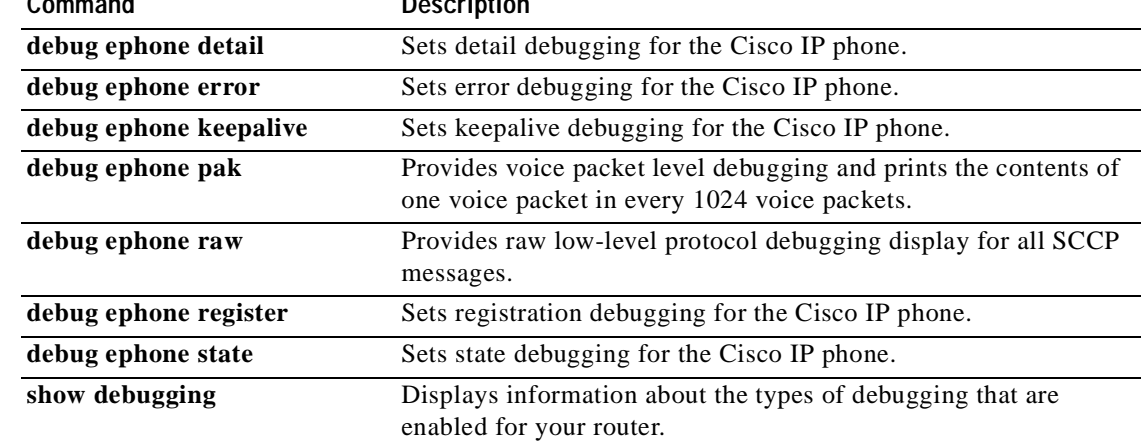

 $\sqrt{ }$ 

## **default-destination (cm-fallback)**

To assign a default destination number for incoming telephone calls on the SRS Telephony router, use the **default-destination** command in CallManager fallback configuration mode. To delete the default destination number on the SRS Telephony router, use the **no** form of this command.

**default-destination** *phone-number*

**no default-destination** *phone-number*

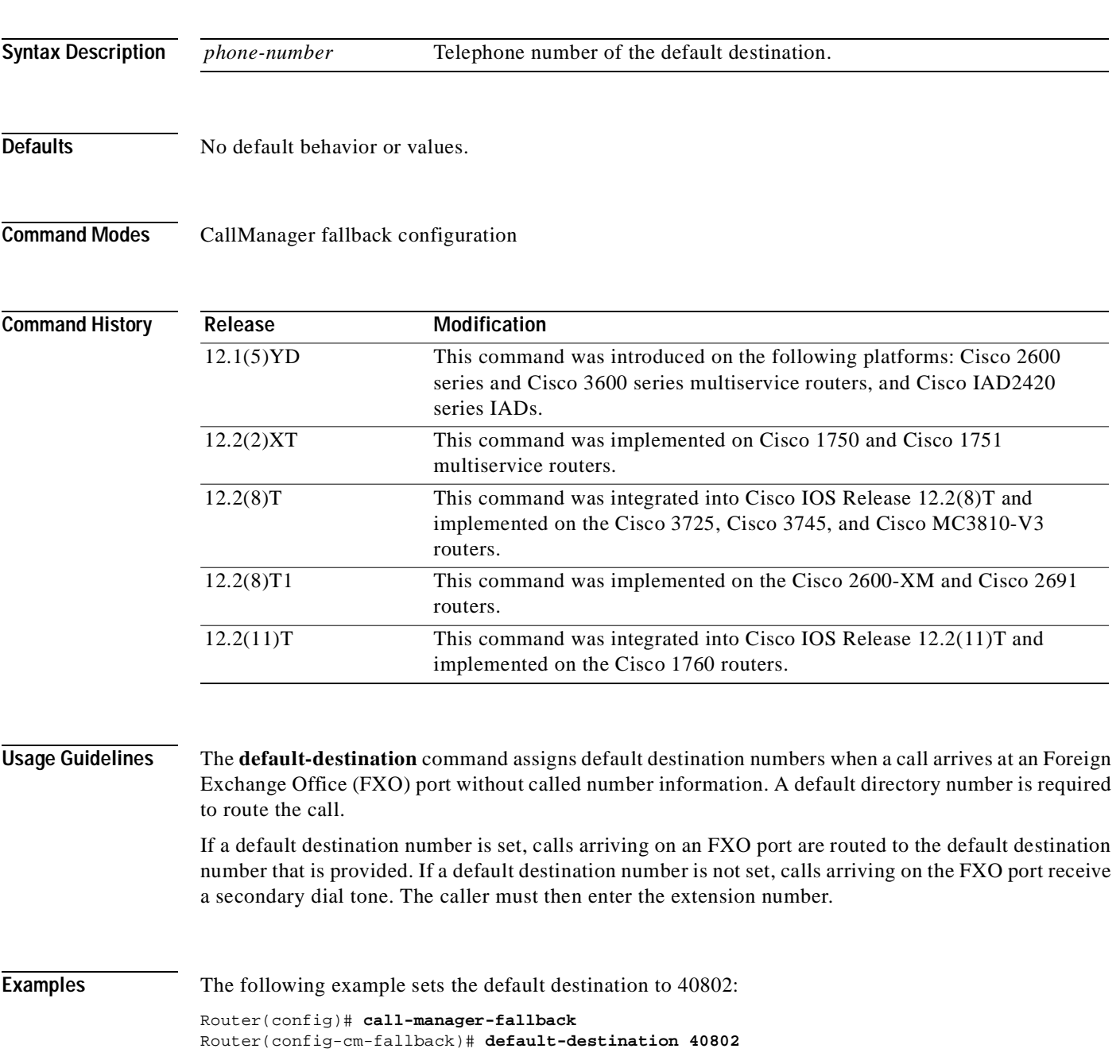

 $\mathbf I$ 

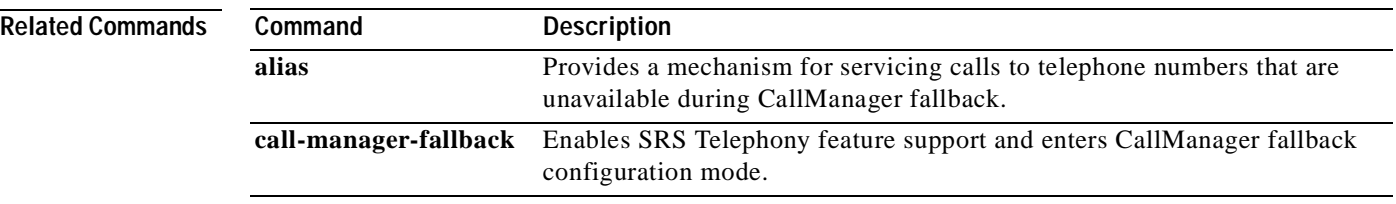

 $\mathsf I$ 

## **dialplan-pattern (cm-fallback)**

To create a global prefix that can be used to expand the extension numbers of inbound and outbound calls into fully qualified E.164 numbers, use the **dialplan-pattern** command in call-manager-fallback configuration mode. To disable the **dialplan-pattern** command settings, use the **no** form of this command.

**dialplan-pattern** *tag pattern* **extension-length** *extension-length* [**extension-pattern** *extension-pattern*] [**no-reg**]

no **dialplan-pattern** *tag* [*pattern* **extension-length** *extension-length* **extension-pattern** *extension-pattern*] [**no-reg**]

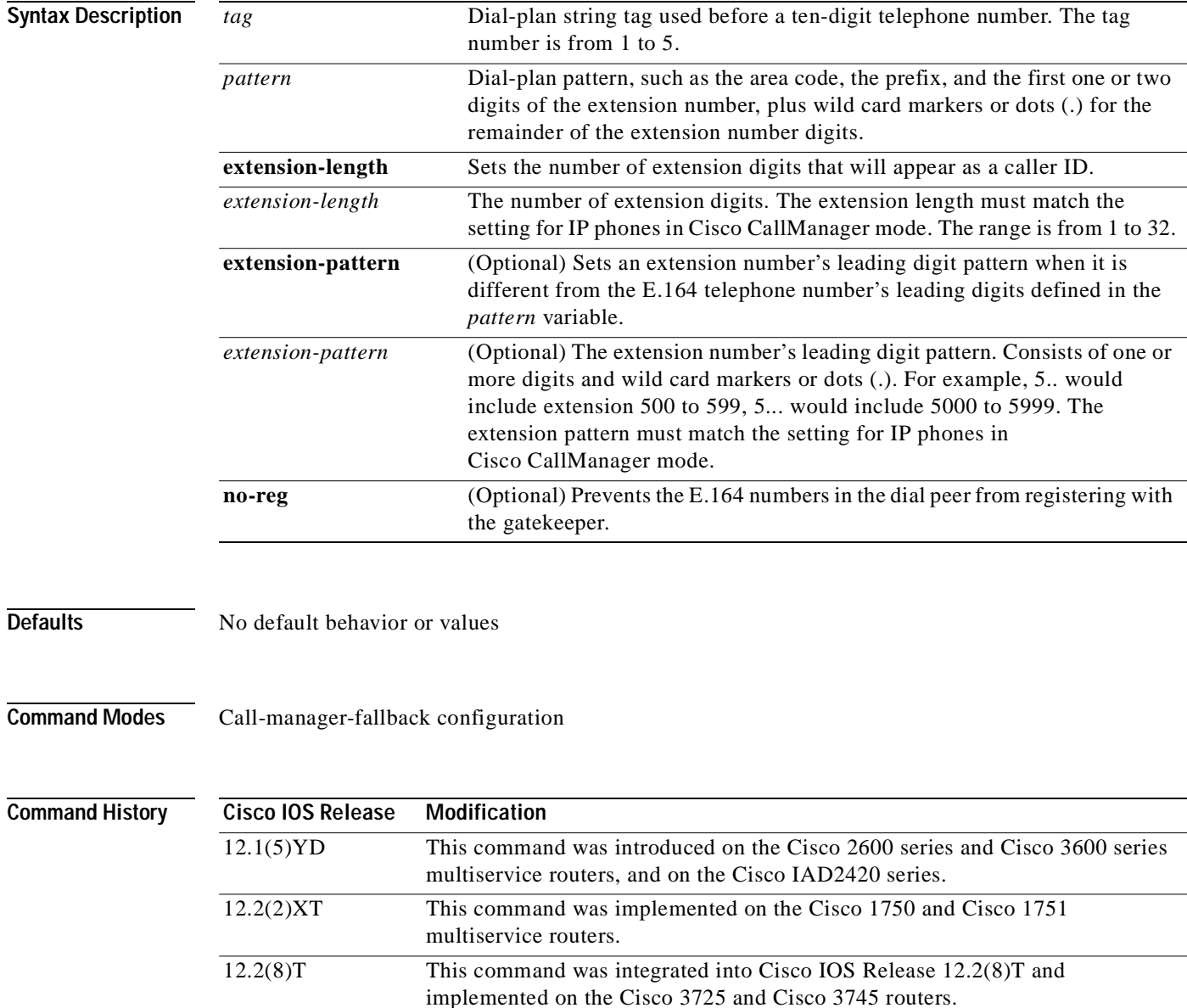

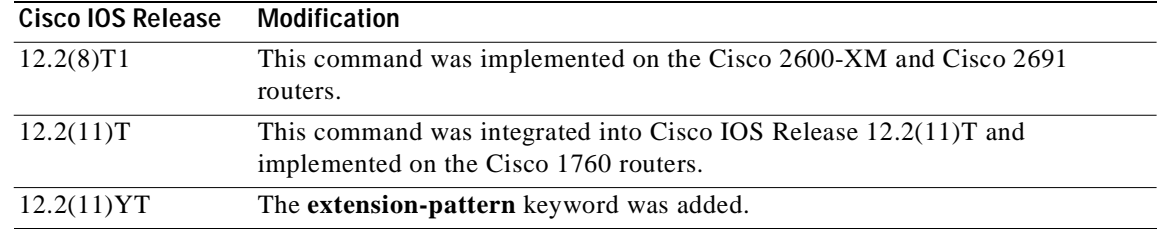

#### **Usage Guidelines** The **dialplan-pattern** command builds additional dial peers. For example, if a hidden Plain Old Telephone System (POTS) dial peer is created, such as the following:

```
Router(config)# dial-peer voice 20001 pots
Router(config-dial-peer)# destination-pattern 1001
Router(config-dial-peer)# voice-port 50/0/2
```
and a dial- plan pattern is created, such as 40855510.., then an additional dial peer will be created that allows calls to both the 1001 and 4085551001 numbers. For example:

```
Router(config)# dial-peer voice 20002 pots
Router(config-dial-peer)# destination-pattern 4085551001
Router(config-dial-peer)# voice-port 50/0/2
```
Both dial peers can be seen with the **show dial-peer** command.

The **dialplan-pattern** command also creates a global prefix that can be used by inbound calls (calls to an IP phone in a Cisco SRST system) and outbound calls (calls made from an IP phone in a Cisco SRST system) to expand their extension numbers to fully qualified E.164 numbers.

For inbound calls (calls to an IP phone in a Cisco SRST system) where the calling party number matches the dial-plan pattern, the call is considered a local call and has a distinctive ring that identifies the call as internal. Any calling party number that does not match the dial-plan pattern is considered an external call and has a distinctive ring that is different from the internal ringing.

For outbound calls, the **dialplan-pattern** command converts the calling party's extension number to an E.164 calling party number. Outbound calls that do not use an E.164 number and go through a Primary Rate Interface (PRI) connection to the Public Switched Telephony Network (PSTN), may be rejected by the PRI link as the calling party identifier.

A dial-plan pattern is required to register the Cisco IP phone lines with a gatekeeper. Directory numbers for the Cisco IP phones must match the number the *extension-length* argument. For example, if the extension length is 3, then all extension must be three numbers in length. Otherwise, the extension number cannot be converted to a qualified E.164 number.

If there are multiple patterns, called-party numbers are checked in numeric order, starting with pattern 1, until a match is found or the until last pattern has been checked. The valid dial-plan pattern with the lowest tag is used as a prefix to all local Cisco IP phones.

When **extension-pattern** *extension-length* keyword and argument are used, the leading digits of an extension pattern are stripped and replaced with the corresponding leading digits of the dial-plan. For example, the following command maps all extension numbers 4xx to the PSTN number 40855501xx, so that extension 412 corresponds to 4085550112.

```
Router(config)# call-manager-fallback
Router(config-cm-fallback)# dialplan-pattern 1 4085550100 extension-length 3 
extension-pattern 4..
```
The number of *extension-pattern* argument characters must match the *extension-length* argument. For example, if the *extension-length* is three, then the *extension-pattern* can be 8.., 1.., 51., and so forth.

The **no-reg** keyword provides the option of not registering specific numbers to the gatekeeper so that those numbers can be used for other telephony services.

Examples The following example shows how to create dial-plan pattern 1 for extension numbers 5000 to 5099 with a prefix of 408555. If an inbound calling party number (4085555044) matches dial-plan pattern 1, then the recipient phone will display an extension (5044) as the caller ID and use an internal ringing tone. If an outbound calling party extension number (5044) matches dial-plan pattern 1, then the calling party extension will be converted to an E.164 number (4085555044). The E.164 calling party number that will appear as the caller ID.

```
Router(config)# call-manager-fallback
Router(config-cm-fallback)# dialplan-pattern 1 40855550.. extension-length 4 
extension-pattern 50..
```
In the following example the **dialplan-pattern** command creates dial-plan pattern 1 for extensions 800 to 899 with the telephone prefix starting with 4085559. As each number in the extension pattern is declared with the **number** command, two POTs dial-peers are created. In the example, they are 801 (an internal office number) and 4085579001 (an external number).

```
Router(config)# call-manager-fallback
Router(config-cm-fallback)# dialplan-pattern 1 40855590.. extension-length 3 
extension-pattern 8..
```
In the following example shows a configuration for two Cisco SRST systems. Each is configured with the same **dialplan pattern** commands, but one system uses 50.. and the other uses 60.. for extension numbers. Calls from the "50.." system to the "60.." system, and vice versa, are treated as internal calls. Calls that go across a H.323 network and calls that go to a PSTN through an Integrated Service Digital Network (ISDN) interface on one of the configured Cisco SRST routers are represented as E.164.

```
Router(config)# call-manager-fallback
Router(config-cm-fallback)# dialplan-pattern 1 40855550.. extension-length 4 
extension-pattern 50..
Router(config-cm-fallback)# dialplan-pattern 2 51055560.. extension-length 4 
extension-pattern 60..
```
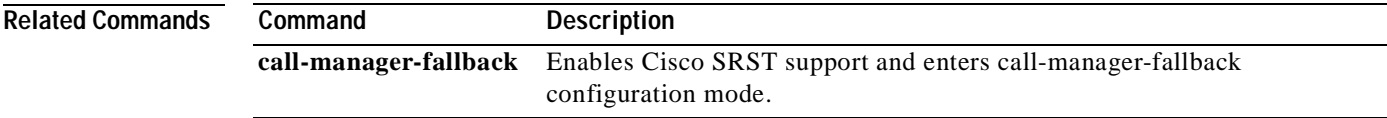

# **huntstop (cm-fallback)**

To set the huntstop attribute for the dial peers associated with the Cisco IP phone dial peers created during CallManager fallback, use the **huntstop** command in CallManager fallback configuration mode. To disable huntstop, use the **no** form of this command.

#### **huntstop**

**no huntstop**

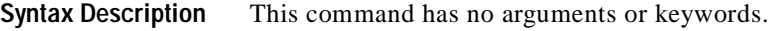

**Defaults Huntstop** is enabled by default.

**Command Modes** CallManager fallback configuration

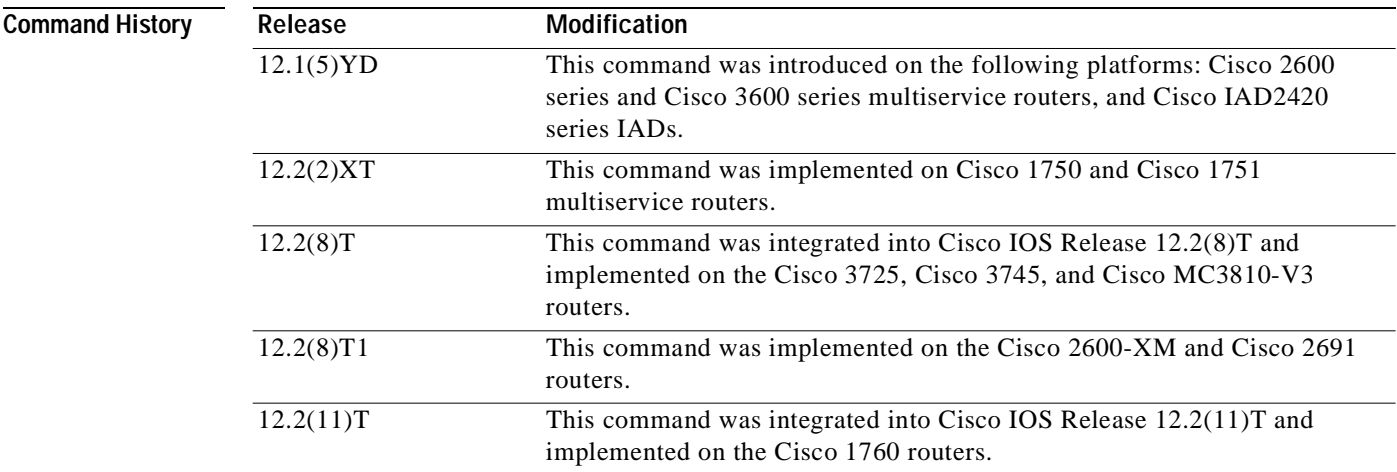

**Usage Guidelines** In CallManager fallback configuration mode, huntstop is enabled by default. This command may be used in conjunction with the **alias** command, which creates targeted call destinations. Huntstop must be disabled for the **alias** command to work properly.

> In CallManager fallback configuration mode, the huntstop attribute by default is set uniformly to all Cisco IP phone lines (for example, to all or to none).

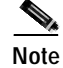

**Note** Use the **no huntstop** command only if you want to disable huntstop.

 $\sqrt{2}$ 

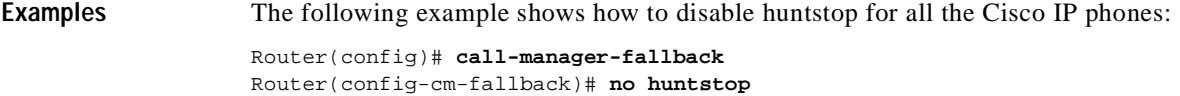

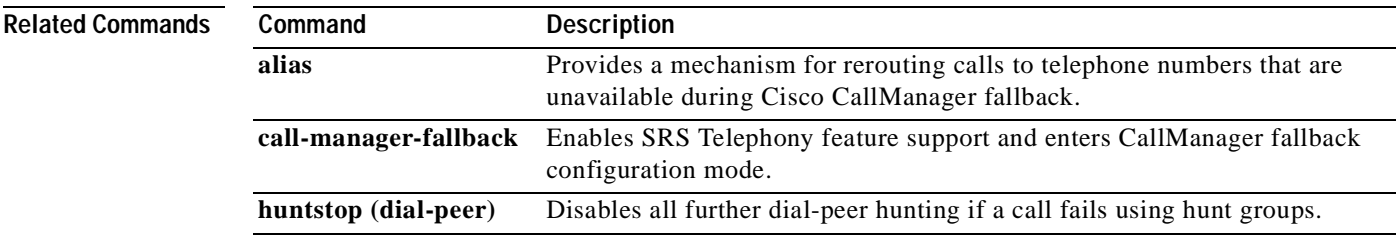

 $\blacksquare$ 

## **ip source-address (cm-fallback)**

To enable a router to receive messages from Cisco IP phones through the specified IP addresses and ports, use the **ip source-address** command in CallManager fallback configuration mode. To disable the router from receiving messages from Cisco IP phones, use the **no** form of this command.

**ip source-address** *ip-address* [**port** *port*] [**any-match** | **strict-match**]

**no ip source-address** [*ip-address* **port** *port*] [**any-match** | **strict-match**]

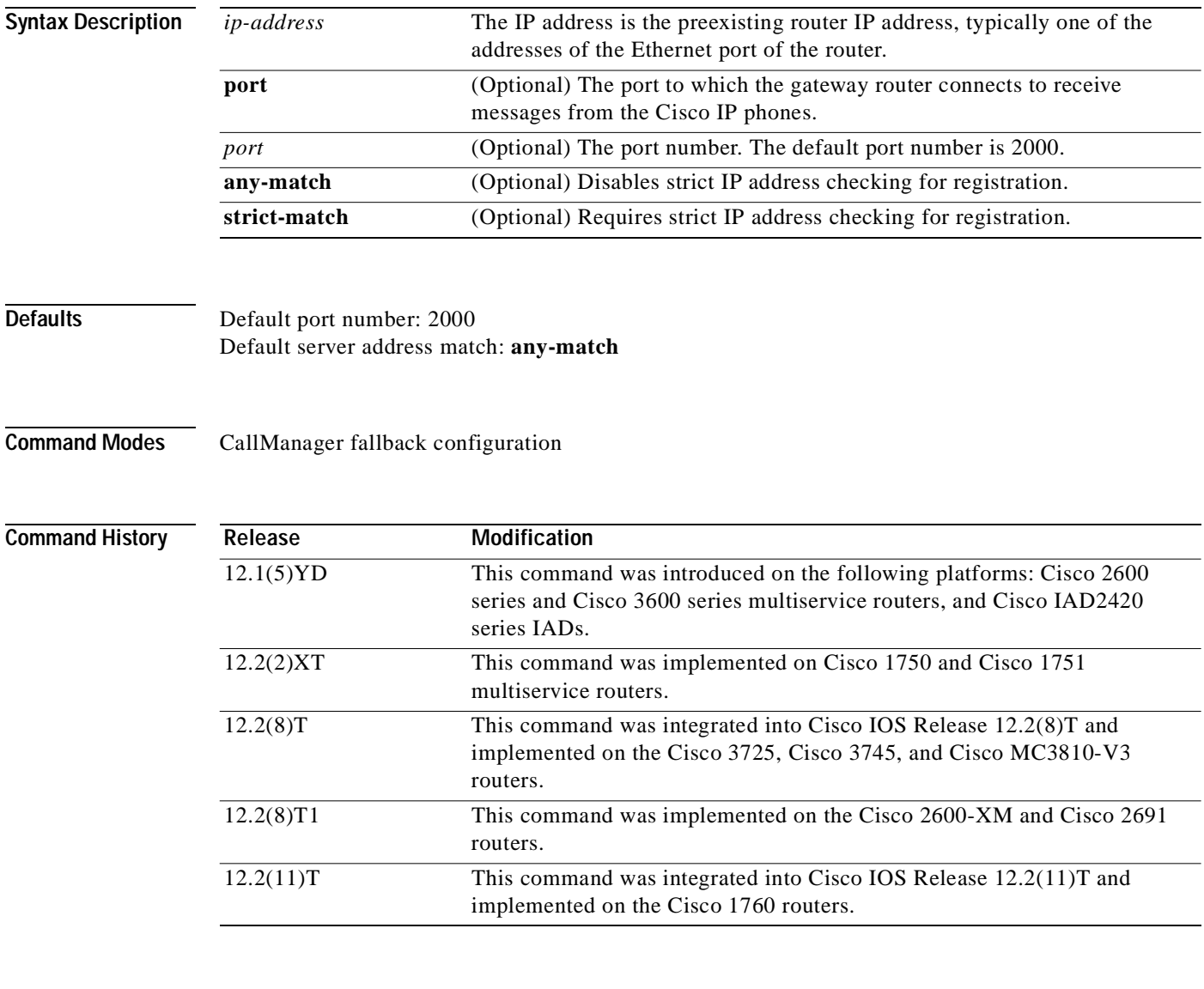

**Usage Guidelines** The **ip source-address** command is a mandatory command, and the fallback subsystem does not start if the IP address is not provided. If the port number is not provided, the default value (2000) is used. The IP address is usually the IP address of the Ethernet port to which the phones are connected.

a ka

Use the **any-match** keyword to instruct the router to permit Cisco IP phone registration even when the IP server address used by the phone does not match the IP source address. This option can be used to allow registration of Cisco IP phones on different subnets with different default Dynamic Host Configuration Protocol (DHCP) routers or different TFTP server addresses. Use the **strict-match** keyword to instruct the router to reject Cisco IP phone registration attempts if the IP server address used by the phone does not exactly match the source address. By dividing the Cisco IP phones into groups on different subnets and giving each group different DHCP default-router or TFTP server addresses, this option can be used to restrict the number of Cisco IP phones allowed to register. The **ip source-address** command enables a router to receive messages from Cisco IP phones through the specified IP addresses and port. If the router receives a registration request from a Cisco IP phone, the router in return requests the phone configuration and dial-plan information from the Cisco IP phone. This data is stored locally in the memory of the router and is used to create voice port and dial-plan information. The voice port and dial-plan information is used to handle telephony calls to and from the Cisco IP phone if the Cisco CallManager is unreachable. **Examples** The following example shows how to set the IP source address and port: Router(config)# **call-manager-fallback** Router(config-cm-fallback)# **ip source-address 10.6.21.4 port 2002 strict-match Related Commands Command Description call-manager-fallback** Enables SRS Telephony feature support and enters CallManager fallback configuration mode.

٦

# **keepalive (cm-fallback)**

To configure the time interval between successive keepalive messages from Cisco IP phones, use the **keepalive** command in CallManager fallback configuration mode. To restore the default interval, use the **no** form of this command.

**keepalive** *seconds*

**no keepalive** *seconds*

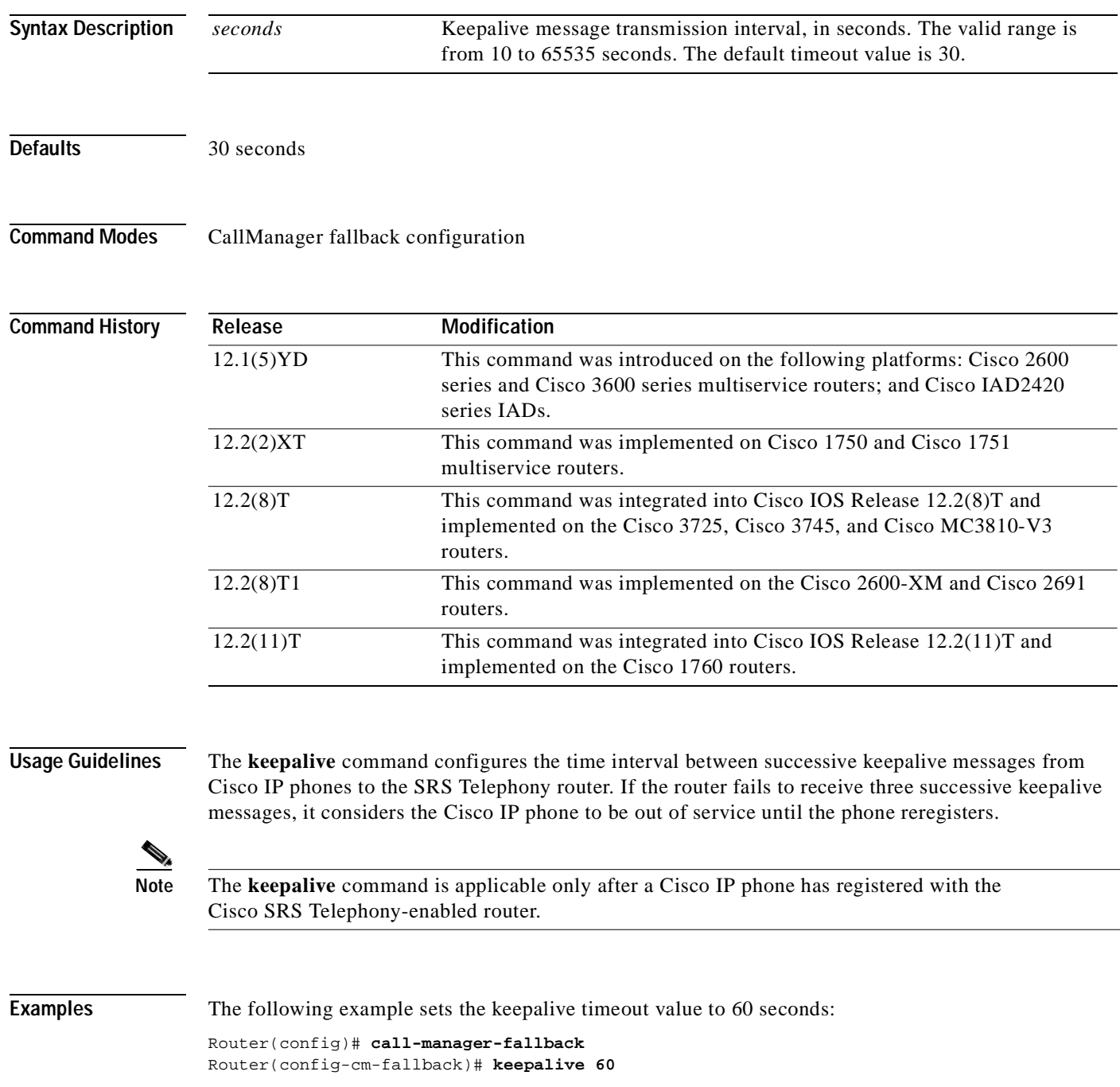

**Cisco Survivable Remote Site Telephony, Version 2.02**

 $\sqrt{2}$ 

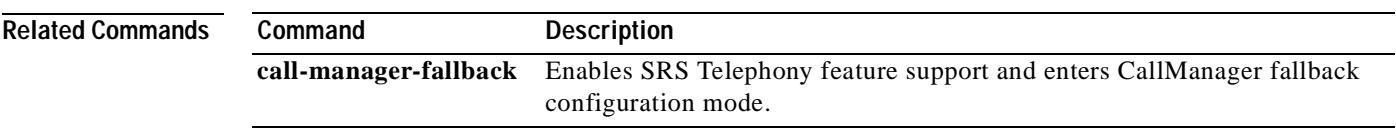

 $\blacksquare$ 

## **limit-dn (cm-fallback)**

To specify the maximum number of lines available on each Cisco IP phone, use the **limit-dn** command in CallManager fallback configuration mode. To return to the default setting, use the **no** form of this command.

**limit-dn** {**7910** | **7940** | **7960**} *max-lines*

**no limit-dn** [**7910 | 7940** | **7960**]

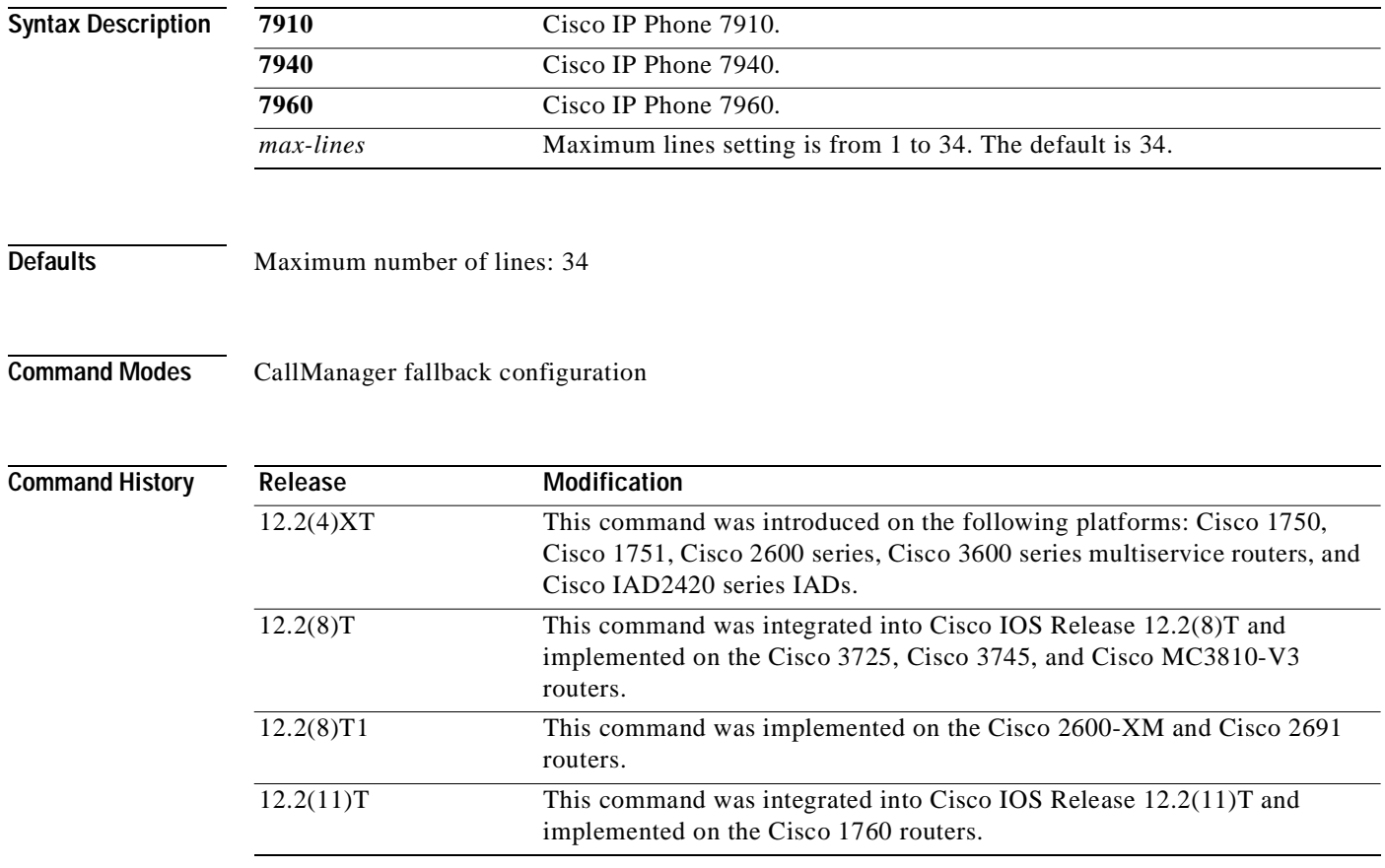

**Usage Guidelines** The **limit-dn** command specifies the maximum number of lines (directory numbers) available for each Cisco IP phone type.

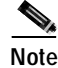

**Note** You must specify this value during initial SRS Telephony router configuration, before any Cisco IP phone actually registers with the SRS Telephony router. You can modify the number of lines at a later time.

The range of the maximum number of lines is from 1 to 34. The default number of lines is 34. If there is any active phone with a number greater than the specified limit, warning information is displayed for phone reset.

 $\sqrt{2}$ 

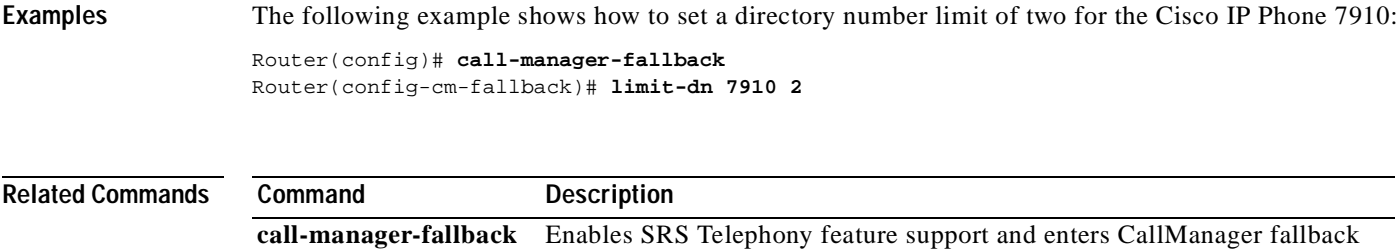

configuration mode.

 $\overline{\phantom{a}}$ 

٦

# **max-dn (cm-fallback)**

To set the maximum number of directory numbers or virtual voice ports that can be supported by the router, use the **max-dn** command in CallManager fallback configuration mode. To return to the default number of directories or virtual voice ports, use the **no** form of this command.

**max-dn** *max-directory-numbers*

**no max-dn** 

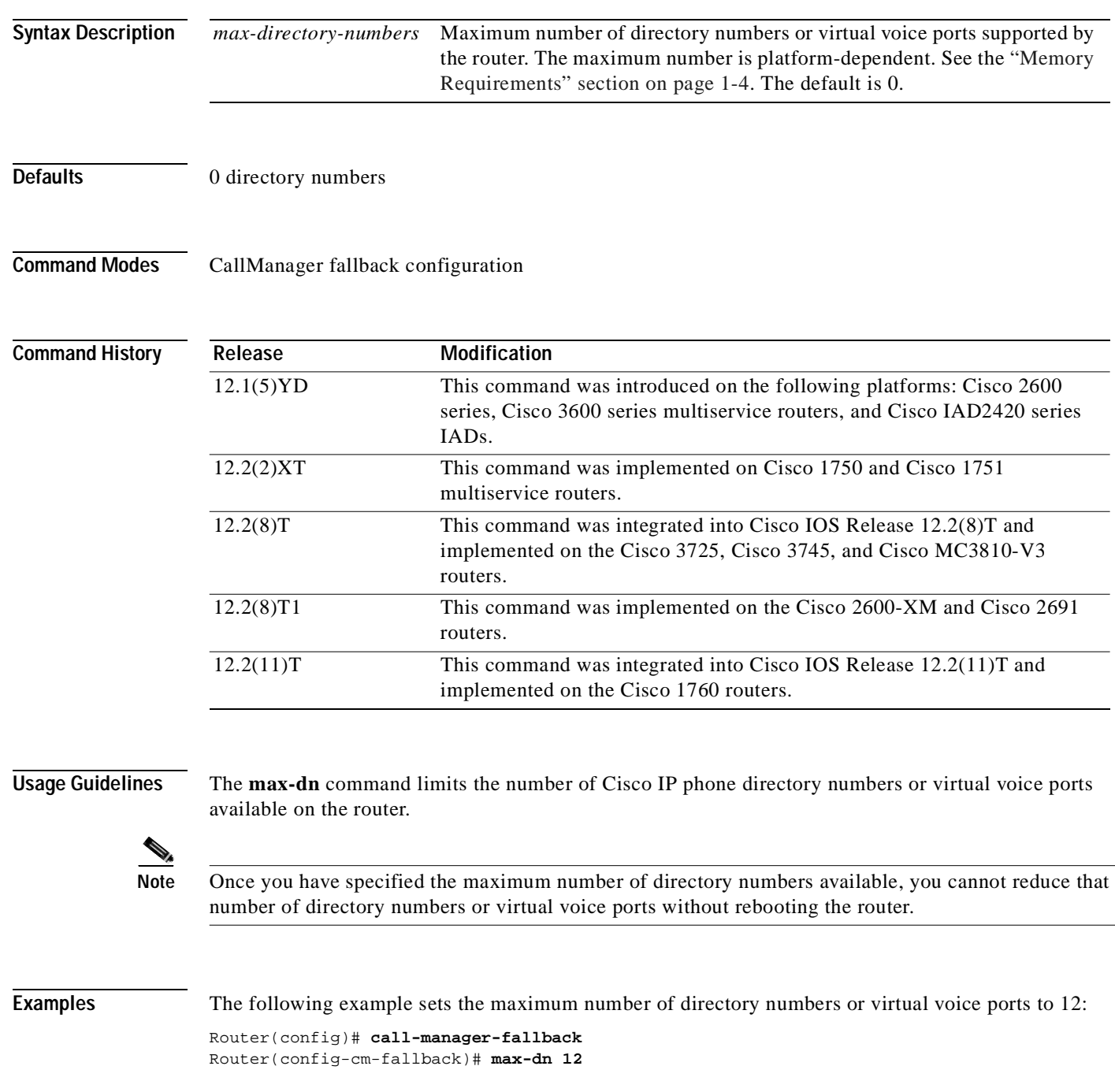

 $\sqrt{2}$ 

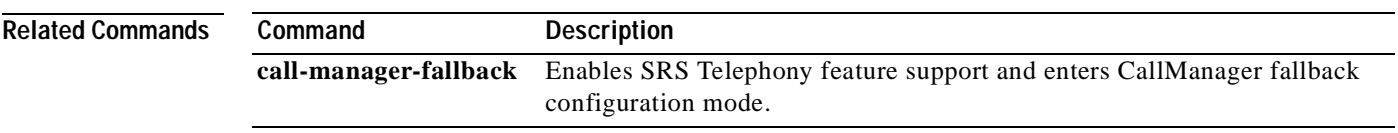

 $\blacksquare$ 

## **max-ephones (cm-fallback)**

To configure the maximum number of Cisco IP phones that can be supported by a router, use the **max-ephones** command in CallManager fallback configuration mode. To return to the default number of Cisco IP phones, use the **no** form of this command.

**max-ephones** *max-phones* 

#### **no max-ephones**

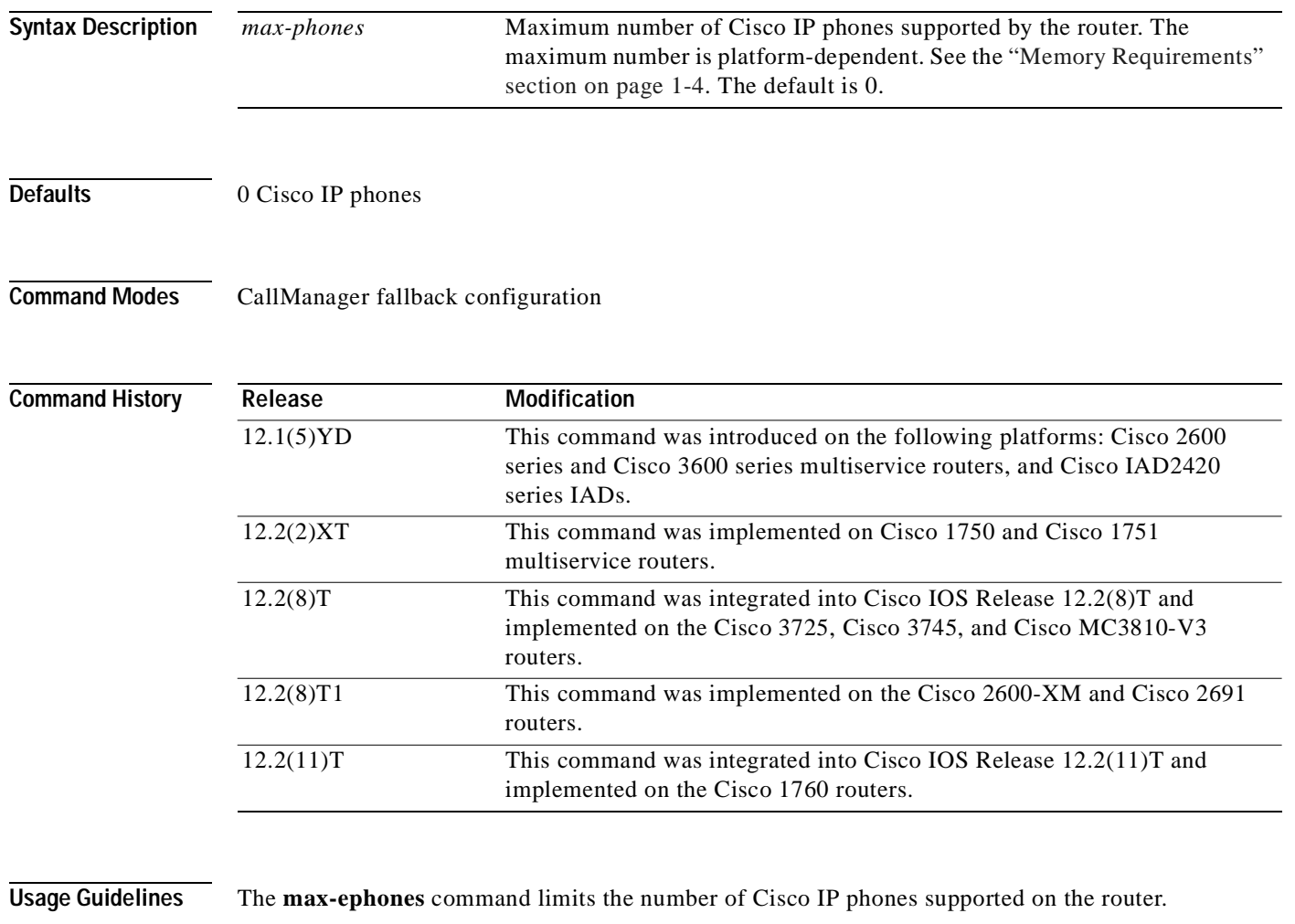

**Note** Once you have specified the maximum number of Cisco IP phones, you cannot reduce that number without rebooting the router.

**Examples** The following example sets the maximum number of Cisco IP phones for a Cisco router to 24:

Router(config)# **call-manager-fallback** Router(config-cm-fallback)# **max-ephones 24**

 $\sqrt{2}$ 

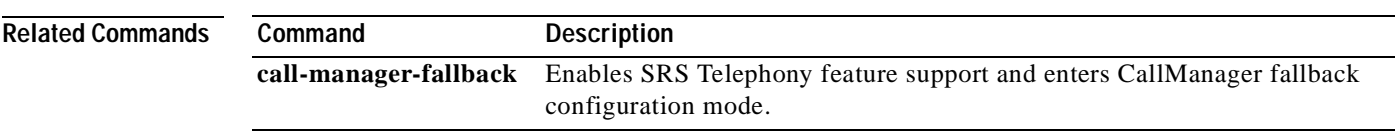

 $\blacksquare$ 

ı

# **moh (cm-fallback)**

To configure music on hold (MOH), use the **moh** command in CallManager fallback configuration mode. To disable music on hold, use the **no** form of this command.

**moh** *filename*

**no moh** *filename*

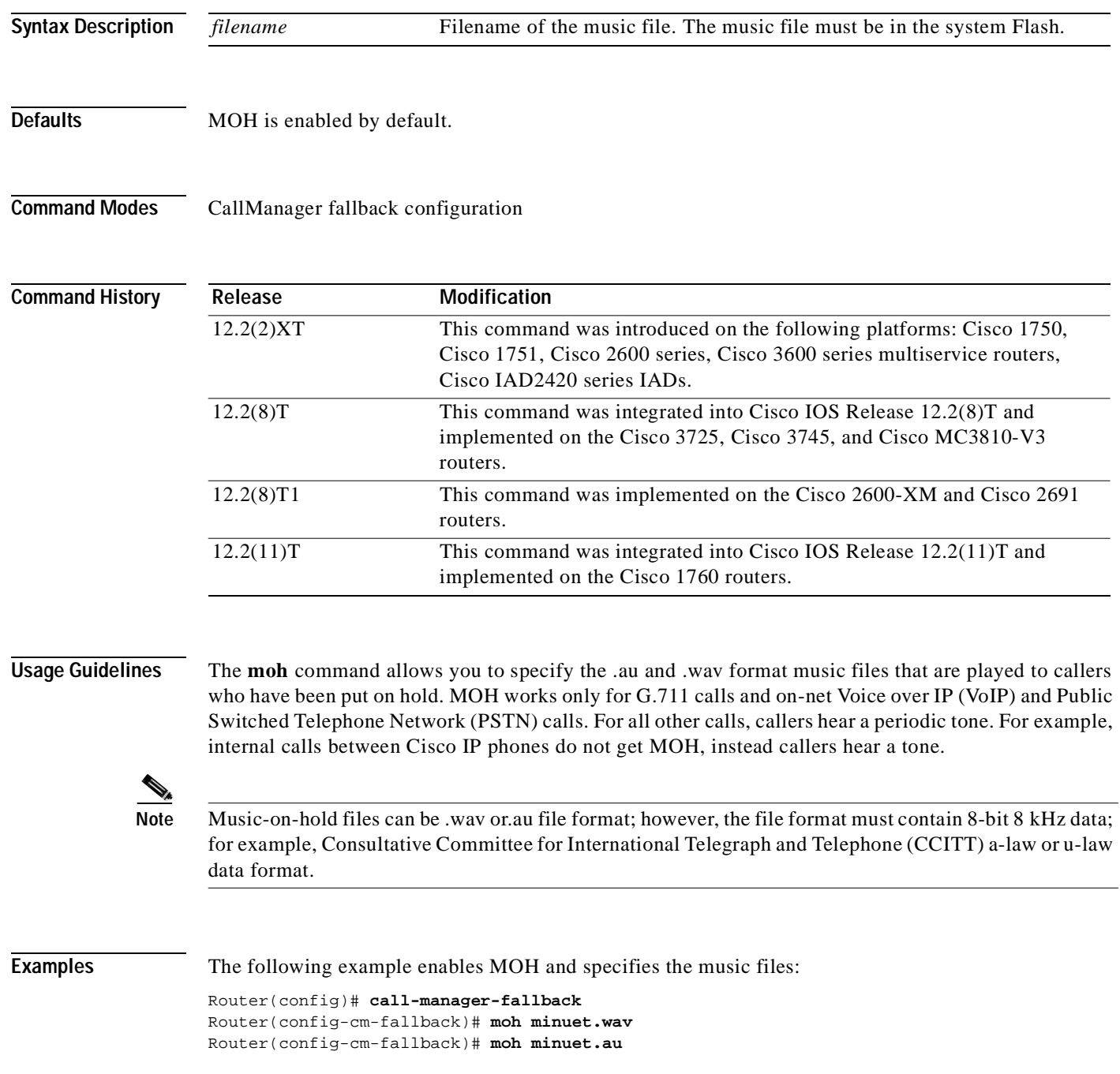

 $\sqrt{2}$ 

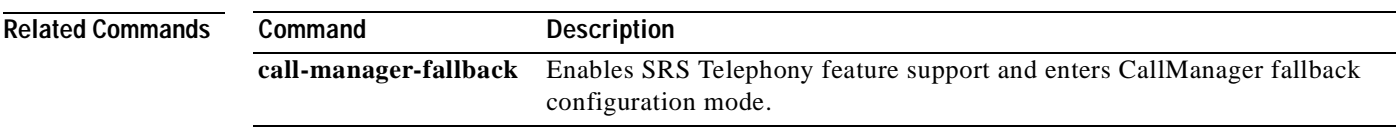

 $\blacksquare$ 

## **pattern direct (vm-integration)**

To configure the dual-tone multifrequency (DTMF) digit pattern forwarding necessary to activate the voice-mail system when the user presses the messages button on the phone, use the **pattern direct**  command in voice-mail integration configuration mode. To disable DTMF digit pattern forwarding when the user presses the messages button on the phone, use the **no** form of this command.

**pattern direct** *tag1* {**CGN** | **CDN** | **FDN**} [*tag2* {**CGN** | **CDN** | **FDN**}] [*tag3* {**CGN** | **CDN** | **FDN**}] [*last-tag*]

**no pattern direct** *tag1* {**CGN** | **CDN** | **FDN**} [*tag2* {**CGN** | **CDN** | **FDN**}] [*tag3* {**CGN** | **CDN** | **FDN**}] [*last-tag*]

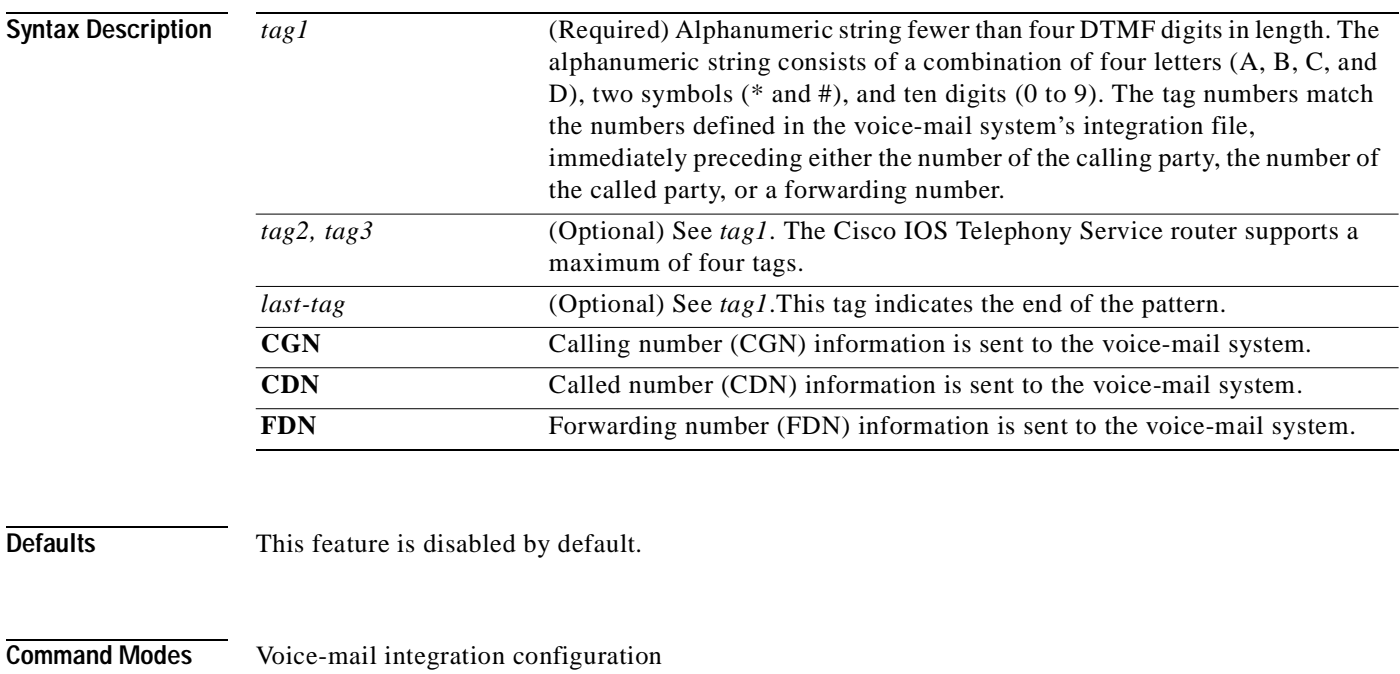

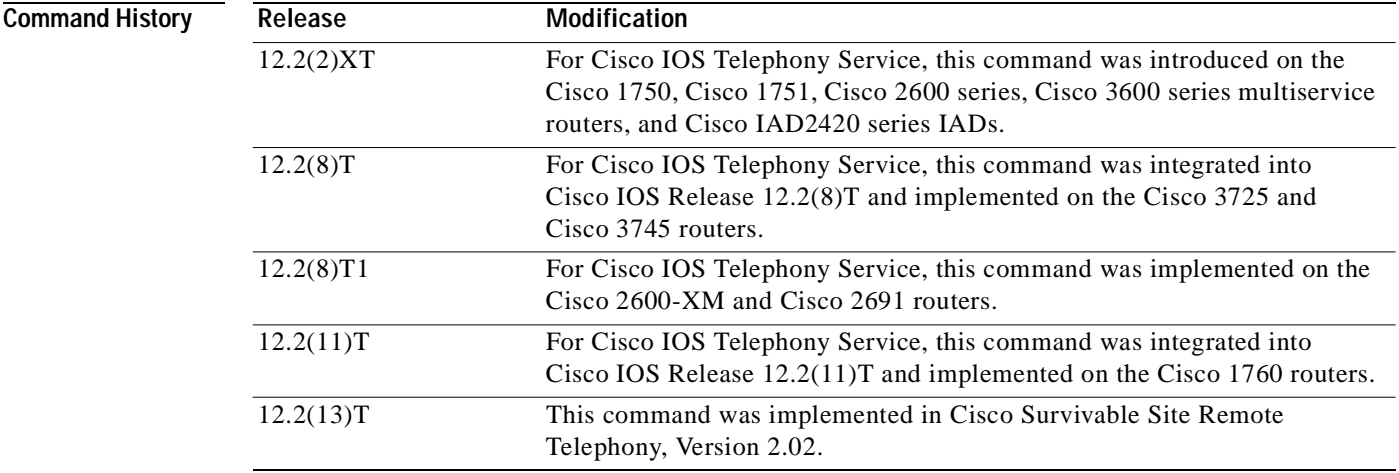

 $\overline{\phantom{a}}$ 

### **Usage Guidelines** The **pattern direct** command is used to configure the sequence of DTMF digits passed to a voice-mail system attached to the Cisco IOS Telephony Service router through one or more voice ports. When a call is placed directly from a Cisco IP phone attached to the Cisco IOS Telephony Service router, the voice-mail system expects to receive a sequence of DTMF digits at the beginning of the call that identify the mailbox of the user calling the voice-mail system accompanied by a string of digits indicating that the caller is attempting to access the designated mailbox in order to retrieve messages.

Although it is unlikely that you will use multiple instances of the **CGN**, **CDN**, or **FDN** keyword in a single command line, it is permissible to do so.

 $\mathbf I$ 

**Examples** The following example sets the DTMF pattern for a calling number (\$CGN) for a direct call to the voice-mail system:

```
Router(config) vm-integration
Router(config-vm-integration) pattern direct 2 CGN *
```
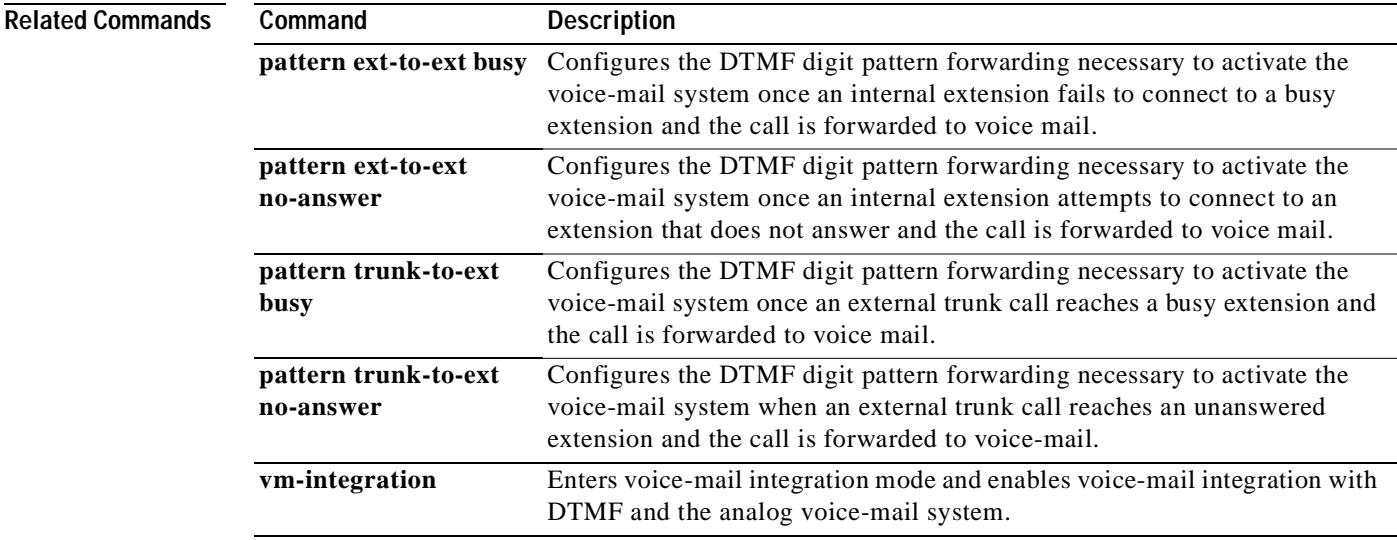

## **pattern ext-to-ext busy (vm-integration)**

To configure the dual-tone multifrequency (DTMF) digit pattern forwarding necessary to activate the voice-mail system once an internal extension attempts to connect to a busy extension and the call is forwarded to voice mail, use the **pattern ext-to-ext busy** command in voice-mail integration configuration mode. To disable DTMF digit pattern forwarding when an internal extension calls a busy extension and the call is forwarded to a voice-mail system, use the **no** form of this command.

**pattern ext-to-ext busy** *tag1* {**CGN** | **CDN** | **FDN**} [*tag2* {**CGN** | **CDN** | **FDN**}] [*tag3* {**CGN** | **CDN** | **FDN**}] [*last-tag*]

**no pattern ext-to-ext busy** *tag1* {**CGN** | **CDN** | **FDN**} [*tag2* {**CGN** | **CDN** | **FDN**}] [*tag3* {**CGN** | **CDN** | **FDN**}] [*last-tag*]

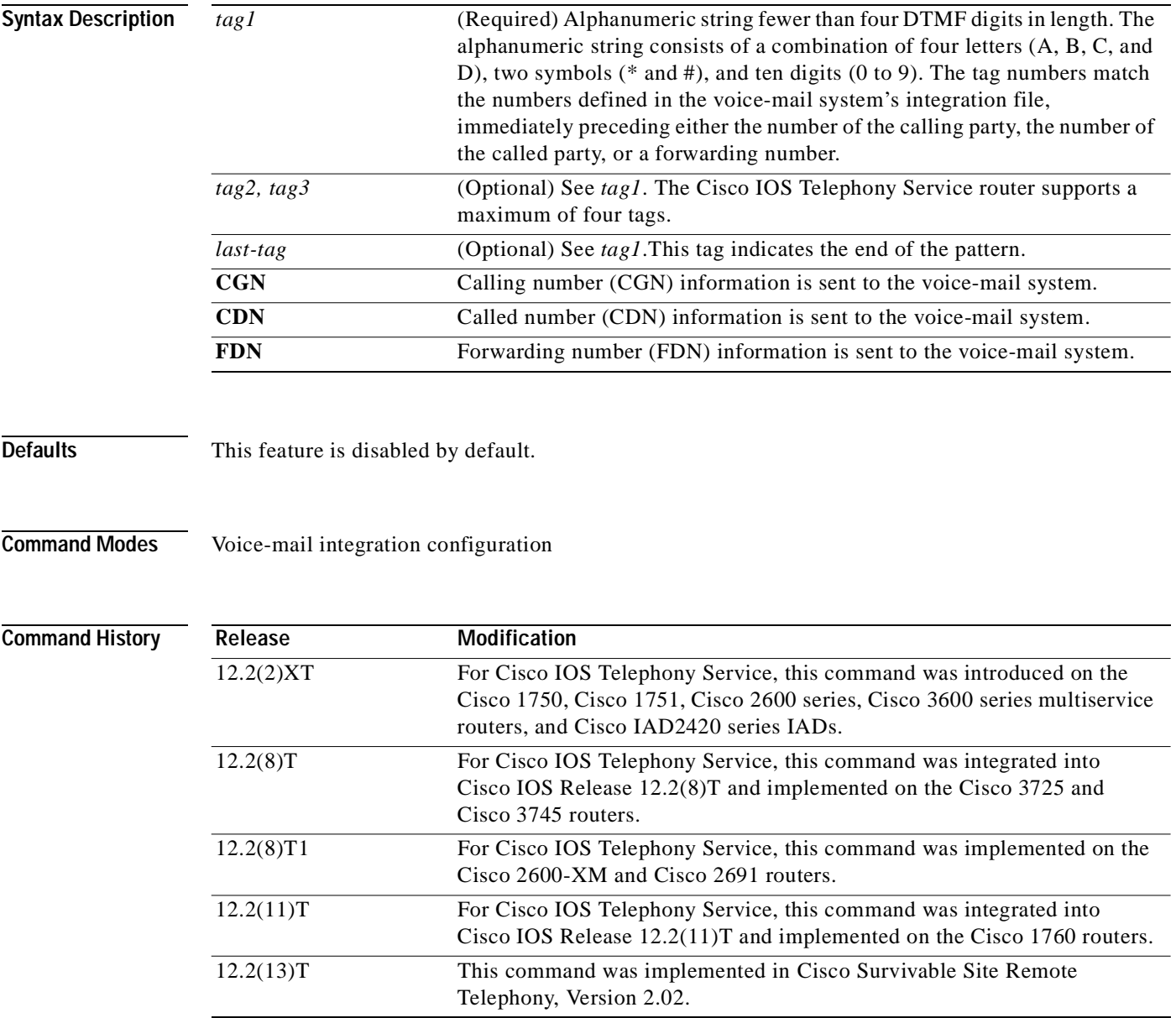

### **Usage Guidelines** The **pattern ext-to-ext busy** command is used to configure the sequence of DTMF digits passed to a voice-mail system attached to the Cisco IOS Telephony Service router through one or more voice ports. When a call is routed to the voice-mail system by call forward on busy from a Cisco IP phone attached to the Cisco IOS Telephony Service router, the voice-mail system expects to receive a sequence of digits identifying the mailbox associated with the forwarding phone together with digits that identify the extension number of the calling IP phone.

Although it is unlikely that you will use multiple instances of the **CGN**, **CDN**, or **FDN** keyword in a single command line, it is permissible to do so.

 $\mathbf I$ 

**Examples** The following example sets the DTMF pattern for a local call forwarded on busy to the voice-mail system:

```
Router(config) vm-integration
Router(config-vm-integration) pattern ext-to-ext busy 7 FDN * CGN *
```
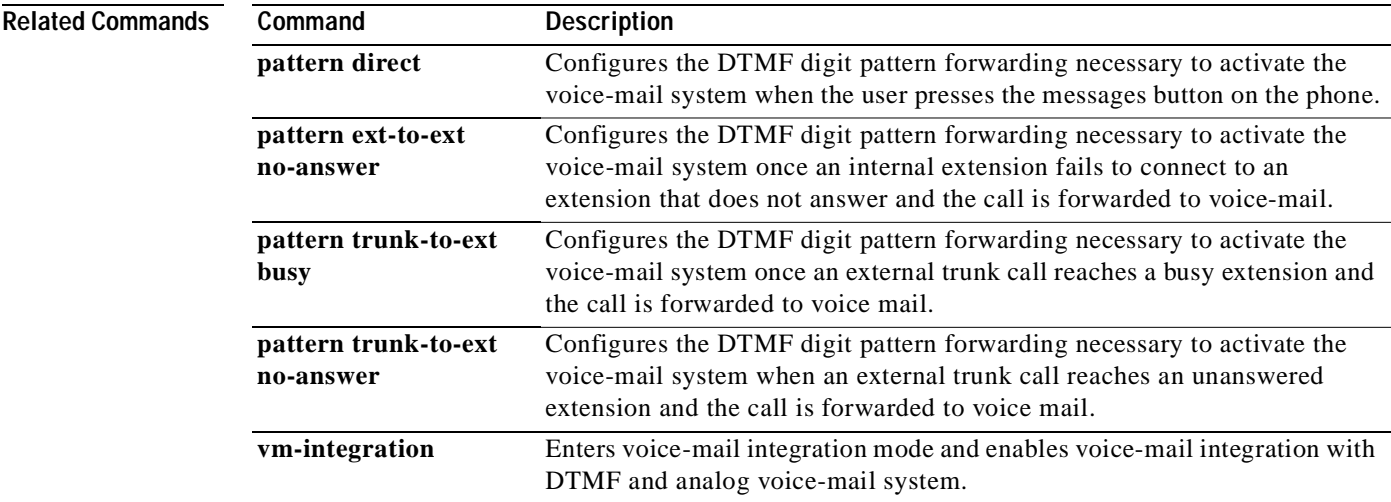

### **pattern ext-to-ext no-answer (vm-integration)**

To configure the dual-tone multifrequency (DTMF) digit pattern forwarding necessary to activate the voice-mail system once an internal extension fails to connect to an extension and the call is forwarded to voice mail, use the **pattern ext-to-ext no-answer** command in voice-mail integration configuration mode. To disable DTMF digit pattern forwarding, use the **no** form of this command.

**pattern ext-to-ext no-answer** *tag1* {**CGN** | **CDN** | **FDN**} [*tag2* {**CGN** | **CDN** | **FDN**}] [*tag3* {**CGN** | **CDN** | **FDN**}] [*last-tag*]

**no pattern ext-to-ext no-answer** *tag1* {**CGN** | **CDN** | **FDN**} [*tag2* {**CGN** | **CDN** | **FDN**}] [*tag3* {**CGN** | **CDN** | **FDN**}] [*last-tag*]

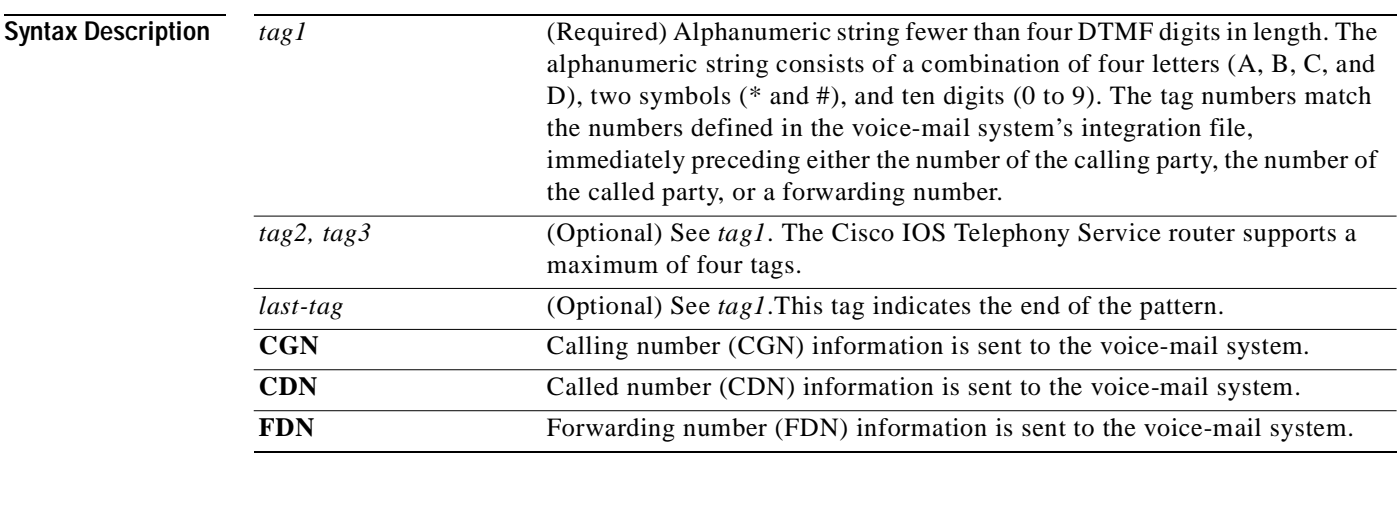

#### **Defaults** This feature is disabled by default.

#### **Command Modes** Voice-mail integration configuration

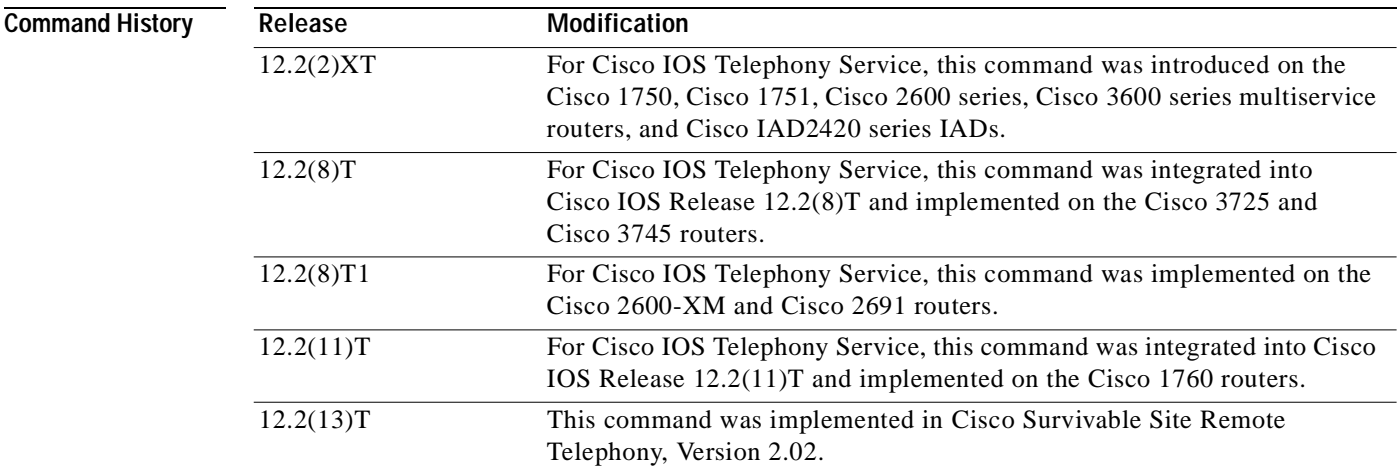

 $\overline{\phantom{a}}$ 

### **Usage Guidelines** The **pattern ext-to-ext no-answer** command is used to configure the sequence of DTMF digits passed to a voice-mail system attached to the Cisco IOS Telephony Service router through one or more voice ports. When a call is routed to the voice-mail system by call forward on no-answer from an IP phone attached to the Cisco IOS Telephony Service router, the voice-mail system expects to receive a sequence of digits identifying the mailbox associated with the forwarding phone together with digits that identify the extension number of the calling IP phone.

Although it is unlikely that you will use multiple instances of the **CGN**, **CDN**, or **FDN** keyword in a single command line, it is permissible to do so.

I

**Examples** The following example sets the DTMF pattern for a local call forwarded on no-answer to the voice-mail system:

```
Router(config) vm-integration
Router(config-vm-integration) pattern ext-to-ext no-answer 5 FDN * CGN *
```
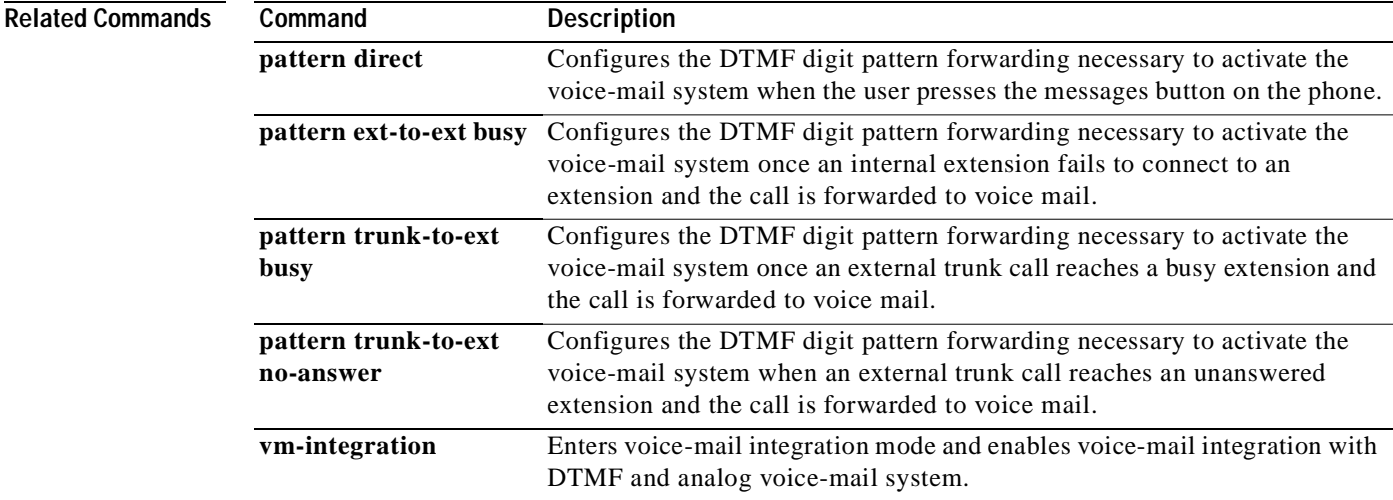

## **pattern trunk-to-ext busy (vm-integration)**

To configure the dual-tone multifrequency (DTMF) digit pattern forwarding necessary to activate the voice-mail system once an external trunk call reaches a busy extension and the call is forwarded to voice mail, use the **pattern trunk-to-ext busy** command in voice-mail integration configuration mode. To disable DTMF digit pattern forwarding when an external trunk call reaches a busy extension and the call is forwarded to a voice-mail system, use the **no** form of this command.

```
pattern trunk-to-ext busy tag1 {CGN | CDN | FDN} [tag2 {CGN | CDN | FDN}] 
   [tag3 {CGN | CDN | FDN}] [last-tag]
```
**no pattern trunk-to-ext busy** *tag1* {**CGN** | **CDN** | **FDN**} [*tag2* {**CGN** | **CDN** | **FDN**}] [*tag3* {**CGN** | **CDN** | **FDN**}] [*last-tag*]

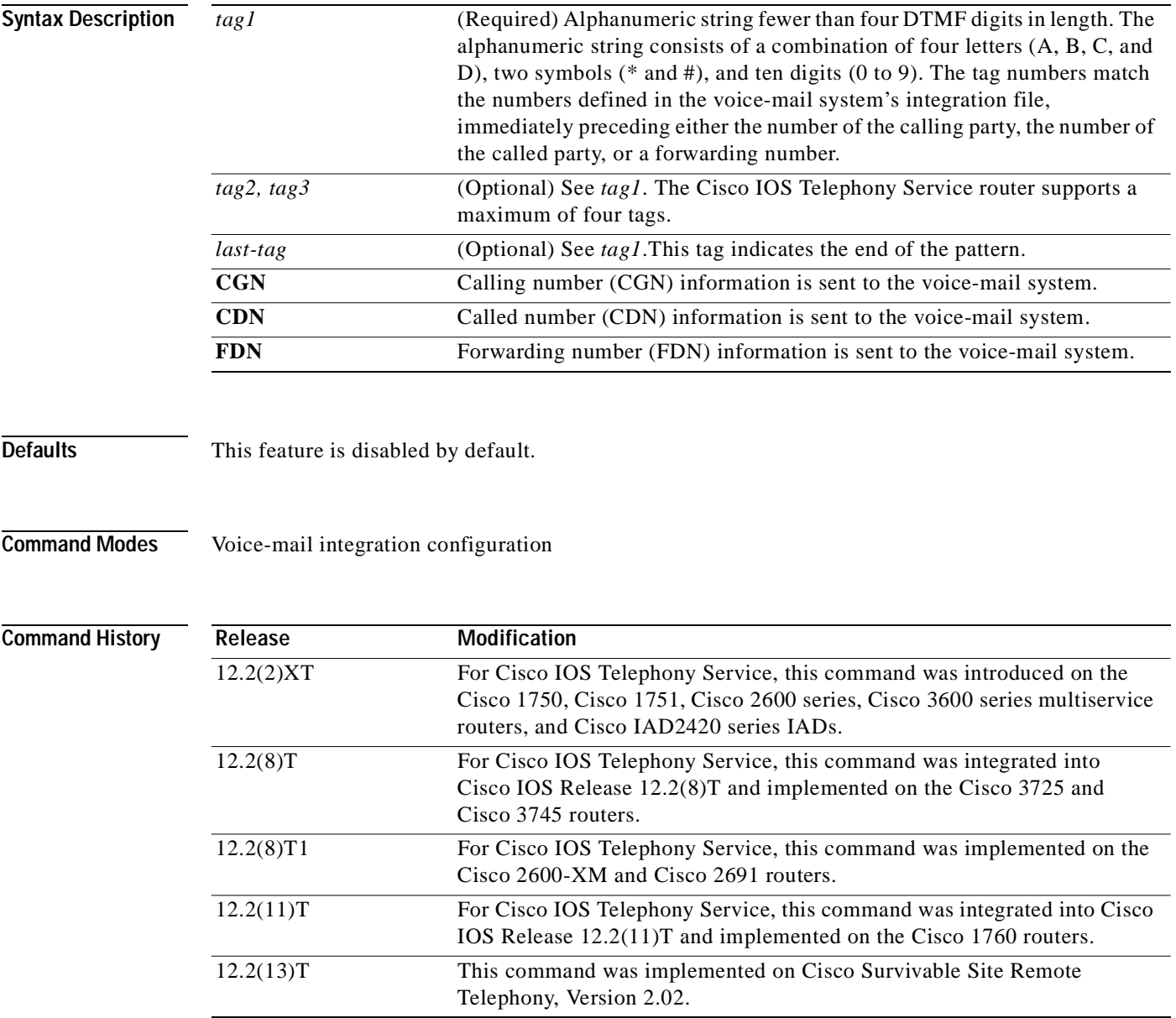

 $\overline{\phantom{a}}$ 

### **Usage Guidelines** The **pattern trunk-to-ext busy** command is used to configure the sequence of DTMF digits passed to a voice-mail system attached to the Cisco IOS Telephony Service router through one or more voice ports. When a call is routed to the voice-mail system by call forward on busy from an IP phone attached to the Cisco IOS Telephony Service router, the voice-mail system expects to receive a sequence of digits identifying the mailbox associated with the forwarding phone together with digits indicating that the call originated from a Public Switched Telephone Network (PSTN) or Voice over IP (VoIP) caller.

Although it is unlikely that you will use multiple instances of the **CGN**, **CDN**, or **FDN** keyword in a single command line, it is permissible to do so.

ſ

**Examples** The following example sets the DTMF pattern for call forwarding when an external trunk call reaches a busy extension and the call is forwarded to the voice-mail system:

```
Router(config) vm-integration
Router(config-vm-integration) pattern trunk-to-ext busy 6 FDN * CGN *
```
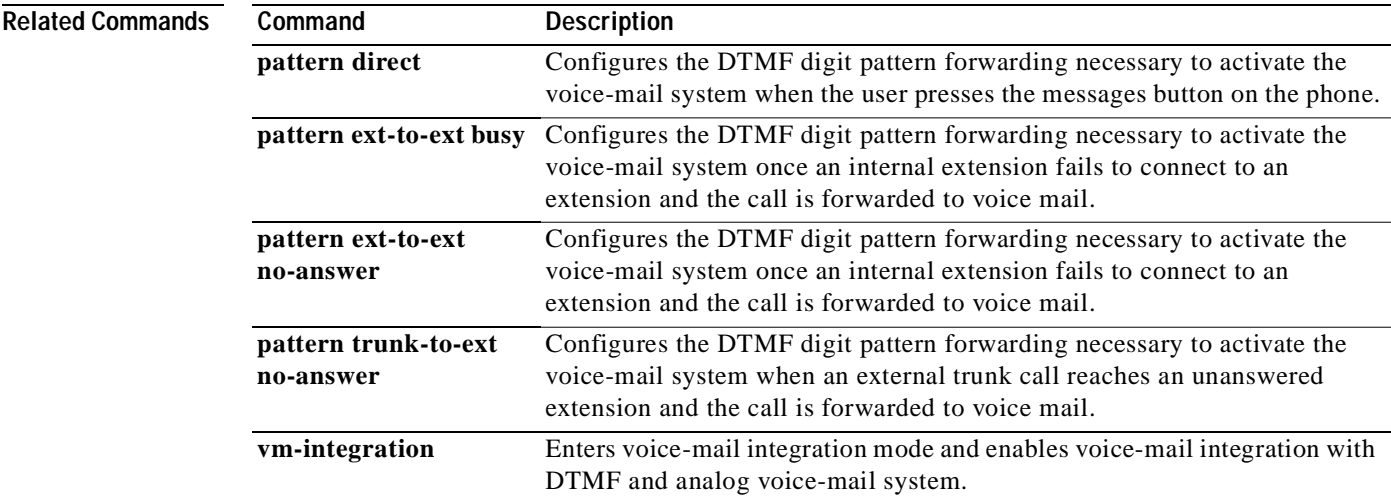

## **pattern trunk-to-ext no-answer (vm-integration)**

To configure the dual-tone multifrequency (DTMF) digit pattern forwarding necessary to activate the voice-mail system when an external trunk call reaches an unanswered extension and the call is forwarded to voice mail, use the **pattern trunk-to-ext no-answer** command in voice-mail integration configuration mode. To disable DTMF digit pattern forwarding when an external trunk call reaches another extension where the called party does not answer and the call is forwarded to a voice-mail system, use the **no** form of this command.

### **pattern trunk-to-ext no-answer** *tag1* {**CGN** | **CDN** | **FDN**} [*tag2* {**CGN** | **CDN** | **FDN**}] [*tag3* {**CGN** | **CDN** | **FDN**}] [*last-tag*]

**no pattern trunk-to-ext no-answer** *tag1* {**CGN** | **CDN** | **FDN**} [*tag2* {**CGN** | **CDN** | **FDN**}] [*tag3* {**CGN** | **CDN** | **FDN**}] [*last-tag*]

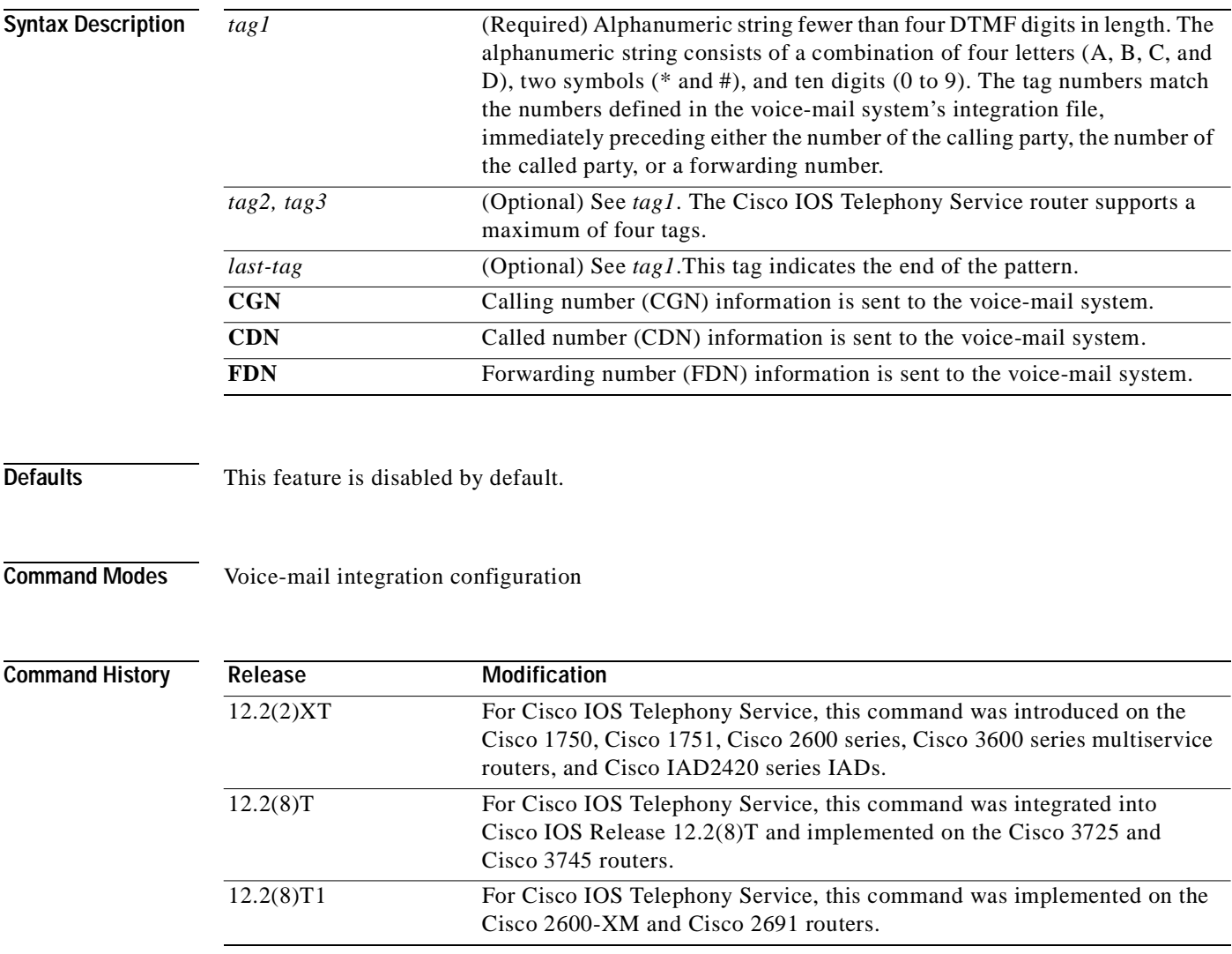

I

 $\sim$ 

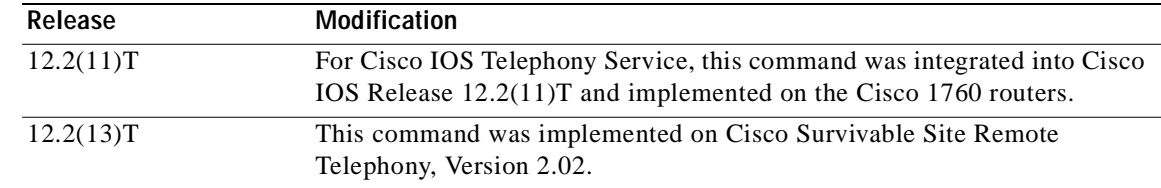

### **Usage Guidelines** The **pattern trunk-to-ext no-answer** command is used to configure the sequence of DTMF digits passed to a voice-mail system attached to the Cisco IOS Telephony Service router through one or more voice ports. When a call is routed to the voice-mail system by call forward on no-answer from an IP phone attached to the Cisco IOS Telephony Service router, the voice-mail system expects to receive a sequence of digits identifying the mailbox associated with the forwarding phone together with digits indicating that the call originated from a Public Switched Telephone Network (PSTN) or Voice over IP (VoIP) caller.

Although it is unlikely that you will use multiple instances of the **CGN**, **CDN**, or **FDN** keyword in a single command line, it is permissible to do so.

### **Examples** The following example sets the DTMF pattern for call forwarding when an external trunk call reaches an unanswered extension and the call is forwarded (FDN) to a voice-mail system:

Router(config) **vm-integration** Router(config-vm-integration) **pattern trunk-to-ext no-answer 4 FDN \* CGN \***

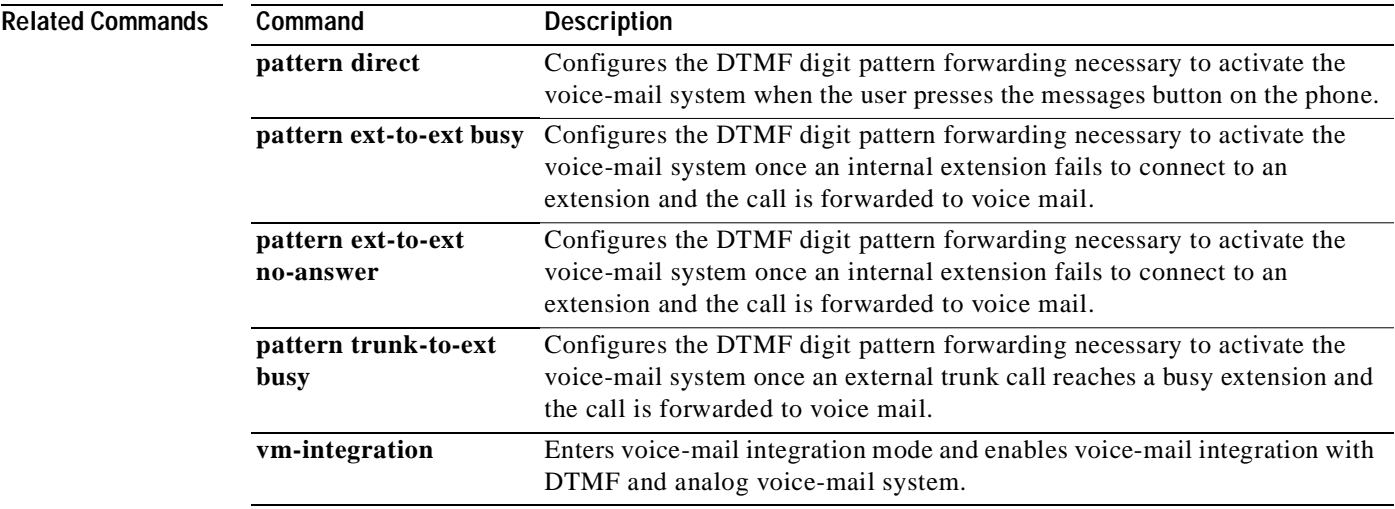

٦

# **reset (cm-fallback)**

To reset Cisco IP phones, use the **reset** command in CallManager fallback configuration mode.

**reset** {**all** *seconds* | **mac-address** *mac-address*}

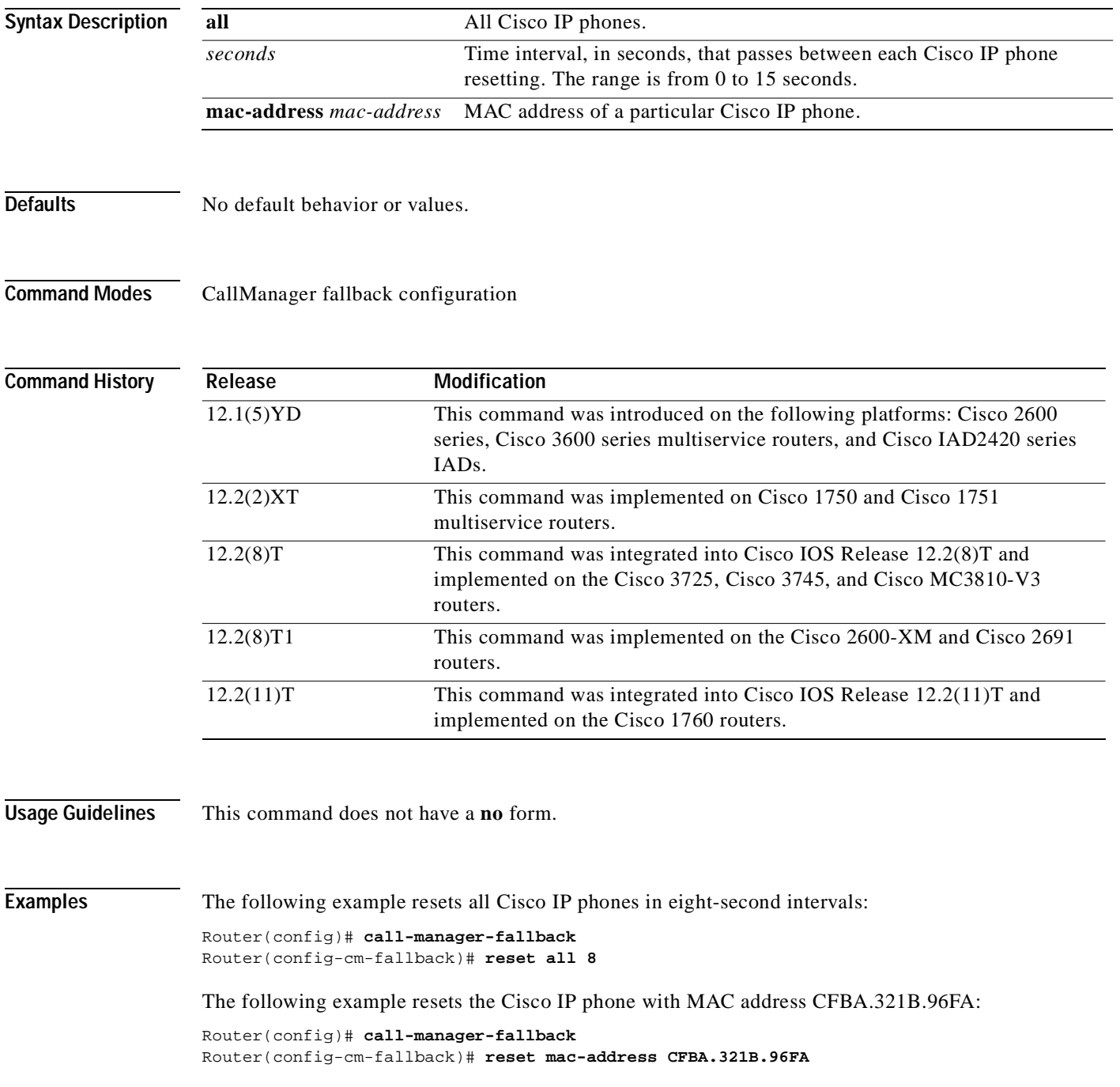

 $\sqrt{2}$ 

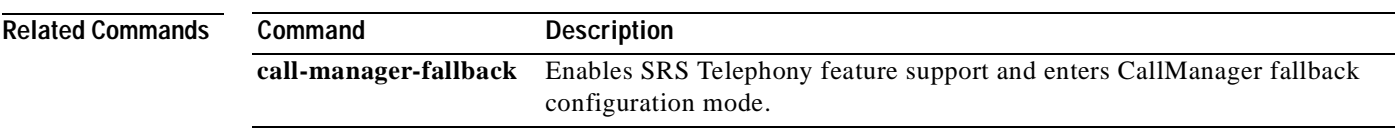

 $\blacksquare$ 

### **show call-manager-fallback all**

To display the detailed configuration of all Cisco IP phones, voice ports, and dial peers in your network while the Cisco CallManager fallback feature is active, use the **show call-manager-fallback all** command in EXEC mode.

#### **show call-manager-fallback all**

#### **Syntax Description** This command has no arguments or keywords.

#### **Command Modes** EXEC

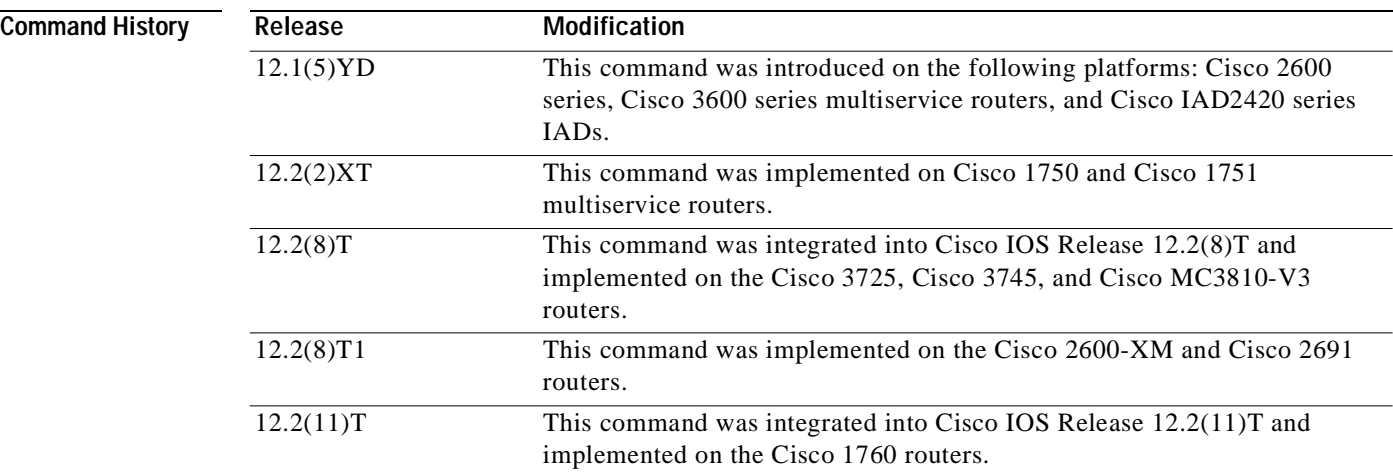

**Examples** The following is sample output from the **show call-manager-fallback all** command:

Router# **show call-manager-fallback all**

```
CONFIG
======
ip source-address 10.0.0.1 port 2000
max-ephones 10
max-dn 10
no huntstop
translate called 1
call-forward busy 5001
call-forward noan 5001 timeout 8
cor incoming allowall 1 5001-5010
cor outgoing allow1800 2 5010-5020
alias 2 3... to 5555
keepalive 30
voicemail 914085551000
ephone-dn 1
number 4444
no huntstop
translate called 1
```
$\mathbf I$ 

```
ephone-dn 2
number 3333
no huntstop
translate called 1
ephone-dn 3
number 5555 secondary 3...
no huntstop
translate called 1
ephone-dn 4
no huntstop
translate called 1
.
.
.
voice-port 50/0/1
  station-id number 4444
  timeout ringing 8
 translate called 1
!
voice-port 50/0/2
  station-id number 3333
  timeout ringing 8
  translate called 1
!
voice-port 50/0/3
 station-id number 5555
 timeout ringing 8
 translate called 1
!
voice-port 50/0/4
 timeout ringing 8
 translate called 1
.
.
.
dial-peer voice 20046 pots
 destination-pattern 4444
 call-forward busy 5001
 call-forward noan 5001
 port 50/0/1
dial-peer voice 20047 pots
 destination-pattern 3333
  call-forward busy 5001
  call-forward noan 5001
 port 50/0/2
dial-peer voice 20048 pots
  destination-pattern 5555
  call-forward busy 5001
  call-forward noan 5001
 port 50/0/3
dial-peer voice 20049 pots
preference 9
 destination-pattern 3...
 call-forward busy 5001
  call-forward noan 5001
 port 50/0/3
```
[Table 3-2](#page-109-0) provides an alphabetical listing of the command fields in the sample output.

| <b>Field</b>        | <b>Description</b>                                                                 |
|---------------------|------------------------------------------------------------------------------------|
| destination-pattern | Destination pattern (telephone number) configured for this dial<br>peer.           |
| dial-peer voice     | Voice dial peer.                                                                   |
| ephone-dn           | Cisco IP phone directory number.                                                   |
| huntstop            | Huntstop is set.                                                                   |
| ip source address   | IP address used by the Cisco IP phones to register with the router<br>for service. |
| keepalive           | Cisco IP phone keepalive period, in seconds.                                       |
| max-ephones         | Maximum number of Cisco IP phones.                                                 |
| max-dn              | Maximum directory numbers or virtual voice ports.                                  |
| port                | TCP port number used by the Cisco IP phones to communicate<br>with the router.     |
| station-id number   | Number used for caller-ID purposes when calls are made using the<br>line.          |
| voicemail           | A voice-mail (speed-dial) number is set.                                           |
| voice-port          | (Virtual) voice port designator.                                                   |

<span id="page-109-0"></span>*Table 3-2 show call-manager-fallback all Field Descriptions* 

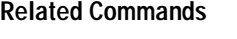

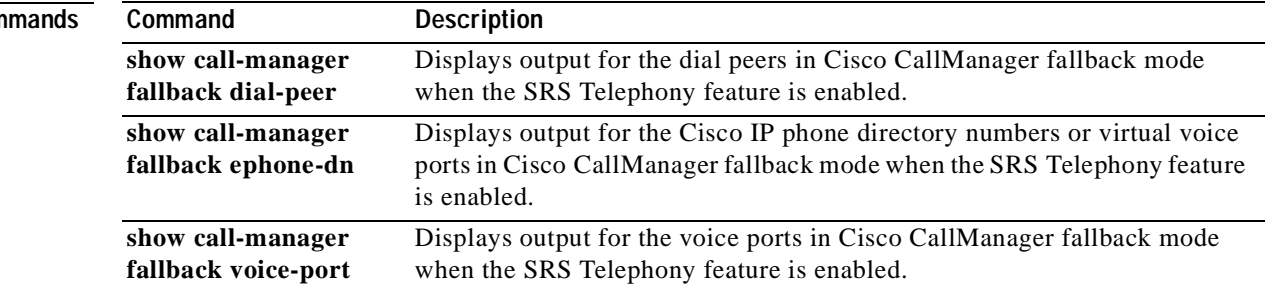

## **show call-manager-fallback dial-peer**

To display output for the dial peers while Cisco CallManager fallback mode is active, use the **show call-manager-fallback dial-peer** command in EXEC mode.

### **show call-manager-fallback dial-peer**

**Syntax Description** This command has no arguments or keywords.

### **Command Modes** EXEC

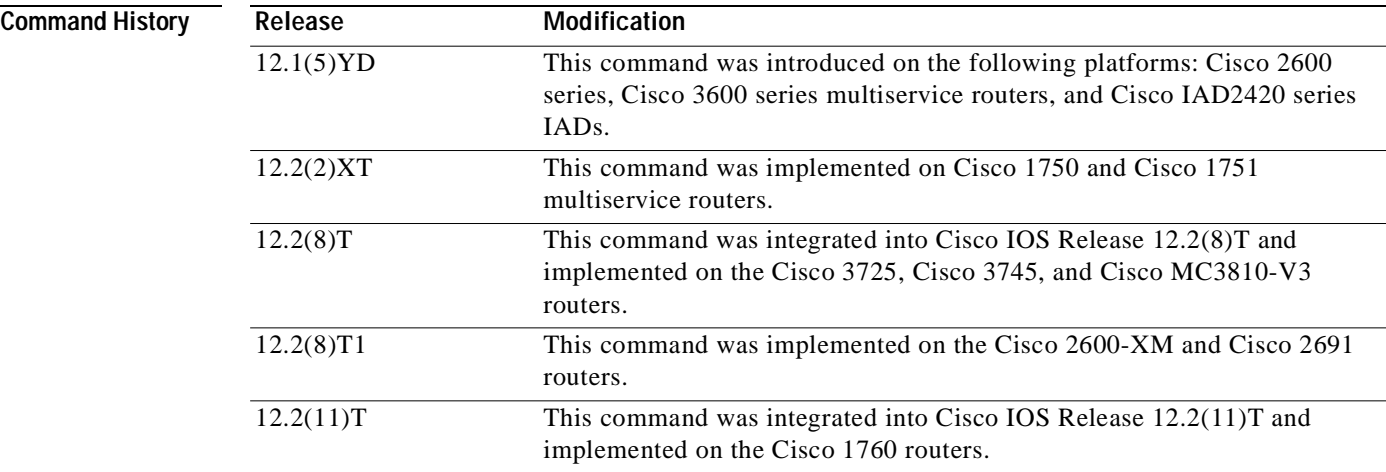

 $\mathbf I$ 

**Examples** The following is sample output from the **show call-manager-fallback dial-peer** command:

```
Router# show call-manager-fallback dial-peer
```

```
dial-peer voice 20046 pots
 destination-pattern 4444
  call-forward busy 5001
  call-forward noan 5001
 port 50/0/1
dial-peer voice 20047 pots
  destination-pattern 3333
  call-forward busy 5001
  call-forward noan 5001
 port 50/0/2
dial-peer voice 20048 pots
 destination-pattern 5555
  call-forward busy 5001
  call-forward noan 5001
 port 50/0/3
dial-peer voice 20049 pots
 preference 9
```
 destination-pattern 3... call-forward busy 5001 call-forward noan 5001 port 50/0/3

[Table 3-3](#page-111-0) provides an alphabetical listing of the command fields in the sample output.

<span id="page-111-0"></span>*Table 3-3 show call-manager-fallback dial-peer Field Descriptions* 

| <b>Field</b>        | <b>Description</b>                                                       |
|---------------------|--------------------------------------------------------------------------|
| destination-pattern | Destination pattern (telephone number) configured for this dial<br>peer. |
| dial-peer voice     | Voice dial peer.                                                         |
| huntstop            | Huntstop is set.                                                         |
| port                | (Virtual) voice port designator.                                         |

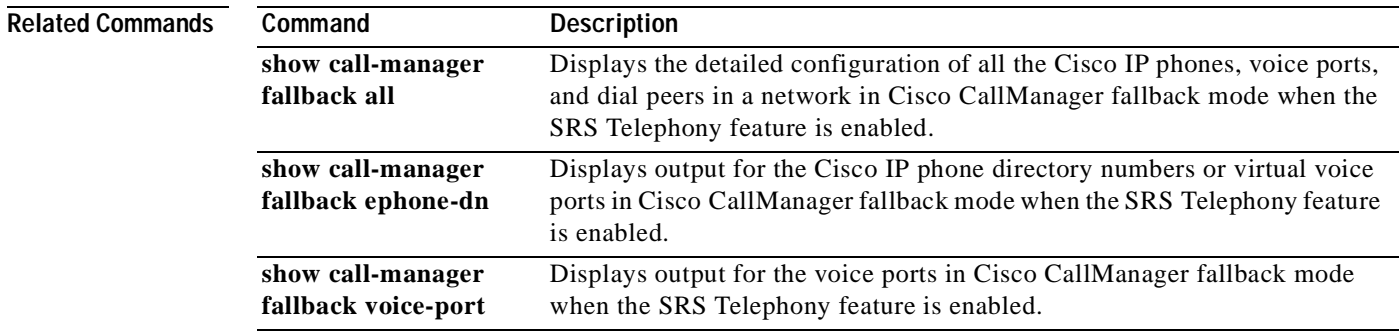

# **show call-manager-fallback ephone-dn**

To display output for the Cisco IP phone directory numbers or virtual voice ports while Cisco CallManager fallback is active, use the **show call-manager-fallback ephone-dn** command in EXEC mode.

**show call-manager-fallback ephone-dn** 

**Syntax Description** This command has no arguments or keywords.

### **Command Modes** EXEC

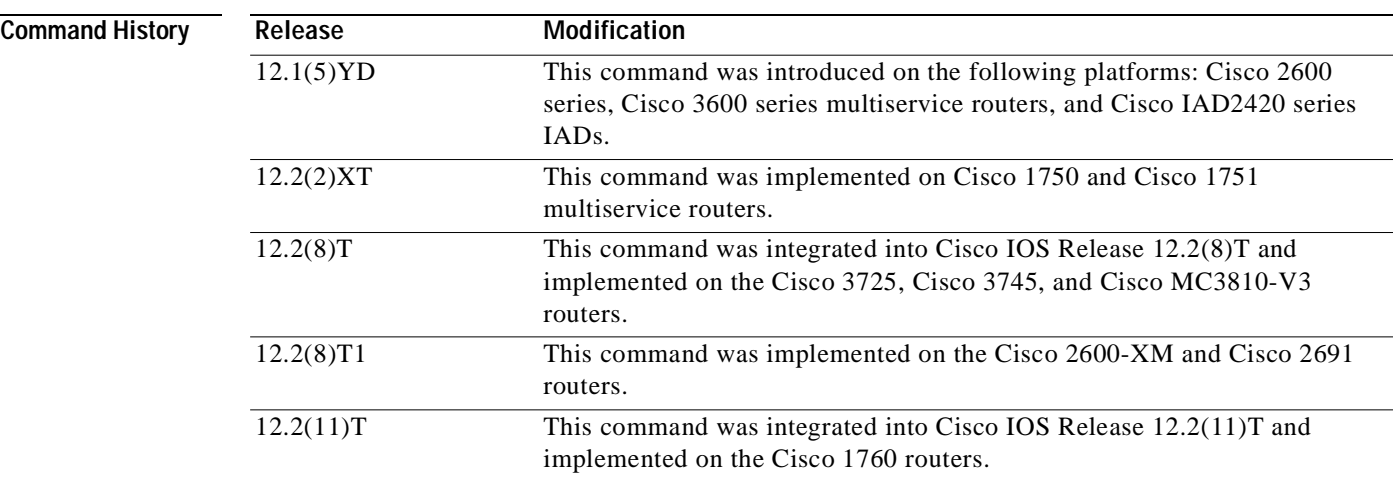

 $\mathbf I$ 

**Examples** The following is sample output from the **show call-manager-fallback ephone-dn** command:

Router# **show call-manager-fallback ephone-dn**

ephone-dn 1 number 4444 no huntstop translate called 1 ephone-dn 2 number 3333 no huntstop translate called 1 ephone-dn 3 number 5555 secondary 3... no huntstop translate called 1 ephone-dn 4 no huntstop translate called 1

ı

[Table 3-4](#page-113-0) provides an alphabetical listing of the command fields in the sample output.

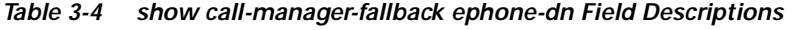

<span id="page-113-0"></span>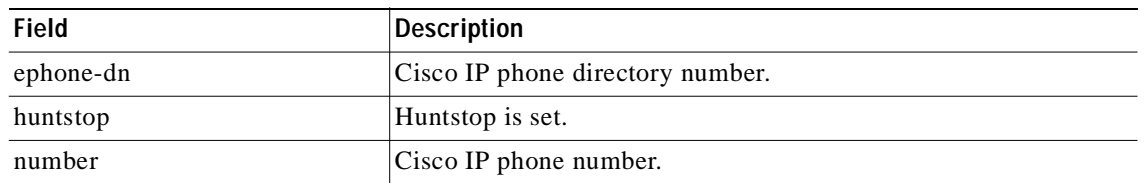

### **Related Comman**

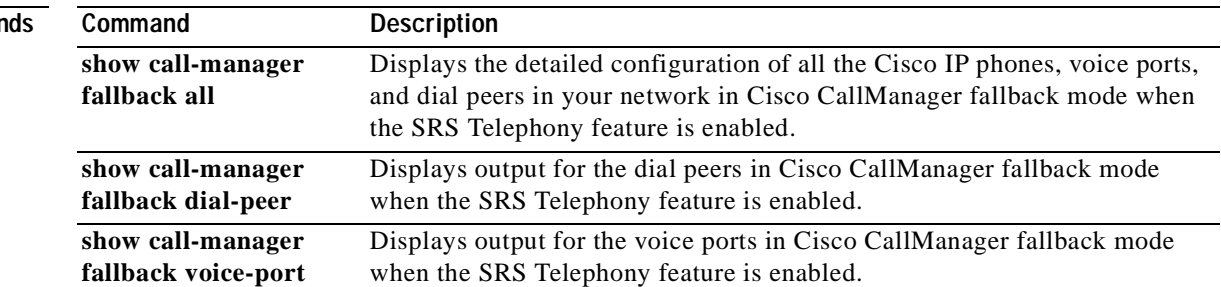

## **show call-manager-fallback voice-port**

To display output for the voice ports while Cisco CallManager is active, use the **show call-manager-fallback voice-port** command in EXEC mode.

### **show call-manager-fallback voice-port**

**Syntax Description** This command has no arguments or keywords.

**Command Modes** EXEC

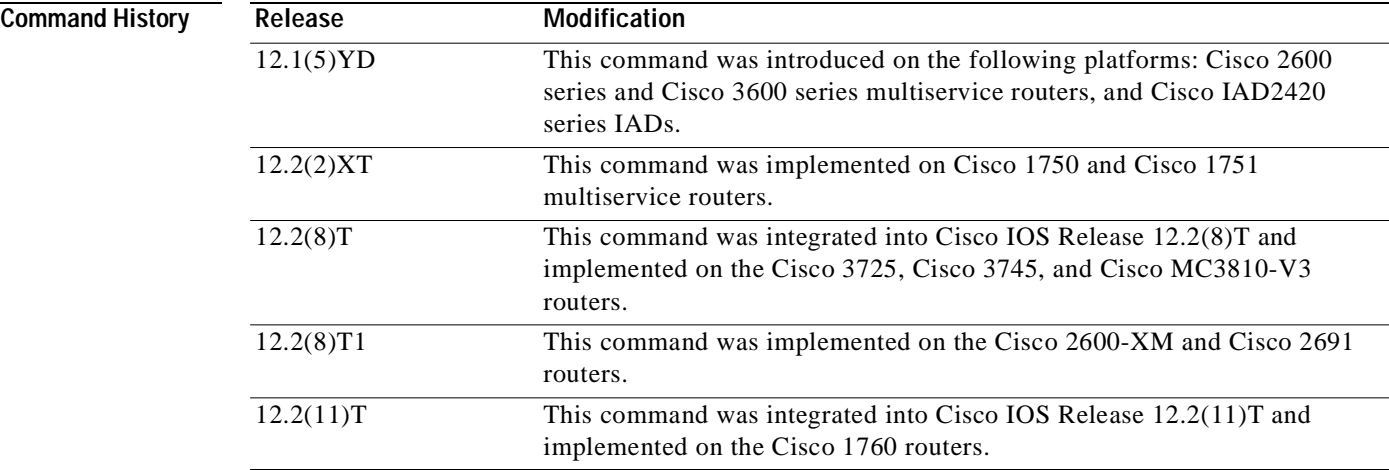

 $\mathbf I$ 

**Examples** The following is sample output from the **show call-manager-fallback voice-port** command:

Router# **show call-manager-fallback voice-port**

```
voice-port 50/0/1
  station-id number 4444
  timeout ringing 8
  translate called 1
!
voice-port 50/0/2
  station-id number 3333
  timeout ringing 8
  translate called 1
!
voice-port 50/0/3
  station-id number 5555
  timeout ringing 8
  translate called 1
!
voice-port 50/0/4
 timeout ringing 8
  translate called 1
!
```
[Table 3-5](#page-115-0) describes the significant fields shown in the display.

<span id="page-115-0"></span>*Table 3-5 show call-manager-fallback voice-port Field Descriptions* 

| Field             | Description                                                                          |
|-------------------|--------------------------------------------------------------------------------------|
| voice-port        | (Virtual) voice port.                                                                |
| station-id number | The phone number used for caller-ID purposes for calls made from<br>this voice port. |

### **Related Commands**

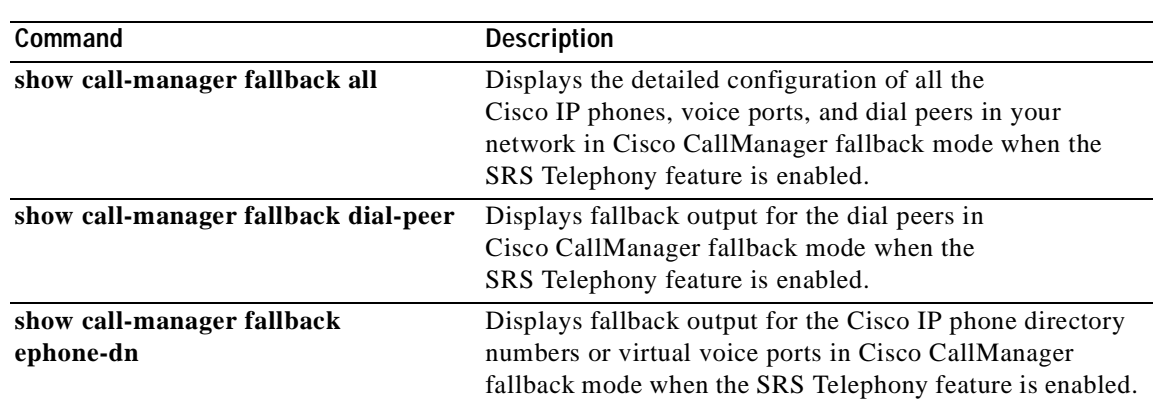

# **show ephone**

To display Cisco IP phone output, use the **show ephone** command in EXEC mode.

**show ephone** [*mac-address* | **summary** | **registered** | **unregistered** | **7910** | **7940** | **7960** | **ringing** | **offhook** | **dn** *dn-tag* | **remote** | **telephone-number** *phone-number*]

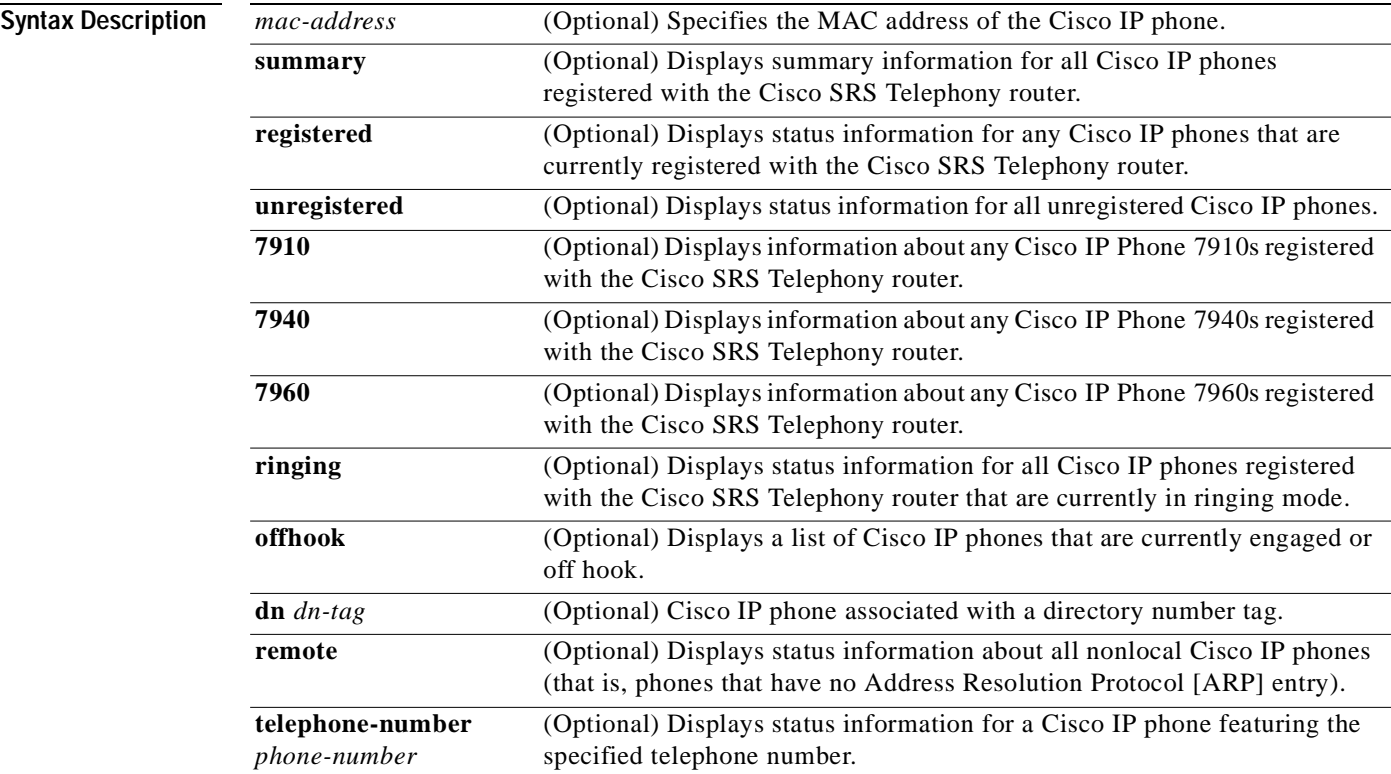

### **Command Modes** EXEC

 $\sqrt{ }$ 

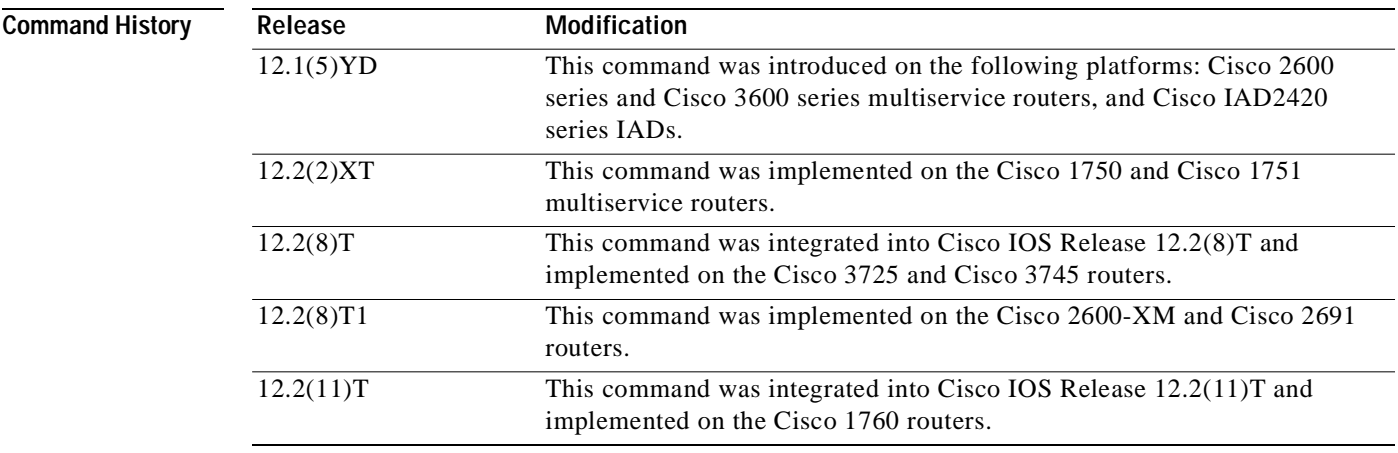

**Usage Guidelines** The **show ephone** command displays statistical information for registered and unregistered Cisco IP phones. If a MAC address is not specified, all phones that can be identified by the Cisco SRS Telephony router are displayed. This command includes several keywords to enable you to get different types of output specific to your needs. **Examples** The following is sample output from the **show ephone** command: Router# **show ephone** ephone-1 Mac:0003.E3E7.F627 TCP socket:[1] activeLine:1 REGISTERED mediaActive:1 offhook:1 ringing:0 reset:0 reset\_sent:0 debug:0 IP:10.0.0.51 50570 Telecaster 7940 keepalive 49 button 1: dn 1 number 3001 CONNECTED Active Call on DN 1:3001 10.0.0.51 31808 to 10.2.159.100 22708 Tx Pkts 452 bytes 41584 Rx Pkts 452 bytes 41584 Lost 0 Jitter 0 Latency 0 ephone-2 Mac:0030.94C3.E1A8 TCP socket:[2] activeLine:1 REGISTERED mediaActive:1 offhook:1 ringing:0 reset:0 reset\_sent:0 debug:0 IP:1.2.159.100 50942 Telecaster 7960 keepalive 78 button 1: dn 2 number 3002 CONNECTED Active Call on DN 2:3002 10.2.159.100 22708 to 10.0.0.51 31808 Tx Pkts 452 bytes 41584 Rx Pkts 452 bytes 41584 Lost 0 Jitter 0 Latency 0 ephone-3 Mac:0030.94C3.F946 TCP socket:[-1] activeLine:0 UNREGISTERED mediaActive:0 offhook:0 ringing:0 reset:0 reset\_sent:0 debug:0 IP:10.2.1.2 52163 Telecaster 7960 keepalive 59 ephone-4 Mac:0030.94C3.F43A TCP socket:[-1] activeLine:0 UNREGISTERED mediaActive:0 offhook:0 ringing:0 reset:0 reset\_sent:0 debug:0 IP:10.2.1.1 51768 Telecaster 7960 keepalive 59 The following is sample output from the **show ephone** *mac-address* command for the Cisco IP phone with the MAC address 0030.94c3.f43a: Router# **show ephone 0030.94c3.f43a** ephone-3 Mac:0030.94C3.F43A TCP socket:[3] activeLine:0 REGISTERED mediaActive:0 offhook:0 ringing:0 reset:0 reset\_sent:0 debug:0 IP:10.5.81.13 Telecaster 7960 keepalive 28 button 1: dn 3 number 5003 IDLE button 2: dn 5 number 5005 IDLE button 3: dn 6 number 5006 IDLE speed dial 1:3005 speed dial 2:3006 The following is sample output from the **show ephone dn** *dn-tag* command: Router# **show ephone dn 5** Tag 5, Normal or Intercom dn ephone 1, mac-address 0030.94C3.CAA2, line 2 ephone 2, mac-address 0030.94c2.9919, line 3

The following is sample output from the **show ephone 7910** command:

Router# **show ephone 7910**

ephone-5 Mac:0004.DD1E.56ED TCP socket:[1] activeLine:0 REGISTERED mediaActive:0 offhook:0 ringing:0 reset:0 reset\_sent:0 paging 0 debug:0

IP:10.30.0.83 52234 Telecaster 7910 keepalive 270 max\_line 2 dual-line button 1: dn 15 number 5000 IDLE button 2: dn 16 number 5500 IDLE

The following is sample output from the **show ephone 7960** command:

Router# **show ephone 7960**

ephone-11 Mac:0007.0EA6.2AA9 TCP socket:[13] activeLine:0 REGISTERED mediaActive:0 offhook:0 ringing:0 reset:0 reset\_sent:0 paging 0 debug:0 IP:10.30.0.53 52548 Telecaster 7960 keepalive 272 max\_line 6 button 1: dn 16 number 9001 IDLE button 2: dn 17 number 9002 IDLE button 3: dn 18 number 9003 IDLE button 4: dn 26 number A5001 auto dial A5002 IDLE button 5: dn 31 number 1111 IDLE speed dial 1:8001

ephone-12 Mac:0002.B9EB.0CB1 TCP socket:[14] activeLine:0 REGISTERED mediaActive:0 offhook:0 ringing:0 reset:0 reset\_sent:0 paging 0 debug:0 IP:10.30.0.54 50387 Telecaster 7960 keepalive 272 max\_line 6 button 1: dn 20 number 9005 IDLE button 2: dn 21 number 9006 IDLE button 3: dn 22 number 9007 IDLE button 4: dn 23 number 9008 IDLE button 5: dn 30 number 1110 IDLE

The following is sample output from the **show ephone registered** command:

Router# **show ephone registered**

```
ephone-1 Mac:0653.D6B4.C601 TCP socket:[4] activeLine:0 REGISTERED
ephone-2 Mac:0653.D6B4.C602 TCP socket:[6] activeLine:0 REGISTERED
ephone-3 Mac:0653.D6B4.C603 TCP socket:[2] activeLine:0 REGISTERED
ephone-4 Mac:0653.D6B4.C604 TCP socket:[7] activeLine:0 REGISTERED
ephone-5 Mac:0653.D6B4.C605 TCP socket:[9] activeLine:0 REGISTERED
ephone-6 Mac:0653.D6B4.C608 TCP socket:[1] activeLine:0 REGISTERED
ephone-7 Mac:0653.D6B4.C609 TCP socket:[8] activeLine:0 REGISTERED
ephone-8 Mac:0653.D6B4.C614 TCP socket:[5] activeLine:0 REGISTERED
ephone-9 Mac:0653.D6B4.C622 TCP socket:[11] activeLine:0 REGISTERED
ephone-10 Mac:0653.D6B4.C623 TCP socket:[3] activeLine:0 REGISTERED
ephone-11 Mac:0007.0EA6.2AA9 TCP socket:[13] activeLine:0 REGISTERED
ephone-12 Mac:0002.B9EB.0CB1 TCP socket:[14] activeLine:0 REGISTERED
ephone-13 Mac:0653.D6B4.C625 TCP socket:[10] activeLine:0 REGISTERED
ephone-14 Mac:0653.D6B4.C624 TCP socket:[12] activeLine:0 REGISTERED
```
The following is sample output from the **show ephone telephone-number** *phone-number* command:

Router# **show ephone telephone-number 4085558001**

DP tag: 1, primary Tag 1, Normal or Intercom dn ephone 1, mac-address 0030.94c3.CAA2, line 1

[Table 3-6](#page-118-0) provides an alphabetic listing of the command fields in the sample output.

<span id="page-118-0"></span>*Table 3-6 show ephone Field Descriptions* 

| <b>Field</b> | Description                                                                                        |
|--------------|----------------------------------------------------------------------------------------------------|
| Active Call  | An active call is in progress.                                                                     |
| activeLine   | Indicates the line (button) on the phone that is in use. Zero indicates<br>that no line is in use. |

| <b>Field</b>      | <b>Description</b>                                                                                                    |
|-------------------|----------------------------------------------------------------------------------------------------|
| button $1:$ dn 1  | Displays the directory number (DN) tag number associated with the<br>phone button.                                                                                                    |
| bytes             | Total number of voice data bytes sent or received by the<br>Cisco IP phone.                                                                                                    |
| debug             | If set to 1, indicates that debugging for the phone is enabled;<br>otherwise, it is set to 0.                                                                                                    |
| DP tag            | Dial-peer tag for the destination pattern matching the specified<br>telephone number.                                                                                                    |
| dual-line         | Indicates that the dual telephone line feature available on<br>single-line Cisco IP phones (the Cisco 7905 or Cisco 7910, for<br>example) has been activated.                                                                                                    |
| ephone-1          | Cisco IP phone tag number.                                                                                                    |
| <b>IDLE</b>       | The state of the DN is idle.                                                                                                    |
| <b>IP</b>         | Assigned IP address of the Cisco IP phone.                                                                                                    |
| Jitter            | The amount of variation (in milliseconds) of the time interval<br>between voice packets received by the Cisco IP phone.                                                                                                    |
| keepalive         | Number of keepalive messages received from the Cisco IP phone<br>by the router.                                                                                                    |
| Latency           | The estimated playout delay for voice packets received by the<br>Cisco IP phone.                                                                                                    |
| line 1            | Indicates which line on the IP phone is associated with the specified<br>telephone number.                                                                                                    |
| Lost              | Number of voice packets lost, as calculated by the Cisco IP phone,<br>based on examining voice packet time-stamp and sequence<br>numbers during playout.                                                                                                    |
| Mac               | MAC address.                                                                                                    |
| max_line          | Indicates the maximum number of lines that may be assigned to the<br>Cisco IP phone in question.                                                                                                    |
| mediaActive       | If set to 1, indicates that an active conversation is in progress;<br>otherwise, it is set to 0.                                                                                                    |
| number            | The telephone number associated with the Cisco IP phone button<br>and its DN tag.                                                                                                    |
| offhook           | If set to 1, indicates that the Cisco IP phone is off the hook.                                                                                                    |
| paging            | Indicates the paging group to which the Cisco IP phone has been<br>assigned.                                                                                                    |
| <b>REGISTERED</b> | Indicates that the Cisco IP phone is active and registered.<br>Alternatives states are UNREGISTERED (indicating that the<br>connection to the Cisco IP phone was closed in a normal manner)<br>and DECEASED (indicating that the connection to the<br>Cisco IP phone was closed because of a keepalive timeout). |
| reset             | Pending reset.                                                                                                    |
| reset_sent        | Request for reset sent to the Cisco IP phone.                                                                                                    |

*Table 3-6 show ephone Field Descriptions (continued)*

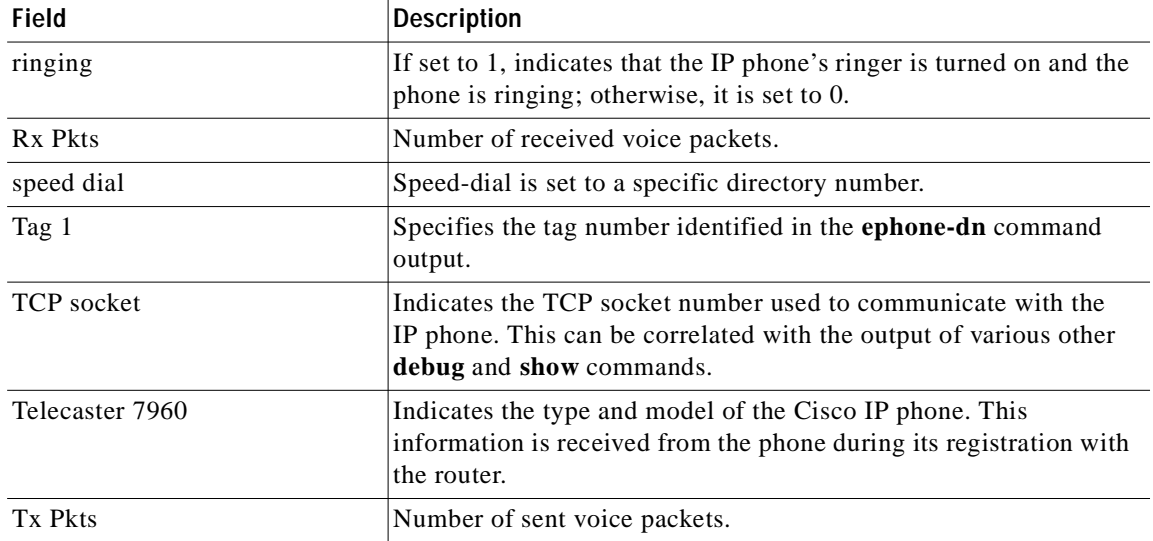

### *Table 3-6 show ephone Field Descriptions (continued)*

The following is a sample output from the **show ephone summary** command:

Router# **show ephone summary**

```
ephone-1 Mac:0030.94C3.37CB TCP socket:[-1] activeLine:0 REGISTERED
mediaActive:0 offhook:0 ringing:0 reset:0 reset_sent:0 debug:0
IP:10.1.1.1 Telecaster 7910 keepalive 45 1:1 
sp1:5002 sp2:5003 
ephone-2 Mac:0030.94C3.F96A TCP socket:[-1] activeLine:0 REGISTERED
```
mediaActive:0 offhook:0 ringing:0 reset:0 reset\_sent:0 debug:0 IP:10.1.1.2 Telecaster 7960 keepalive 45 1:2 2:3 3:4 sp1:5004 sp2:5001

ephone-3 Mac:0030.94C3.F946 TCP socket:[-1] activeLine:0 REGISTERED mediaActive:0 offhook:0 ringing:0 reset:0 reset\_sent:0 debug:0 IP:10.2.1.2 Telecaster 7960 keepalive 59

ephone-4 Mac:0030.94C3.F43A TCP socket:[-1] activeLine:0 REGISTERED mediaActive:0 offhook:0 ringing:0 reset:0 reset\_sent:0 debug:0 IP:10.2.1.1 Telecaster 7960 keepalive 59

[Table 3-7](#page-120-0) provides an alphabetic listing of the command fields shown in the sample output.

| <b>Field</b> | <b>Description</b>                                                                                |
|--------------|---------------------------------------------------------------------------------------------------|
| activeLine   | Indicates the line (button) on the phone that is in use. Zero indicates<br>that no line is in use |
| debug        | If set to 1, indicates that debug for the phone is enabled; otherwise,<br>it is set to 0.         |
| ephone-1     | Cisco IP phone tag number.                                                                        |
| <b>IP</b>    | Assigned IP address of the Cisco IP phone.                                                        |

<span id="page-120-0"></span>*Table 3-7 show ephone summary Field Descriptions* 

ı

| <b>Field</b>      | <b>Description</b>                                                                                                    |
|-------------------|----------------------------------------------------------------------------------------------------|
| keepalive         | Number of keepalive messages received from the Cisco IP phone<br>by the router.                                                                                                    |
| Mac               | MAC address.                                                                                                    |
| mediaActive       | If set to 1, indicates that an active conversation is in progress;<br>otherwise, it is set to 0.                                                                                                    |
| offhook           | If set to 1, indicates that the phone is off the hook.                                                                                                    |
| <b>REGISTERED</b> | Indicates that the Cisco IP phone is active and registered.<br>Alternatives states are UNREGISTERED (indicating that the<br>connection to the Cisco IP phone was closed in a normal manner)<br>and DECEASED (indicating that the connection to the Cisco IP<br>phone was closed because of a keepalive timeout). |
| reset             | Pending reset.                                                                                                    |
| reset sent        | Request for reset sent to the Cisco IP phone.                                                                                                    |
| ringing           | If set to 1, indicates that the Cisco IP phone's ringer is turned on<br>and the phone is ringing; otherwise, it is set to 0.                                                                                                    |
| sp1               | Speed-dial 1 set to a directory number.                                                                                                    |
| sp2               | Speed-dial 2 set to a directory number.                                                                                                    |
| <b>TCP</b> socket | Indicates the TCP socket number used to communicate with the<br>Cisco IP phone. This can be correlated with the output of various<br>other debug and show commands.                                                                                                    |
| Telecaster 7960   | Indicates the type and model of the Cisco IP phone. This<br>information is received from the phone during its registration with<br>the router.                                                                                                    |

*Table 3-7 show ephone summary Field Descriptions (continued)*

### **Related Commands**

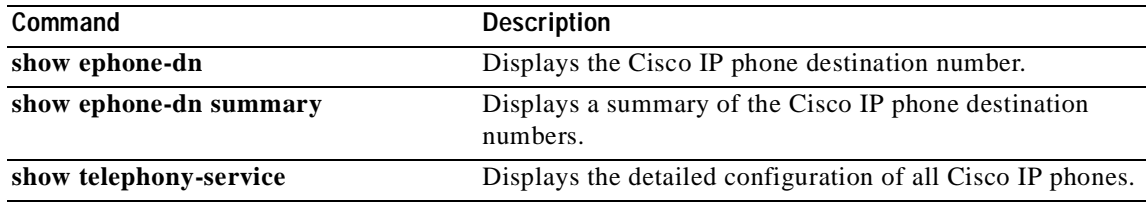

# **show ephone-dn**

To display a Cisco IP phone destination number, use the **show ephone-dn** command in EXEC mode.

**show ephone-dn** [*tag* | **loopback** | **summary**]

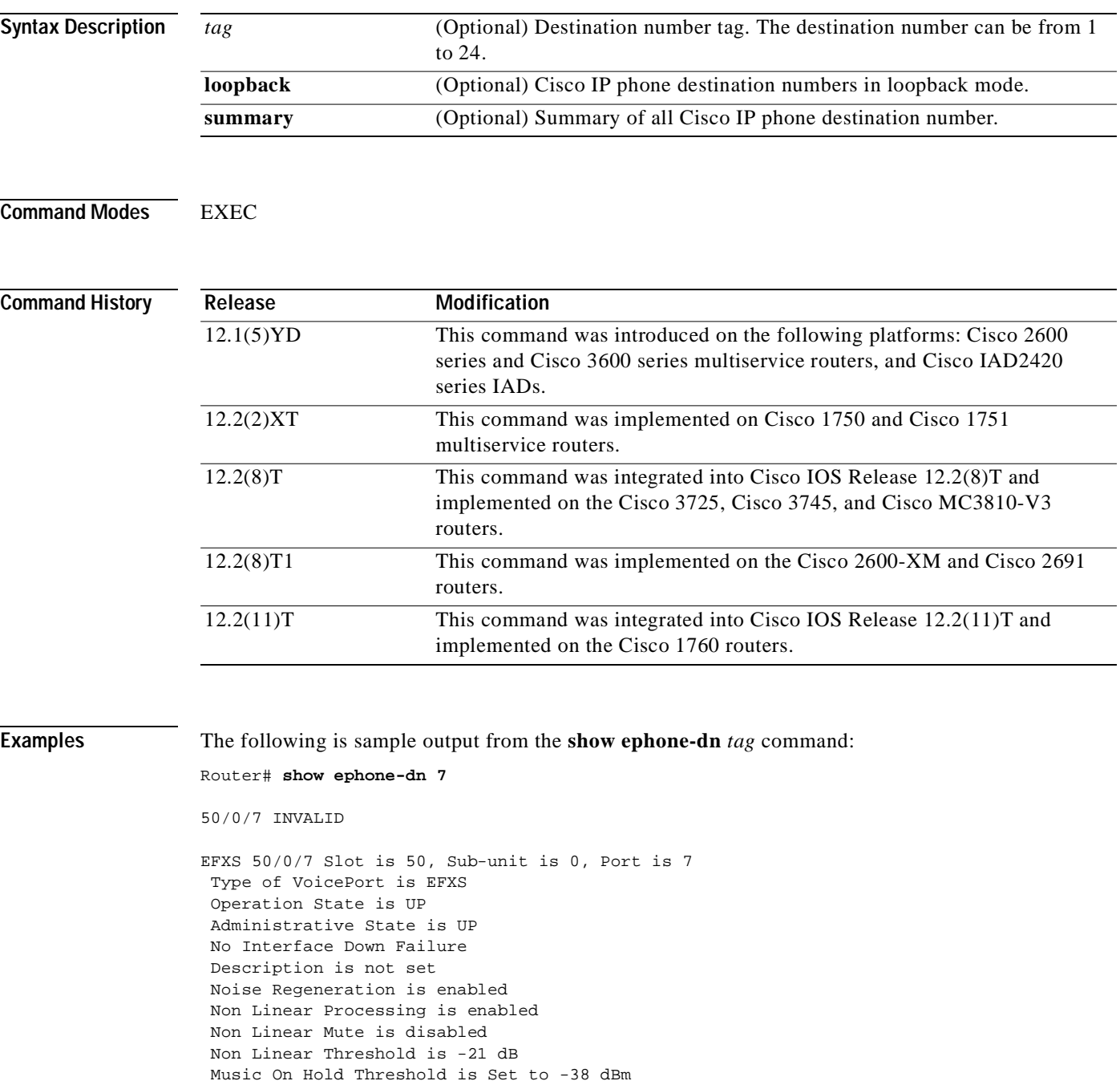

In Gain is Set to 0 dB

 $\sqrt{ }$ 

Out Attenuation is Set to 0 dB

 Echo Cancellation NLP threshold is -21 dB Echo Cancel Coverage is set to 8 ms Playout-delay Mode is set to default Playout-delay Nominal is set to 60 ms Playout-delay Maximum is set to 200 ms Playout-delay Minimum mode is set to default, value 4 ms Playout-delay Fax is set to 300 ms Connection Mode is normal Connection Number is not set Initial Time Out is set to 10 s Interdigit Time Out is set to 10 s Call Disconnect Time Out is set to 60 s Ringing Time Out is set to 8 s Wait Release Time Out is set to 30 s Companding Type is u-law Region Tone is set for US Station name None, Station number None Caller ID Info Follows:

 Standard BELLCORE Voice card specific Info Follows:

Digit Duration Timing is set to 100 ms

The following is sample output from the **show ephone-dn summary** command:

Router# **show ephone-dn summary**

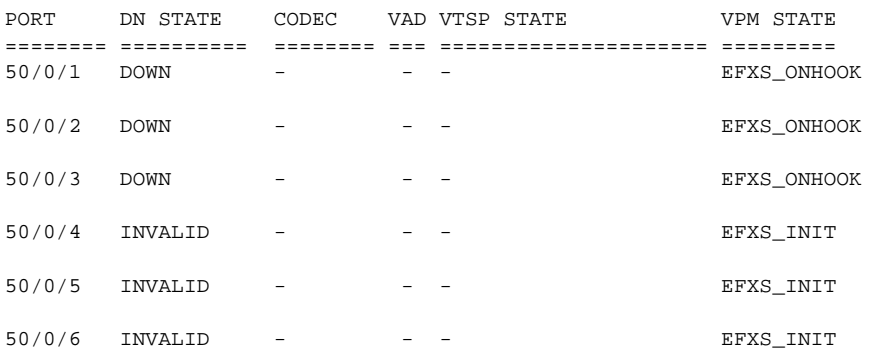

[Table 3-8](#page-123-0) provides an alphabetical listing of the command fields shown in the sample output.

*Table 3-8 show ephone-dn Field Descriptions* 

<span id="page-123-0"></span>

| <b>Field</b>                | <b>Description</b>                                                          |
|-----------------------------|-----------------------------------------------------------------------------|
| <b>Administrative State</b> | Administrative (configured) state of the voice port.                        |
| Caller ID Info              | Information about the caller ID.                                            |
| <b>CODEC</b>                | Codec type.                                                                 |
| Companding Type             | Not applicable to the Cisco IP phone.                                       |
| Connection Mode             | Not applicable to the Cisco IP phone.                                       |
| <b>Connection Number</b>    | Not applicable to the Cisco IP phone.                                       |
| Description                 | Not applicable to the Cisco IP phone.                                       |
| <b>DN STATE</b>             | State of the Cisco IP phone line associated with directory<br>numbers (DN). |

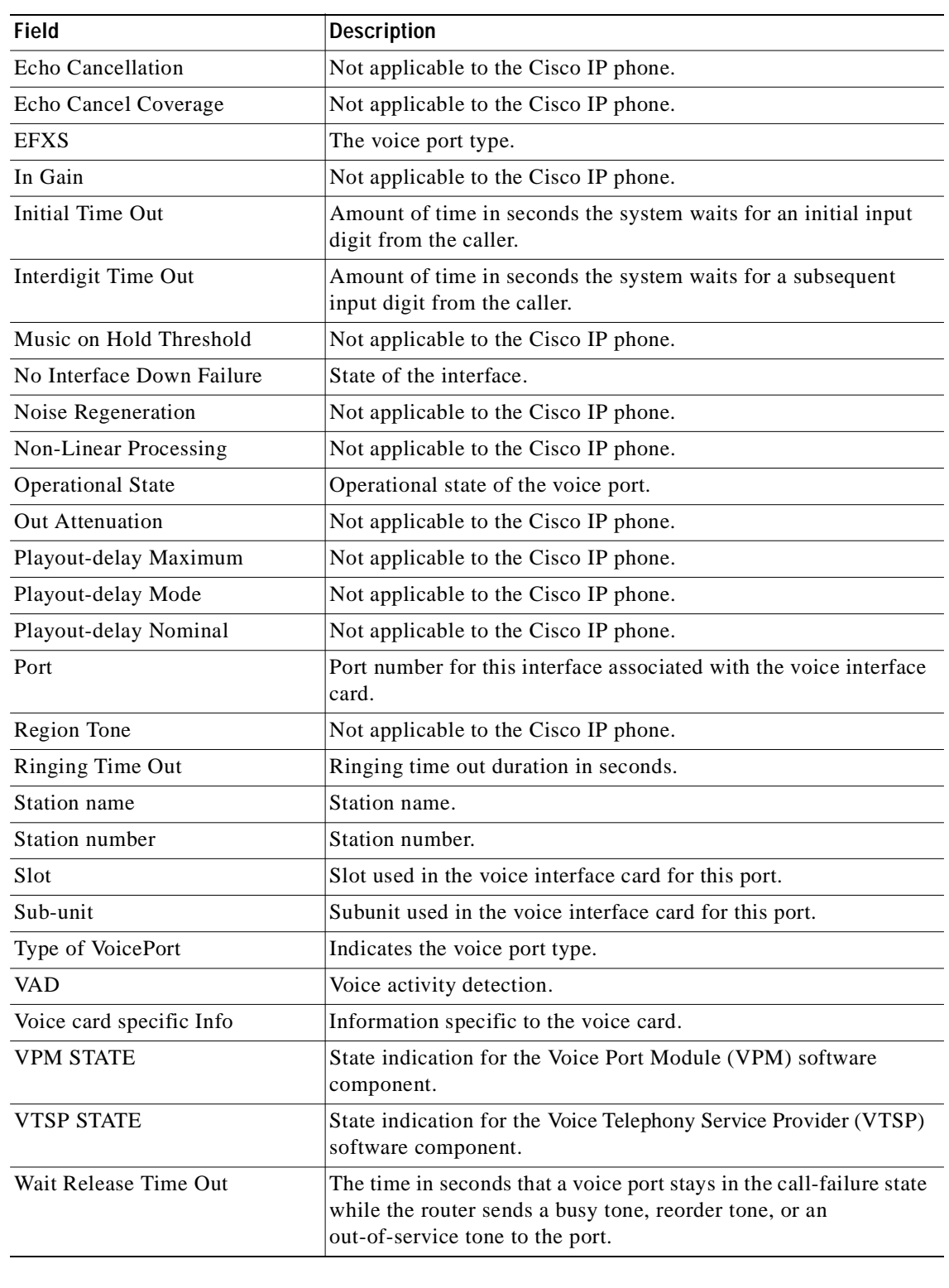

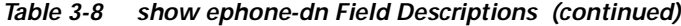

**Related Commands**

 $\sqrt{2}$ 

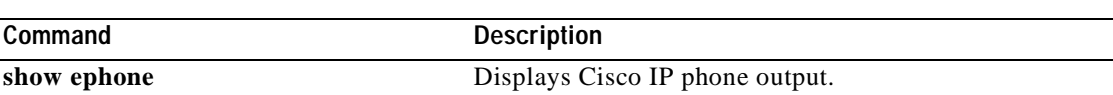

 $\blacksquare$ 

# **time-format (cm-fallback)**

To set the time display format on all Cisco IP phones attached to a router, use the **time-format** command in CallManager fallback configuration mode. To disable the time display format, use the **no** form of this command.

**time-format** {**12** | **24**}

**no time-format** {**12** | **24**}

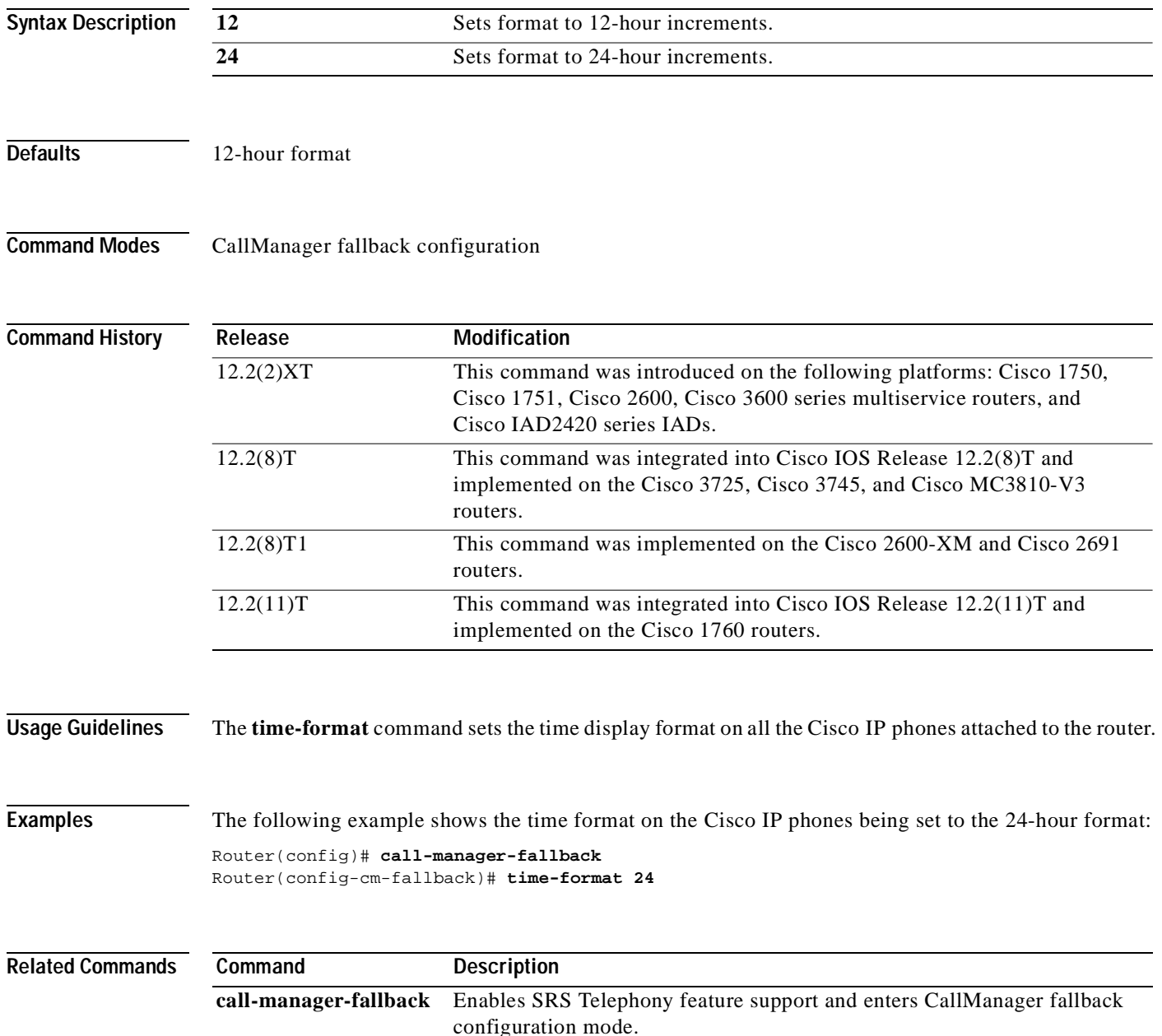

 $\sqrt{ }$ 

# **timeouts interdigit (cm-fallback)**

To configure the interdigit timeout value for all Cisco IP phones attached to a router, use the **timeouts interdigit** command in CallManager fallback configuration mode. To return the interdigit timeout value to its default, use the **no** form of this command.

**timeouts interdigit** *seconds*

**no timeouts interdigit** *seconds*

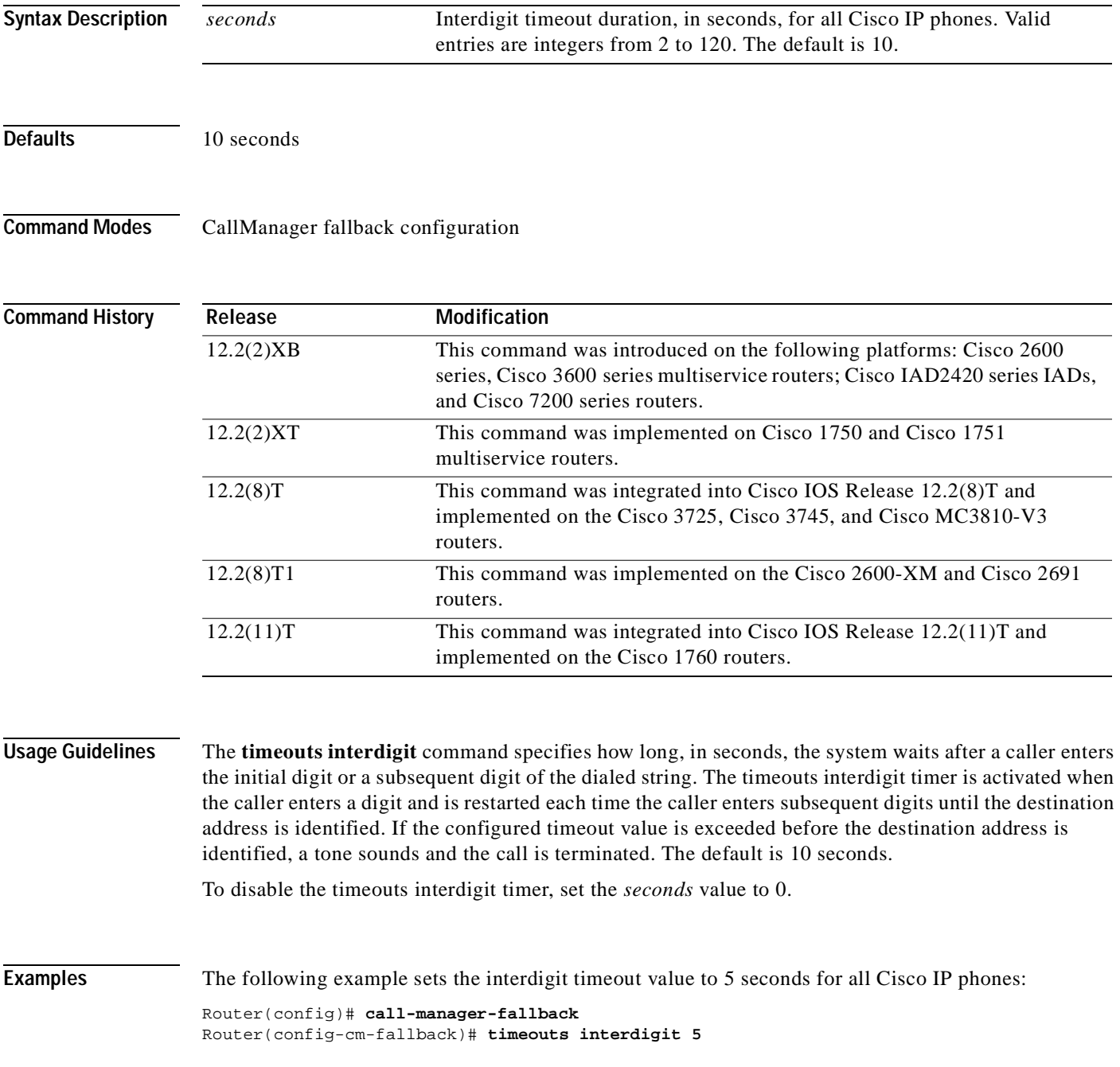

Τ

In this example, the 5 seconds refers to the elapsed time after which an incompletely dialed number times out. For example, if you dial nine digits (408555898) instead of the required ten digits (4085558984) you hear a busy tone after the 5 "timeout" seconds have elapsed.

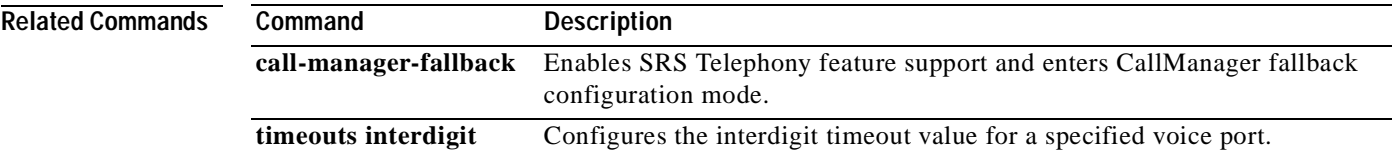

 $\mathsf I$ 

## **transfer-pattern (cm-fallback)**

To allow Cisco IP phones to transfer telephone calls from callers outside the local IP network to another Cisco IP phone, use the **transfer-pattern** command in CallManager fallback configuration mode. To disable transfer of calls to other numbers, use the **no** form of this command.

**transfer-pattern** *transfer-pattern*

**no transfer-pattern**

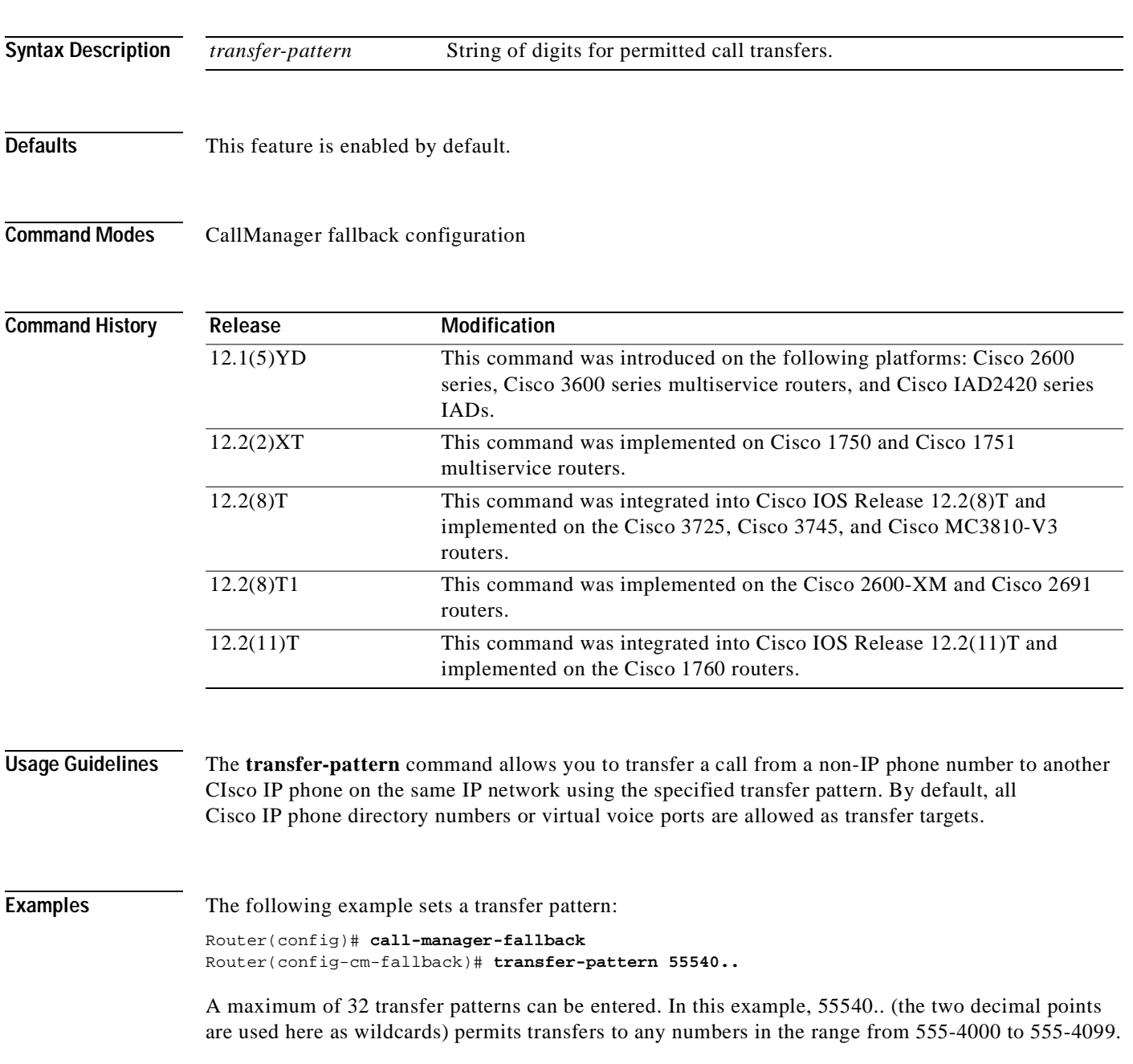

 $\mathbf I$ 

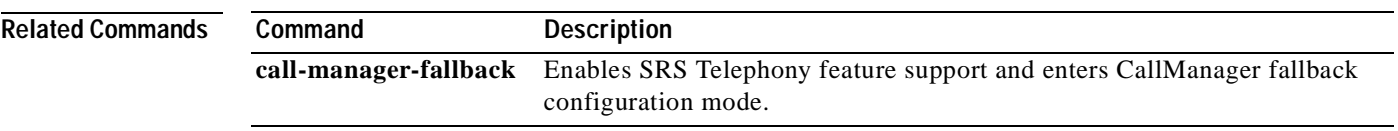

 $\mathsf{I}$ 

## **translate (cm-fallback)**

To apply a translation rule to modify the phone number dialed by any Cisco IP phone user while CallManager fallback is active, use the **translate** command in CallManager fallback configuration mode. To disable this feature, use the **no** form of this command.

**translate** {**called** | **calling**} *translation-rule-tag*

**no translate** {**called** | **calling**} *translation-rule-tag*

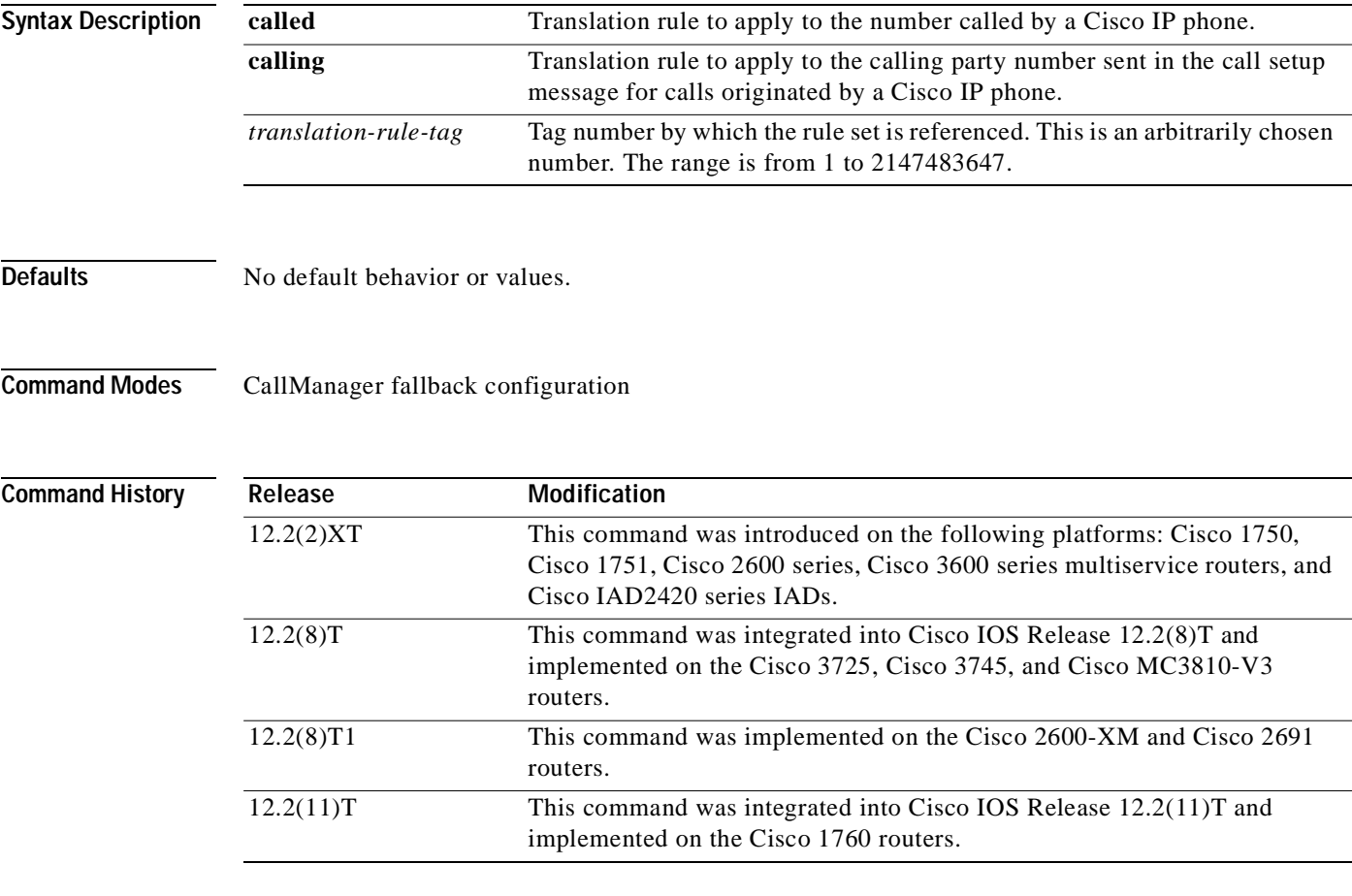

**Usage Guidelines** The **translate** command allows you to apply a previously configured number-translation rule to modify the number dialed by a specific extension. Translation rules are a powerful general-purpose number-manipulation mechanism that performs operations such as automatically adding telephone area and prefix codes to dialed numbers.

 $\mathbf I$ 

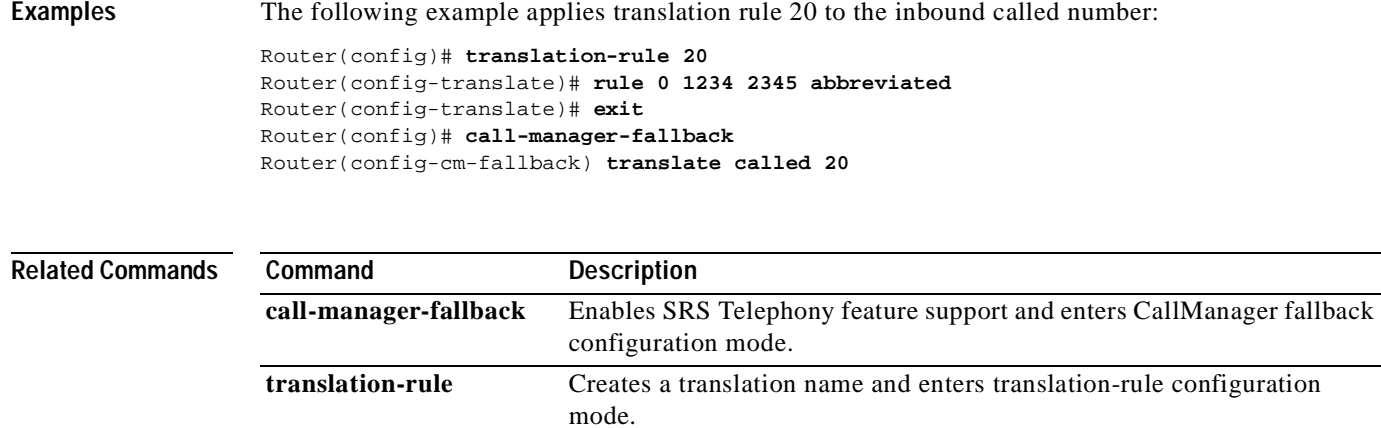

 $\blacksquare$ 

### **vm-integration**

To enter voice-mail integration configuration mode and enable voice-mail integration with dual tone multifrequency (DTMF) and analog voice-mail on systems connected to the Public Switched Telephone Network (PSTN) through the Foreign Exchange Office (FXO) or Foreign Exchange Service (FXS) ports, use the **vm-integration** command in global configuration mode. To disable voice-mail integration, use the **no** form of this command.

### **vm-integration**

**no vm-integration** 

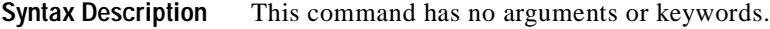

**Defaults** No default behavior or values

### **Command Modes** Global configuration

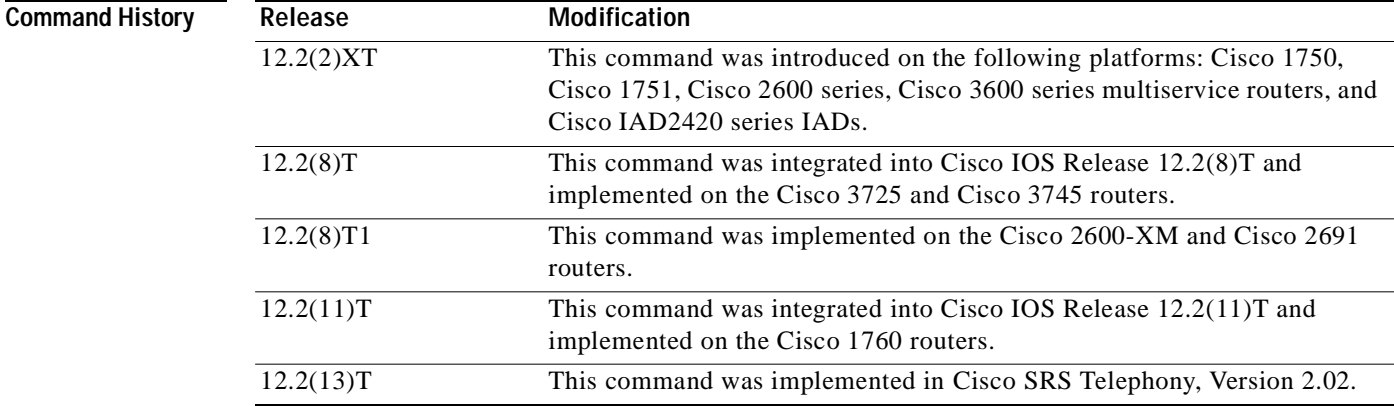

I

**Usage Guidelines** The vm-integration command allows integration with DTMF and analog voice-mail systems. Typically, calls are forwarded to voice mail when the called number is busy or does not answer. To play personal greetings, a voice-mail system requires the number of the phone that does not answer, known as the redirected dialed number identification service (RDNIS). During fallback, a RDNIS must to be passed to voice-mail systems through the PSTN. If the trunks are FXS or FXO, the vm-integration command can facilitate the in-band passing of RDNIS information to a voice-mail system.

> The vm-integration command does not support Primary Rate Interface (PRI) or Basic Rate Interface (BRI). If trunks are an Integrated Services Digital Network (ISDN), then it may be possible to pass the RDNIS as part of Q.931 signalling. Cisco SRST includes RDNIS in the Q.931 setup signalling by default. Note, however, that some carriers drop RDNIS, thus nullifying this solution

**Examples** The following example shows how to enter voice-mail integration configuration mode:

Router(config) **vm-integration** Router(config-vm-integration)

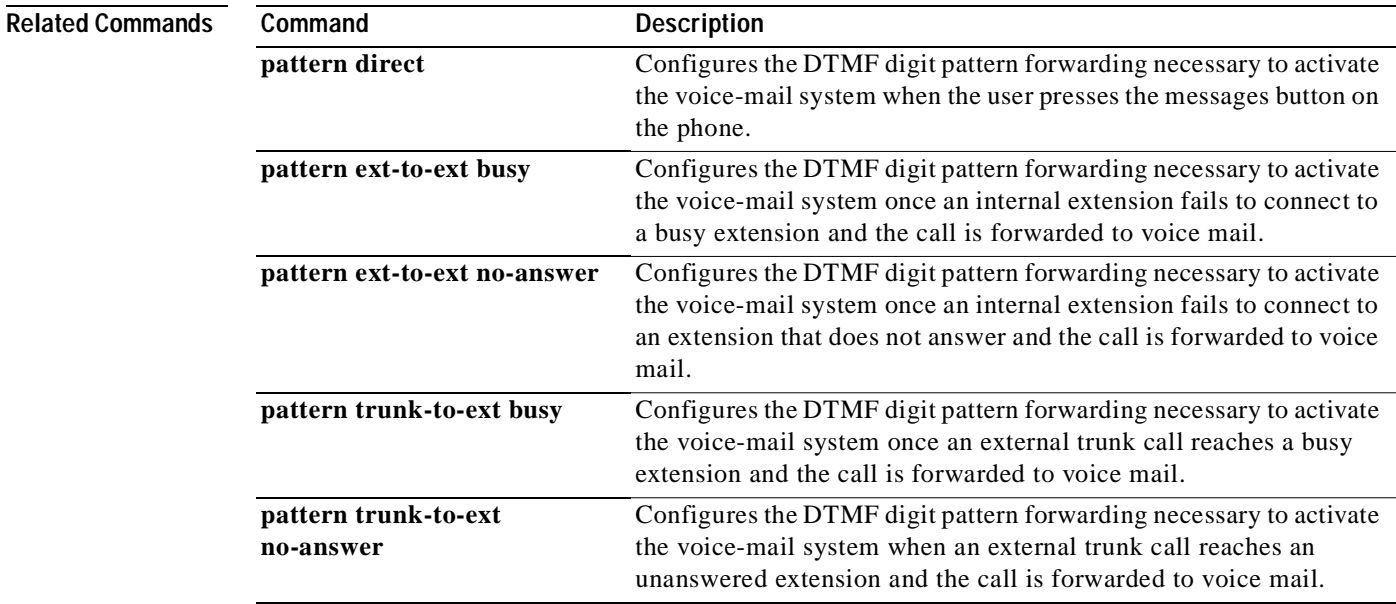

 $\sqrt{ }$ 

# **voicemail (cm-fallback)**

To configure the telephone number that is speed-dialed when the messages button on a Cisco IP phone is pressed, use the **voicemail** command in CallManager fallback configuration mode. To disable the messages button, use the **no** form of this command.

**voicemail** *phone-number*

**no voicemail**

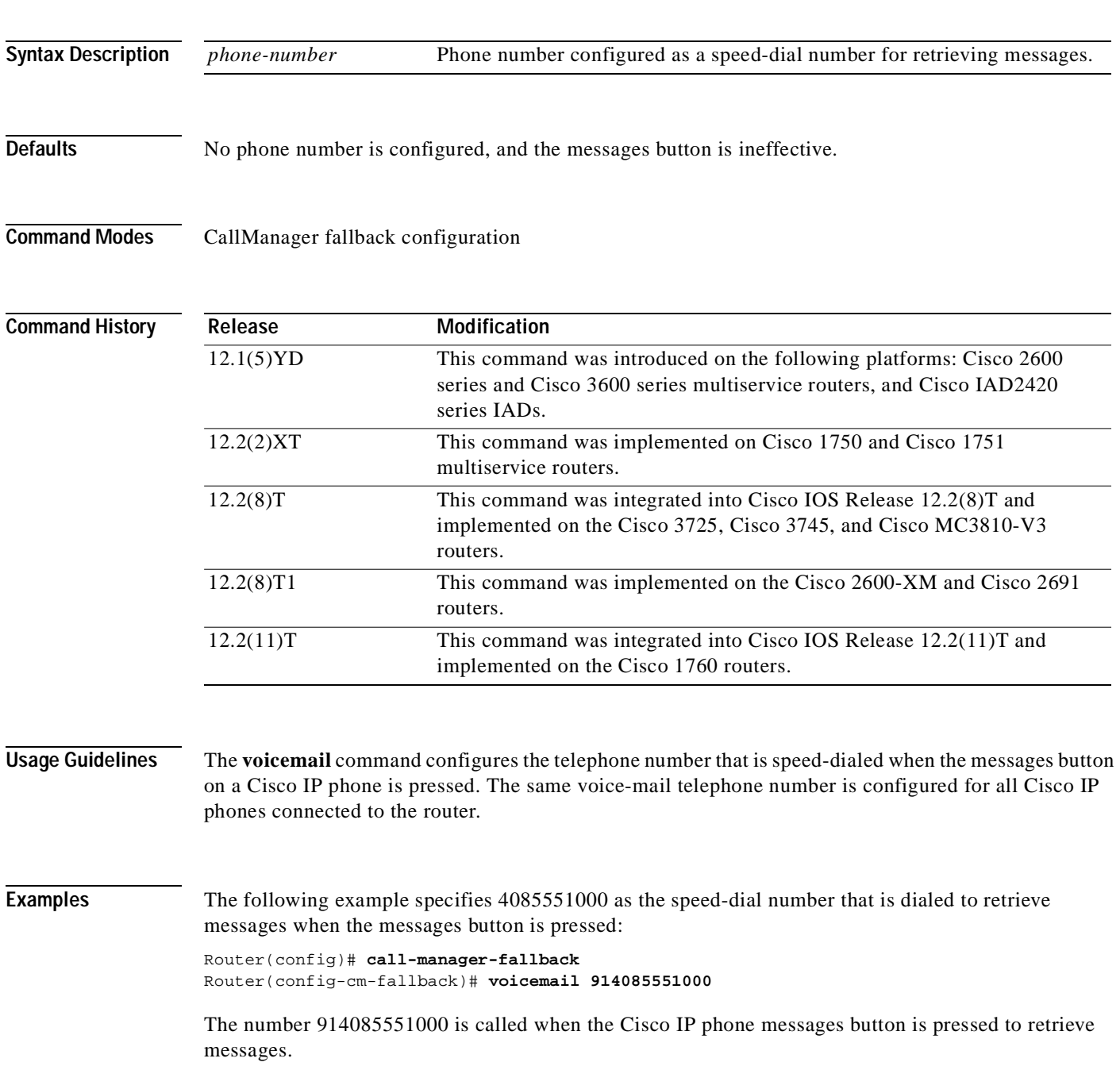

 $\mathbf I$ 

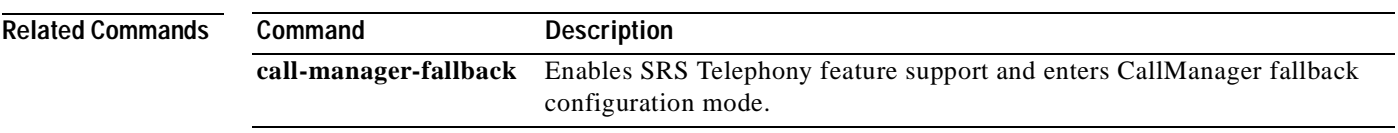